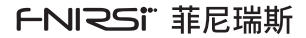

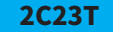

# Dual channel oscilloscope multimeter manual

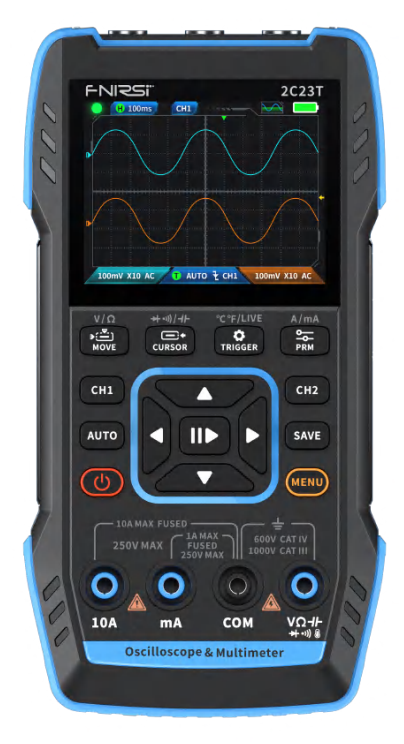

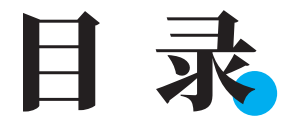

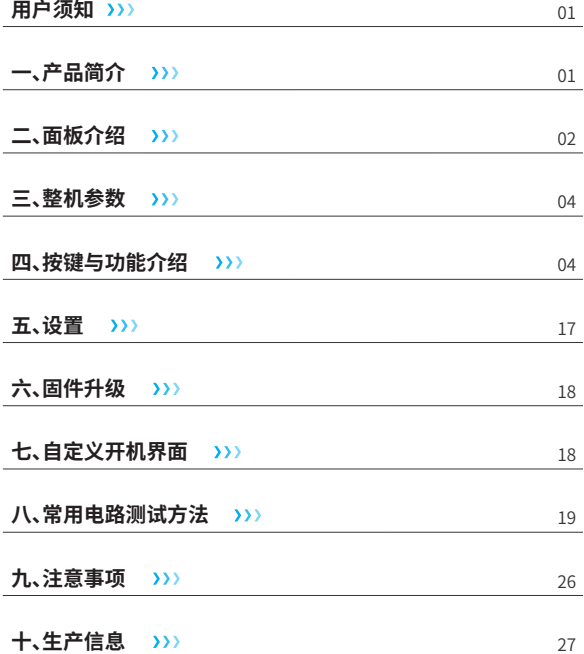

# **CATALOG**

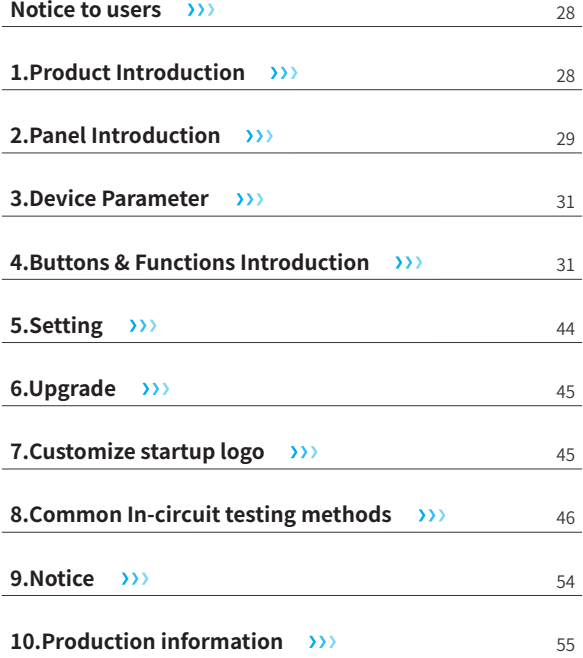

# **INHALT**

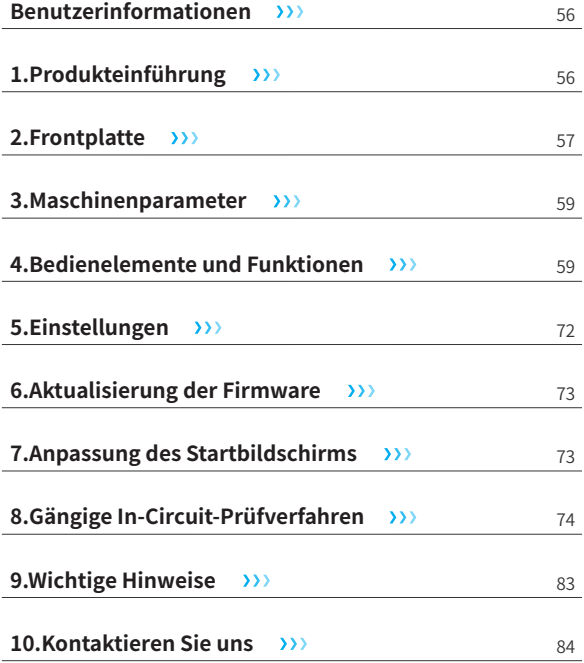

# **СОДЕРЖАНИЕ**

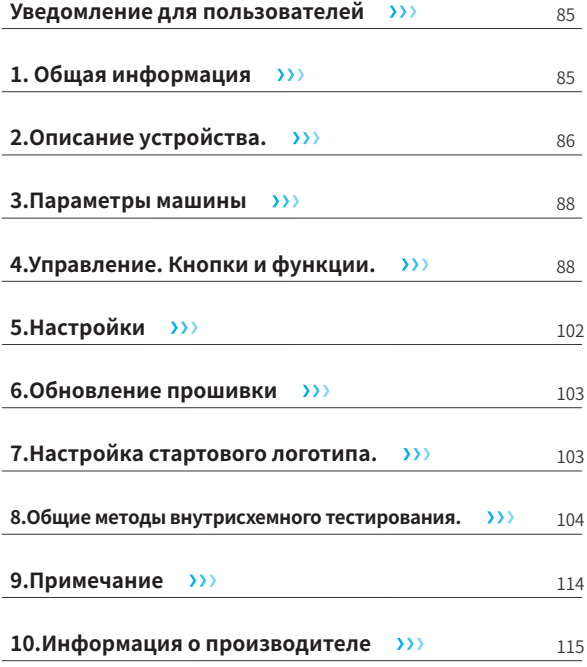

# **ÍNDICE**

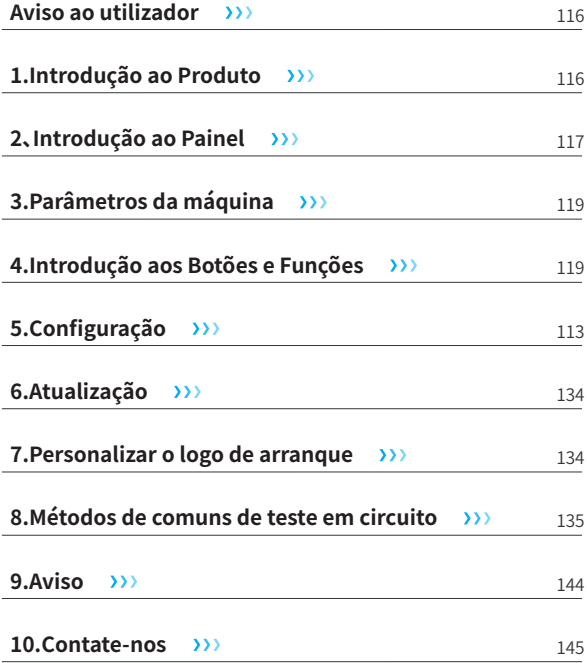

# **CATÁLOGO**

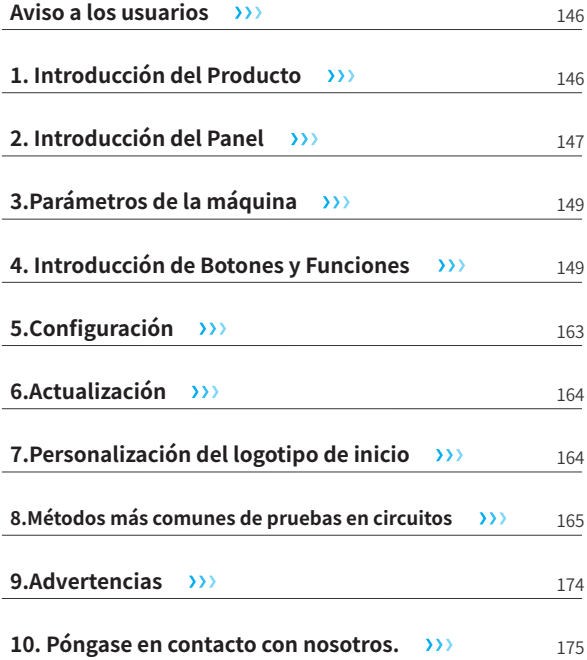

#### 用户须知

- ●本手册详细介绍了产品的使用方法和注意事项,请仔细阅读本手册按 说明规范使用本产品,以便发挥产品的最佳性能。
- ●不要在易燃、易爆的环境中使用仪器。
- ●仪器更换的废旧电池和报废的仪器不可与生活垃圾一同处理,请按国 家或者当地的相关法律规定处理。
- ●仪器出现任何的质量问题,或对使用仪器有任何疑问时,请及时联系我 们,我们将第一时间为您解决。

# 一、产品简介

FNIRSI-2C23T是FNIRSI推出的一款功能全面,高实用性,针对于维修行 业和研发行业人群的三合一双通道数字示波表。该设备具备了示波器、万 用表以及信号发生器三大功能。示波器采用FPGA+MCU+ADC硬件架构, 具有50MS/s的采样率,10Mhz模拟带宽,内置高压保护模块,最大支持 ±400V的峰值电压测量;支持波形截图保存、查看,方便进行二次分析。 万用表功能为4位10000点真有效值,支持交直流电压电流测量,电容、电 阻、二极管、通断等测量功能,无论专业人员、工厂、学校、爱好者或家庭使 用,均为一台理想的多功能仪表。内置DDS函数信号发生器,可输出7种函 数信号,所有信号最大输出2MHz,步进1Hz;输出频率、幅值、占空比可 调。使用2.8寸320\*240分辨率高清液晶显示屏,内置3000mAh可充电锂 电池,待机时间长达6小时。以小巧的体积给用户提供更多、更强的实用功 能,同时具有很好的便携性。

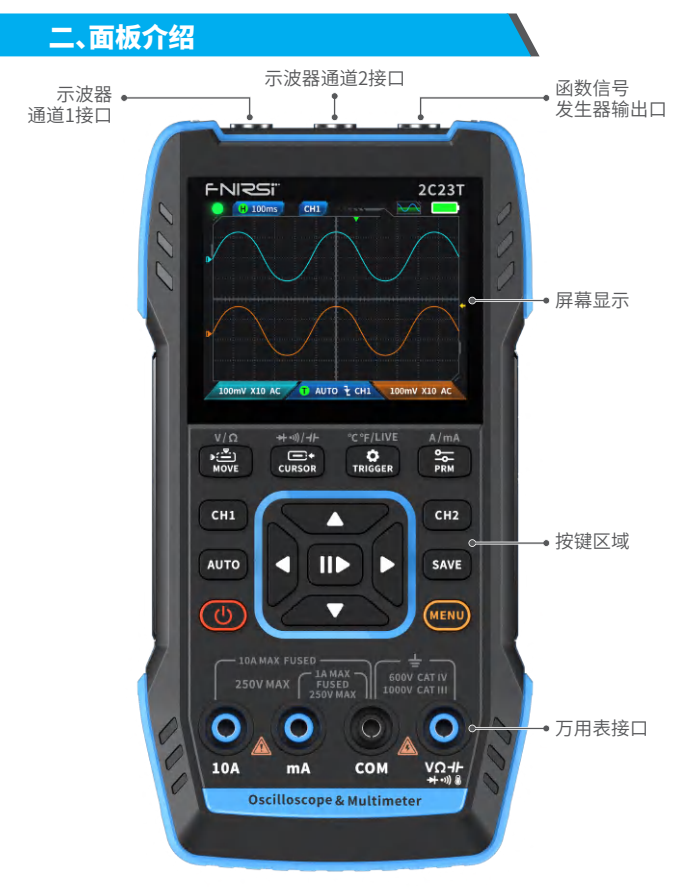

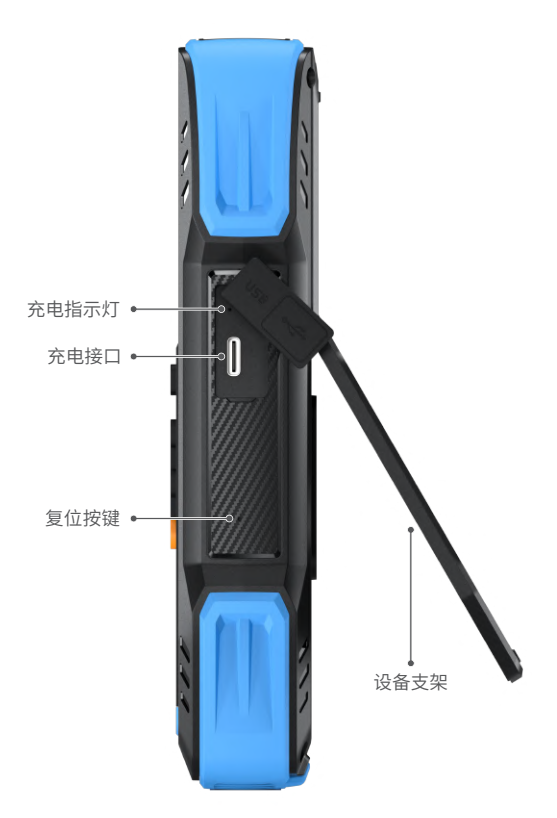

# 三、整机参数

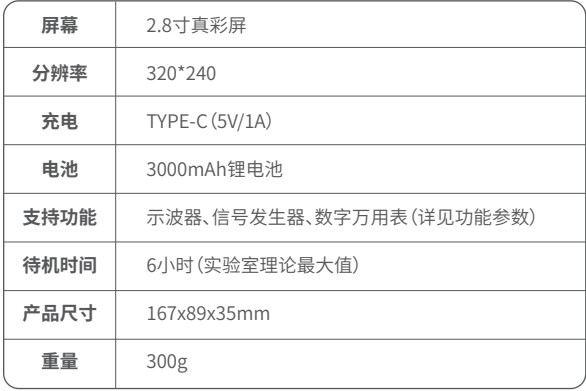

# 四、按键与功能介绍

1.1示波器-按键操作说明

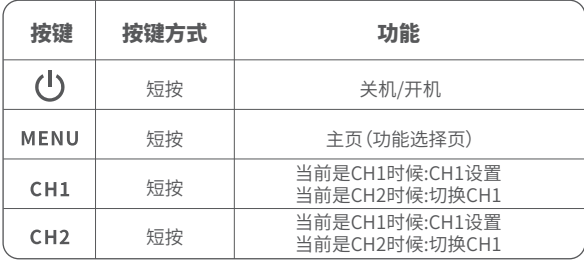

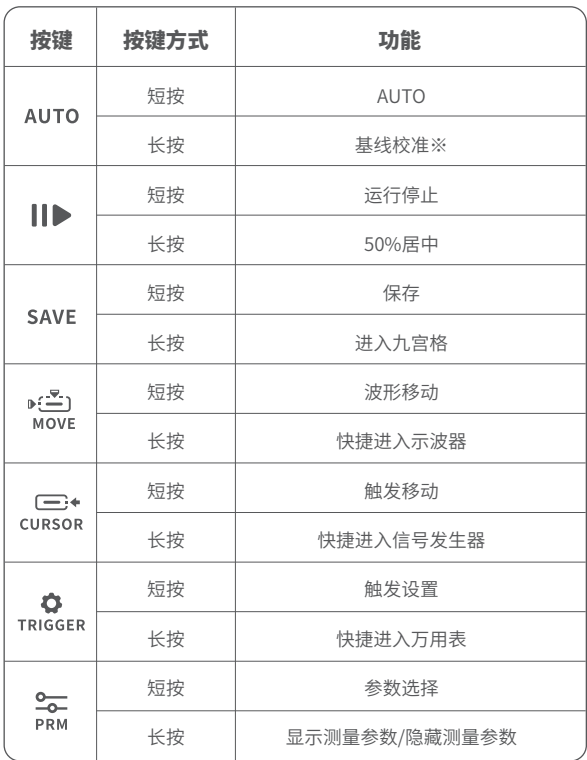

※基线校准过程时间较久,请耐心等待,校准过程中请勿操作设备,如不 慎操作设备打断校准,请重新校准。(基线校准需拔出探头校准)

1.2示波器-界面说明

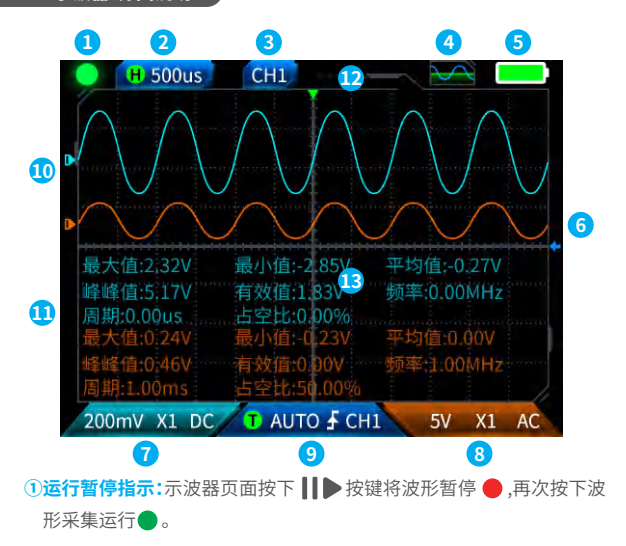

- **②时基:**50ns-10s,在示波器页面非其他模式下,按方向键左右按键调节 时基。
- (3)指示当前操作通道:短按 CH1 和按键 CH2 切换, 从而代表方向键是移 动通道几的波形。

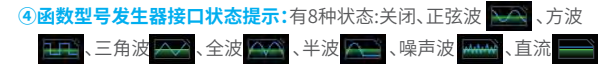

**⑤电量指示灯:足电 ■ 和不足电 ■ ,当电量过低的时候会弹窗提** 示电量过低倒计时自动关机。

**⑥触发电平:**触发电压条件,短按 <del>, □:</del> 按键调节触发光标,界面出现←, 此时代表调节触发电压,此时短按方向键上下按键上下调节触发。

- **⑦示波器通道1设置:**当操作通道在 CH2 时候短按 CH1切换 CH1 当操作通道在 CHL 时候,短按 将会弹窗设置示波器通道1 的开关,倍率(X1、X10)以及耦合 (AC、DC),如图所示,此时按方向 键上下左右设置。
- **⑧示波器通道2设置:**当操作通道在 CH1 时候短按 CH2切换 CH2 当操作通道在 CH2 时候,短按 CH2 将会弹窗设置示波器通道2 的开关,倍率(X1、X10)以及耦合 (AC、DC),如图所示,此时按方向 键上下左右设置。
- **⑨触发设置:**用来设置触发模式、触 发通道、触发类型,短按 TRIGGER 按键弹窗设置,如图所示,此时按 方向键上下左右设置

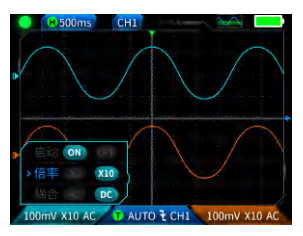

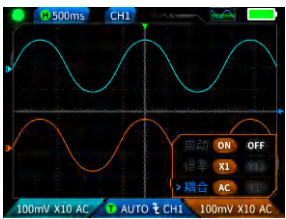

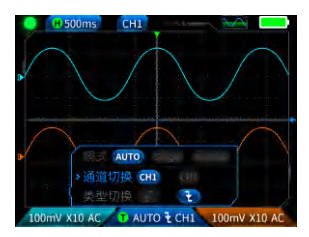

**⑩通道1波形:**当操作通道在 时,短按 按键设置移动波形,界 面出现 < → 代表波形移动,通过方向键上下按键移动通道1波形。

①通道2波形:当操作通道在 CH2 时,短按 <sup>D</sup>(A) 按键设置移动波形,界 面出现 代表波形移动,通过方向键上下按键移动通道2波形。

<sup>①</sup>左右光标:短按 <sup>D:5</sup>1 按键,界面出现 ←→ 代表波形移动,方向键左右 按键移动光标

13参数测量显示:短按 Por 按键弹 窗设置要测量的参数,如图所示, 长按 ––按键,全部不测量,测量 参数不显示界面中。

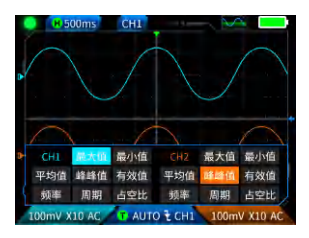

#### 1.3示波器-波形截屏保存

**①保存截图:**短按 SAVE 会弹窗提 示 ,如右图;预计2秒 **保存中...** 后会弹窗保存成功 。 **保存成功** 此时波形界面已储存BMP格式的 图片,图片命名会已"img\_序号" 命名,可以机器自身查看删除,也 可以插入TYPEC连接电脑查看。

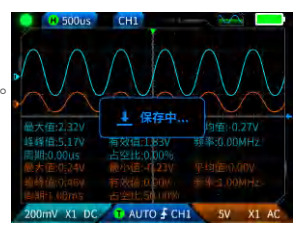

**②查看截图:长按 SAVE 进入查看保存波形截屏页面,按 ||▶进入已保** 存波形截屏界面,选择 (全选)(删除) 反回 依次对应 ▶(<mark>ご</mark>) <del>□:◆</del> ◆ ◆ → <sub>→</sub> <br>CURSOR TRIGGER PRM 形,Ⅱ▶按键勾选。

### 注意

存满了必须手动删除才能再存

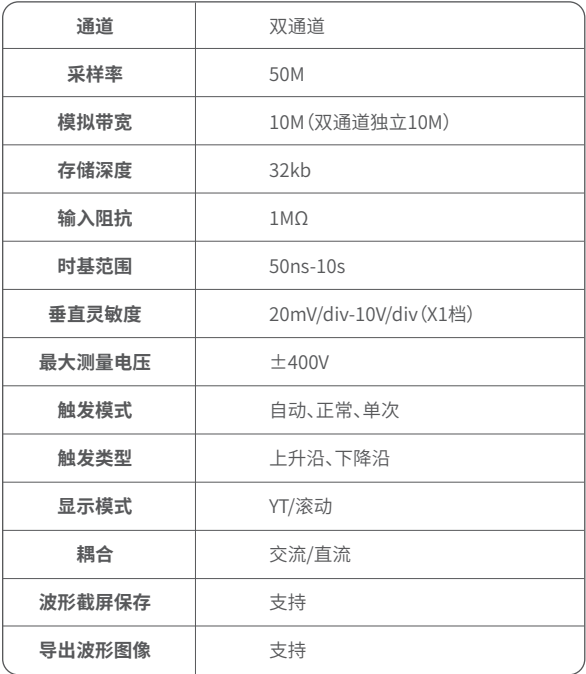

# 2.1函数信号发生器-按键说明

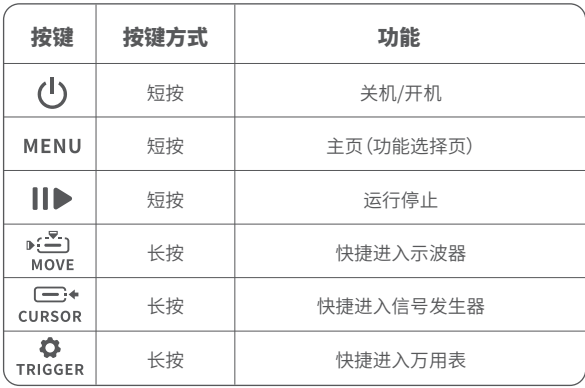

2.2函数信号发生器-界面说明

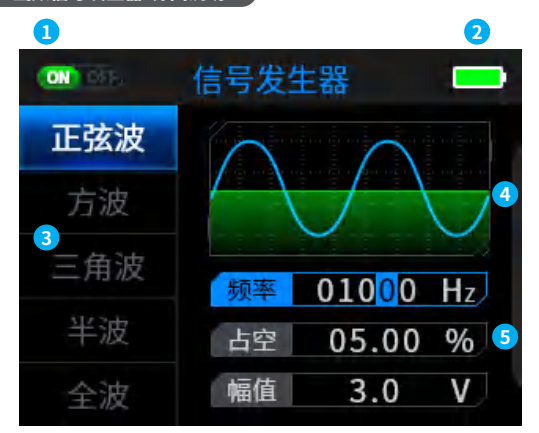

①输出状态指示:在没有选择对应波形设置时,按||▶按键开启/关闭波 形,如图  $(NO)$   $OFP$   $(NO)$   $OFP$   $($ 

**②电量指示灯:足电 】 和不足电 】 、当电量过低的时候会弹窗提** 示电量过低倒计时自动关机。

**③输出波形选择,共7种:**正弦波、方波、三角波、全波、半波、噪声波、直流。

**④波形示意图。**

**⑤波形调节的参数:**正弦波(频率、占幅值)、方波(频率、占空比、幅值)、三 角波(频率、占空比、幅值)、全波(频率、幅值)、半波(频率、幅值)、噪声 波(频率、幅值)、直流(幅值)

**操作:先按方向键上下选择输出的波形,然后在按方向键右按键进入波形 设置参数(通过方向键调节完成设置)**

# 2.3函数信号发生器-参数

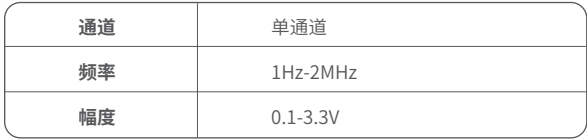

# 3.1数字万用表-按键说明

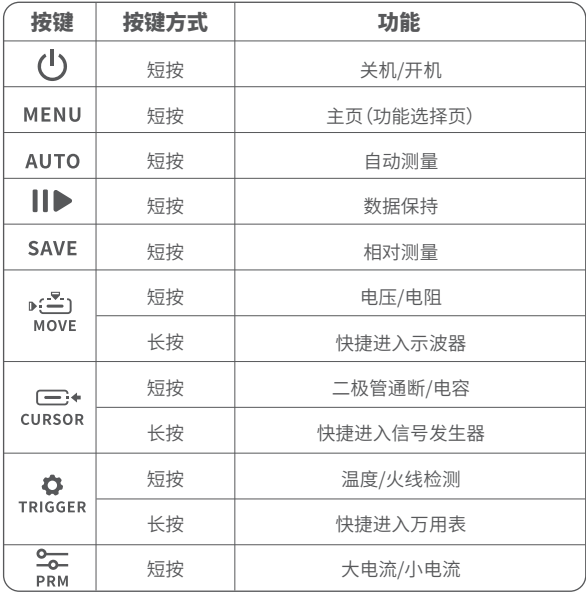

#### 3.2数字万用表-界面说明

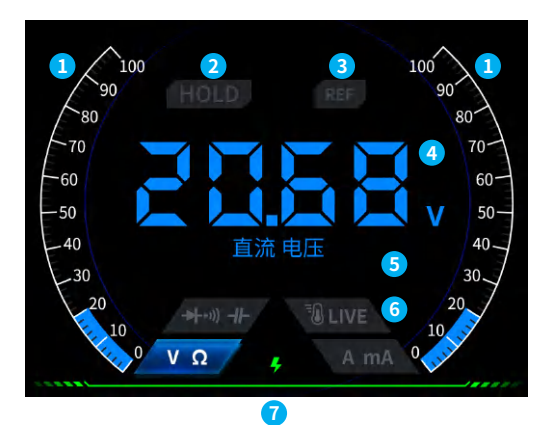

#### **①量程刻度条。**

- **②HOLD:**数据保持,短按 | ▶ 按键生效。
- 3REL:相对测量,仅电容档有效,短按 SAVE 按键生效。
- **④测量显示区域。**
- **⑤具体测量的档位。**
- **⑥档位:**用于指示手动档位的4个按键代表切换哪些档位(切回自动挡短 按 AUTO 键),从左到右依次对应: ▶(二)  $\overline{\phantom{C}}$ Ô MOVE **CURSOR** TRIGGER PRM  $p(\frac{\pi}{2})$  $\frac{1}{\sqrt{2}}$  $\overline{\phantom{m}}$ MOVE **CURSOR** TRIGGER PRM 电压、电阻 二极管/通断、电容 温度、火线检测 大电流、小电流

**⑦电量指示。**

#### 3.3数字万用表-表笔接口介绍

**大电流测量:**红笔接10A,黑笔接 COM,自动识别交直流电流。

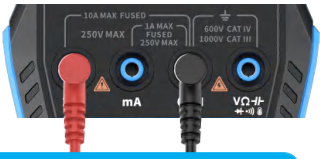

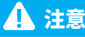

被测电流大于10A会烧坏保险丝,测量前请初步评估电流。

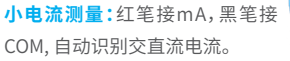

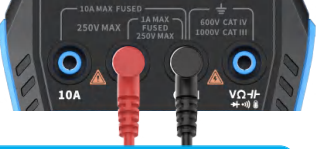

注意

被测电流大于1A会烧坏保险丝,测量前请初步评估电流, 如不确定请先使用大电流档位测量。

**自动、电压、电阻、电容、温度、二极 管/通断测量:**红笔接 , 黑笔接COM,测量时请根据需要测 量的参数切换相应功能档位。

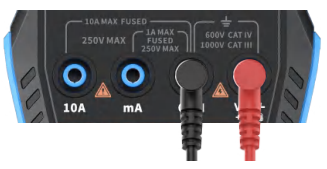

**自动挡:**只能自动识别电压、电阻两个档位,测量电压时,会自动识别交流 电压/直流电压。

**二极管/通断档:**测量通断时,测量电阻时阻值<50Ω时,蜂鸣响测量二极 管时屏幕显示正向偏压,若测试导线极性与二极管极性相反,或二极管损 坏,则屏幕显示"OL"

LIVE(火线检测):红笔接 短按 **O** 按键切换LIVE档位, 红笔单线检测火线遇到火线屏幕 显示如右图。

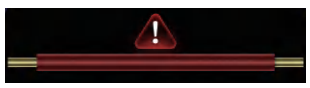

#### 3.4参数

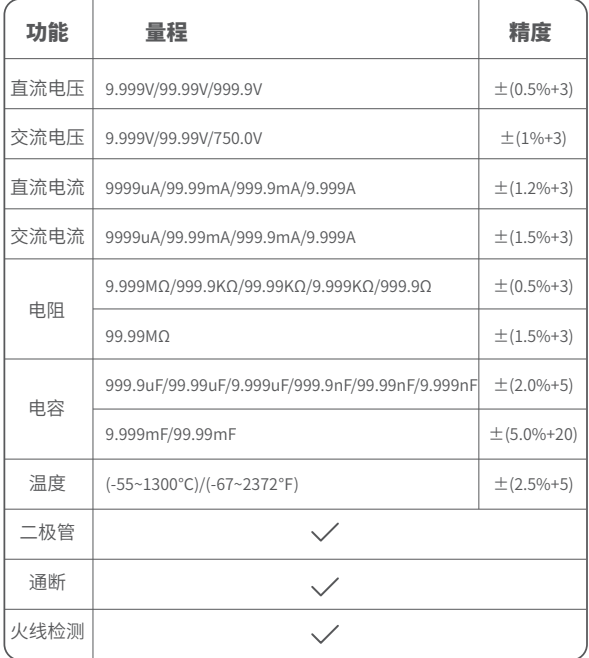

### 五、设置

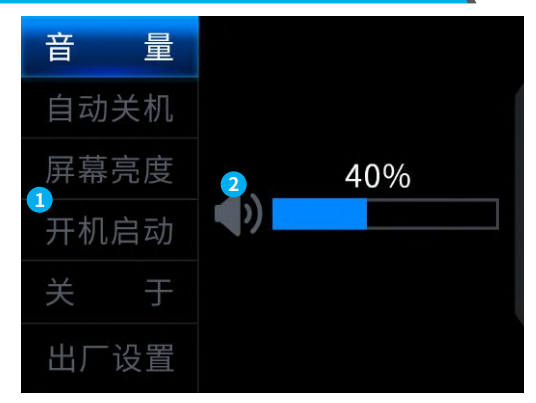

#### **①设置单项选择:**

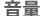

#### **音量 自动关机 屏幕亮度**

#### **开机启动 关于 出厂设置**

**②具体设置详情:**

【音 量】:按键提示音。

【自动关机】:关、15分钟、30分钟、1小时。

【屏幕亮度】:1-100%。

- 【开机启动】:关、示波器、信号发生器、万用表,该设置用于设置开机自 启动哪个功能板块。
- 【关 于】:品牌信息、版本号。

【恢复出厂设置】

※先按方向键上下选择对应的设置,然后在按方向键右按键进入单项设 置的参数(通过方向键调节完成设置)

# 六、固件升级

- ①从官网获取最新的固件,并解压下载到桌面。
- ②使用USBA转Type-C数据线将设备连接电脑,按住 MENU按键,在按
	- 按键进入固件升级模式,此时电脑会弹出U盘;
- ③将固件复制到U盘,复制成功后,设备自动升级固件。
- ④观察升级百分比,升级完成后设备将会重启,如升级失败请第一时间联 系官方客服。

# 七、自定开机LOGO

1.准备好要替换的开机界面图片,并导入到【Photoshop】软件当中。

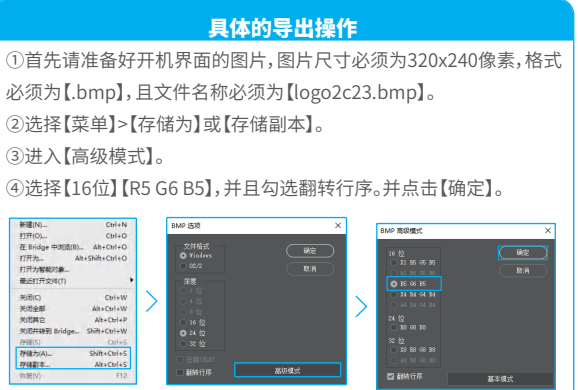

2.将设备开机,使用USBA转Type-C数据线将设备连接电脑,

3.将准备的开机LOGO拖入设备U盘。

4.操作完成后,下次开机就会更新自定义LOGO。

注意:更改LOGO前请仔细核对文件名、图片像素尺寸、格式等。

# 八、常用电路测试方法

#### 1.电池或直流电压测量

#### 档位选择

电池电压一般在 80V 以下,其他直流电压不确定,需要根据实际情况 调节档位,若低于 80V 就用 1X 档位,高于 80V 就用 10×档位。(探头和 示波器都设置为同一档)

①首先将示波器设置为 Auto 触发模式(开机后默认为 Auto 触发模式), Auto 触发模式用于测试周期信号(直流电压属于周期信号)。

- ②示波器设置到相应档位(开机后默认为 1X 档位) 。
- ③示波器设置为 DC 耦合模式 。
- ④插上探头,并且将探头手柄上的开关拔动到相应档位。
- ⑤确保电池有电或者直流电压有电压输出。
- ⑥将探头夹子接到电池负极或者直流电负极,探针接到电池或直流电正 极。
- ⑦按一次【AUTO】按键,直流电信号就显示出来了,注意,电池电压或其他 直流电压都属于直流信号,是没有曲线波形的,只有一条上下偏移的直 线,而且这个信号的峰峰值 VPP 和频率 F 都为 0 。

#### 2.晶振测量

#### 档位选择

晶振遇到电容后很容易停止振荡,1X 探头的输入电容高达100~300pF, 10X 档位在 10~30pF 左右,在1X档很容易停振,所以需设置为10X档位, 即探头和示波器都要切换到 10X 档,(探头和示波器都设置为 10X 档)

- ①首先将示波器设置为Auto触发模式(开机后默认为Auto触发模式), Auto触发模式用于测试周期信号(晶振谐振正弦信号就属于周期信 号)。
- ②示波器设置为 10X 档位(开机后默认在 1X 档位)。
- ③示波器设置 AC 耦合模式。
- ④插上探头,并且将探头手柄上的开关拔动到 10X 档位。
- ⑤确保晶振主板已上电并且正在运行。
- ⑥将探头夹子接到晶振主板的地线上(供电的负极端),将探头帽往外拔出 来,里面是针尖,将针尖接触到晶振的其中一个引脚。
- ⑦按一次【AUTO】按键,被测晶振的波形就显示出来了,如果 AUTO 调节后 的波形过小或过大,可以在缩放模式下手动调节波形大小。

#### 3.MOS 管或 IGBT 的 PWM 信号测量

#### 档位选择

直接驱动 MOS 管或者 IGBT 的 PWM 信号电压一般在10V~20V以内,

PWM 前级控制信号也一般在 3~20V 内,1X 档最高测试 80V,所以测试

PWM 信号用 1X 档位就足够了(探头和示波器都设置为 1X 档)。

①首先将示波器设置为 Auto 触发模式(开机后默认为 Auto 触发模式),

Auto 触发模式用于测试周期信号(PWM 属于周期信号) 。

- ②示波器设置为 1X 档位(开机后默认为 1X 档位)。
- ③示波器设置为 DC 耦合模式。
- ④插上探头,并且将探头手柄上的开关拨动到 1X 档位。
- ⑤确保 PWM 主板此时有 PWM 信号输出。
- ⑥将探头夹子接到 MOS 管的 S 极,探针接到 MOS 管的 G 极。
- ⑦按一次【AUTO】按键,被测 PWM 波形就显示出来了,如果 AUTO 调节后 的波形过小或过大,可以在缩放模式下手动调节波形大小。

#### 4.信号发生器输出测量

#### 档位选择

信号发生器输出电压在 30V 以内,1X 档最高测试 80V,所以测试信 号发生器输出用 1X 档位就足够了(探头和示波器都设置为 1X 档)

- ①首先将示波器设置为 Auto 触发模式(开机后默认为 Auto 触发模 式),Auto 触发模式用于测试周期信号(信号发生器输出的信号就属 于周期信号)。
- ②示波器设置为 1X 档位(开机后默认为 1X 档位)。
- ③示波器设置为 DC 耦合模式。
- ④插上探头,并且将探头手柄上的开关拨动到 1X 档位。
- ⑤确保信号发生器已开机工作并且正在输出信号。
- ⑥将探头夹子接到信号发生器输出线的黑色夹子上,探针接到信号发生 器的红色输出线上。
- ⑦按一次【AUTO】按键,发生器输出的波形就显示出来了,如果AUTO调节 后的波形过小或过大,可以在缩放模式下手动调节波形大小。

#### 5.家用市电 220V 或 110V 测量

#### 档位选择

家用电一般 180~260V,峰峰值电压为 507~733V,某些国家的家用电 为110V,峰峰值电压为 310V,1X 档最高测 80V,10X 档最高测 800V(10X 档最高可承受 1600 峰峰值),所以需设置为 10X 档位,即探头和示波器 都要切换到 10X 档。

①首先将示波器设置为 Auto 触发模式(开机后默认为 Auto 触发模式), Auto 触发模式用于测试周期信号(家用电 50Hz 就属于周期信号)。

②示波器设置为 10X 档位(开机后默认在 1X 档位)。

- ③示波器设置为 DC 耦合模式。
- ④插上探头,并且将探头手柄上的开关拨动到 10X 档位。
- ⑤确保被测端有家用电输出。
- ⑥将探头夹子和探针接到家用电的 2 根线上,不用区分正负极。
- ⑦按一次【AUTO】按键,家用电的波形就显示出来了,如果 AUTO 调节后的 波形过小或过大,可以在缩放模式下手动调节波形大小 。

#### 6.电源纹波测量

#### 档位选择

如果电源输出电压在 80V 以下就设置为 1X 档位(探头和示波器都设置 为 1X 档),如果在 80~800V 的话就需要设置为 10X 档位(探头和示波器 都设置为同一档)

- ①首先将示波器设置为 Auto 触发模式(开机后默认为 Auto 触发模 式), Auto 触发模式用于测试周期信号。
- ②示波器设置到相应档位(开机后默认为 1X 档位)。
- ③示波器设置为 AC 耦合模式。
- ④插上探头,并且将探头手柄上的开关拨动到相应档位。
- ⑤确保电源已上电并且有电压输出。
- ⑥将探头夹子接到电源输岀的负极端,探针接到电源输出的正极端,并等 待大约 10 秒钟,当黄色线和左边黄色箭头位置齐平时结束等待。
- ⑦按一次【AUTO】按键,电源纹波就显示出来了。

#### 7.逆变器输出测量

#### 档位选择

逆变器输出电压和家用电差不多,一般也在几百 V 左右,所以需要设置 为 10X 档位(探头和示波器都设置为 10X 档)

- ①首先将示波器设置为Auto触发模式(开机后默认为Auto触发模式), Auto触发模式用于测试周期信号(逆变器输出的信号就属于周期信 号)。
- ②示波器设置为 10X 档位(开机后默认在 1X 档位)。
- ③示波器设置为 DC 耦合模式。
- ④插上探头,并且将探头手柄上的开关拨动到 10X 档位。
- ⑤确保逆变器已上电并且有电压输出。
- ⑥将探头夹子和探针接到逆变器的输出端,不用区分正负极。
- ⑦按一次【AUTO】按键,逆变器输出的波形就显示出来了,如果 AUTO 调节 后的波形过小或过大,可以在缩放模式下手动调节波形大小。

#### 8.功放或音频信号测量

#### 档位选择

功放输出电压一般在 40V 以下,1X 档最高测试 80V,所以用 1X 档 位就足够了(探头和示波器都设置为 1X 档)。

①首先将示波器设置为 Auto 触发模式(开机后默认为 Auto 触发模式)。

- ②示波器设置为 1X 档位(开机后默认为 1X 档位)。
- ③示波器设置为 AC 耦合模式。
- ④插上探头,并且将探头手柄上的开关拨动到 1X 档位。
- ⑤确保功放开机工作并且正在输出音频信号。
- ⑥将探头夹子和探针接到功放的 2 根线输岀端,不用区分正负极。

⑦按一次【AUTO】按键,家用电的波形就显示出来了,如果 AUTO 调节后的 波形过小或过大,可以在缩放模式下手动调节波形大小 。

#### 9.汽车通信信号/总线信号测量

#### 档位选择

汽车用通信信号般都低于 20V,1X 档最高测试 80V,所以测试汽车通 信信号信号用 1X 档位就足够了(探头和示波器都设置为 1X 档)。

①首先将示波器设置为 Normal 触发模式(开机后默认为 Auto 触发模 式), Norma 触发模式专门用于测量非周期数字信号,如果用 Auto 触发 模式是抓不到非周期信号的。

- ②示波器设置到 1X 档位(开机后默认为 1X 档位)
- ③示波器设置为 AC 耦合模式
- ④插上探头,并且将探头手柄上的开关拨动到 1X 档位
- ⑤将探头夹子和探针接到通信线的其中 2 根信号线上,不分正负,如果信 号线有多根,则需要自己预先去判断出信号线,或者多次尝试选择其中 2 根线来试验。
- ⑥确保此时通信线上有通信信号。
- ⑦将垂直灵敏度调到 50mV 档位。
- ⑧时基调到 20uS 。
- ⑨当通信线路上有通信信号时,示波器就会捕捉到并显示在屏幕上,若捕 捉不到就需要尝试调节时基(1mS~6nS)和触发电压(红色箭头)多次调 试。

#### 10.红外遥控接收器测量

#### 档位选择

红外遥控信号一般为 3~5,1X 档最高测试 80V,所以测试汽车通信信 号信号用 1X 档位就足够了(探头和示波器都设置为 1X 档)

- ①首先将示波器设置为 Normal 触发模式(开机后默认为 Auto 触发模 式), Normal 触发模式专门用于测量非周期数字信号,如果用 Auto触发 模式是抓不到非周期信号的 红外遥控信号属于非周期数字编码信号。 ②示波器设置到 1X 档位(开机后默认为 1X 档位)。
- ③示波器设置为 DC 耦合模式。
- ④插上探头,并且将探头手柄上的开关拨动到 1X 档位。
- ⑤将探头夹子接到红外接收器主板的地端(负极),探针接到红外接收头的 数据引脚。
- ⑥将垂直灵敏度调到 1V 档位。
- ⑦时基调到 20uS。
- ⑧将触发红色箭头位置调到左边黄色箭头位置上面大约 1 个大格子距 离。
- ⑨此时用遥控给红外接收头发送信号,示波器上面就会有波形出现。

#### 11带有传感器(温度,湿度,压力,霍尔等等)的放大电路测量

#### 档位选择

传感器信号一般都是比较微弱的,大约几个毫伏,这个小信号不能直接 用示波器检测,这种传感器主板上面都有信号放大部波器就可以测量 这个被放大后的信号,用 1X 档位即可(探头和示波 器都设置为 1X 档)

- ①首先将示波器设置为 Auto 触发模式(开机后默认为 Auto 触发模 式)。
- ②示波器设置到 1X 档位(开机后默认为 1X 档位)。
- ③示波器设置为 DC 耦合模式。
- ④插上探头,并且将探头手柄上的开关拔动到 1X 档位。
- ⑤将探头夹子接到传感器主板的地端(电源负极),找到放大部分的输岀 端,并将探针接到这个输出端。
- ⑥将垂直灵敏度调到 50mV 档位。
- ⑦切换到键盘移动模式,将波形黄色箭头水平位置移动到最底端。
- ⑧时基调节到 500mS 进入大时基慢扫模式。
- ⑨ 如 果 黄 色 信 号 线 出 现 在 最 顶 部 则 需 要 减 小 垂 直 灵 敏 度,依 次 为 100mV,200mV,500mV 等等,当右边更新的信号开始不在最顶端时(一 般在上下中间最好),此时就可以开始检测这个传感器接收的信号了。

# 九、注意事项

- ●当双通道同时使用时,2个探头的地线夹子必须要接在一起,严禁将2个 探头的地线夹子分别接在不同电位上,尤其是大功率设备的不同电位 端或者220V,否则将会烧坏示波器主板,因为2个通道是共地的,接于不 同电位会导致主板内部地线短路,所有的示波器皆是如此。
- ●示波器BNC端输入最高容忍400V,严禁在1X探头开关下输入超过400V 电压。
- ●充电时必须使用单独的充电头充电,严禁使用其他当前被测设备的电 源或者USB,否则可能会在测试过程中导致主板地线短路而烧毁主板。
- ●使用产品前请检查外壳和接口附近绝缘体是否破损
- ●请手指握在表笔的防护装置后面
- ●当测量待测电路时,请勿触摸所有的输入端端口

●请在改变档位前断开测试表笔和电路连接

●当待测的直流电压高于36V,交流电压高于25V时,使用者应当注意防 范,避免电击

●当电池电量过低时,会弹窗提示,请及时充电,以免影响测量性能

# 十、生产信息

产品名称:双通道示波器万用表 品牌/型号:2C23T 服务电话:0755-28020752 生产商:深圳市菲尼瑞斯科技有限公司 网址:www.fnirsi.cn 地址:广东省深圳市龙华区大浪街道伟达工业园C栋西边8楼 执行标准:GB/T 15289-2013 GB-T 13978-1992

### Notice to users

- ●This manual provides a detailed introductions to the product. Please read this manual carefully ensure obtain the best state of the product.
- ●Do not use the instrument in flammable and explosive environments.
- ●Waste batteries and instruments cannot be disposed of together with household waste. Please dispose of them in accordance with relevant national or local laws and regulations.
- $\bigcirc$  If there are any quality issues with the device or if you have any questions about using the device, please contact "FNIRSI" online customer service and we will solve it for you in the first time.

# 1.Product Introduction

FNIRSI-2C23T is a fully functional, highly practical, three in one dual channel digital oscilloscope designed for the maintenance industry and development industry launched by FNIRSI. This device is equipped with three main functions of oscilloscope, multimeter, and signal generator. The Oscilloscope adopts FPGA+MCU+ADC hardware architecture, with a sampling rate of 50MS/s, 10Mhz analog bandwidth, built-in high-voltage protection module, maximum support measurement of peak voltage of  $\pm$  400V; Support for saving and viewing waveform screenshots for analysis .The multimeter has a 4-digit 10000 point true effective value and supports AC/DC voltage and current measurement, as well as capacitance, resistance, diode, on/off and other measurement functions. Whether used by professionals, factories, schools, enthusiasts, or families, it is an ideal multi-functional instrument. Equipped with a built-in DDS function signal generator, it can output 7 types of function signals, with a maximum output of 2MHz for all signals and a step of 1Hz; The output frequency, amplitude, and duty cycle are adjustable. Using a 2.8 inch 320 \* 240 resolution high-definition LCD display screen with a built-in 3000mAh rechargeable lithium battery, the standby time can reach up to 6 H. Provide users with more and stronger practical functions in a compact size, while also having good portability.

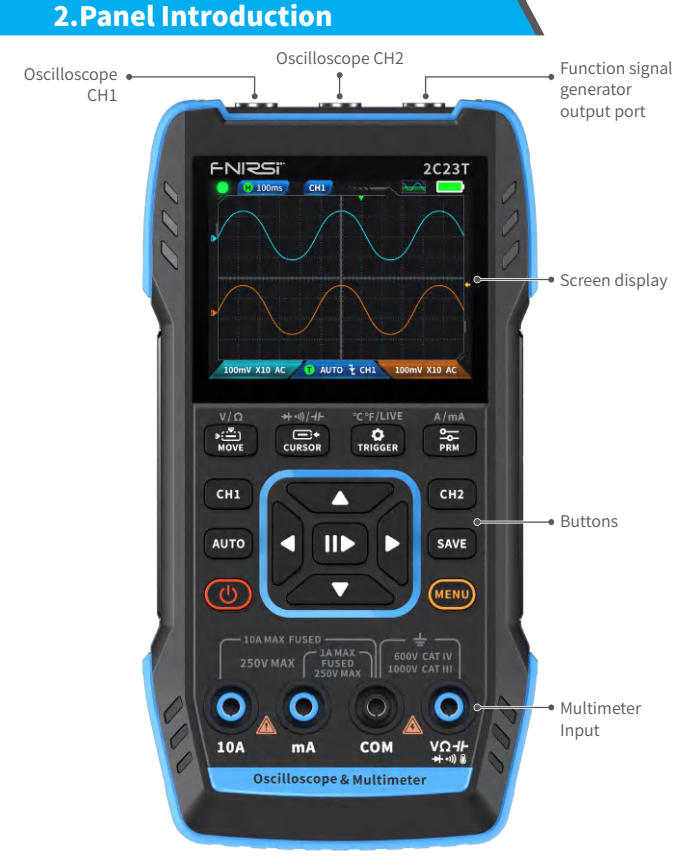

29
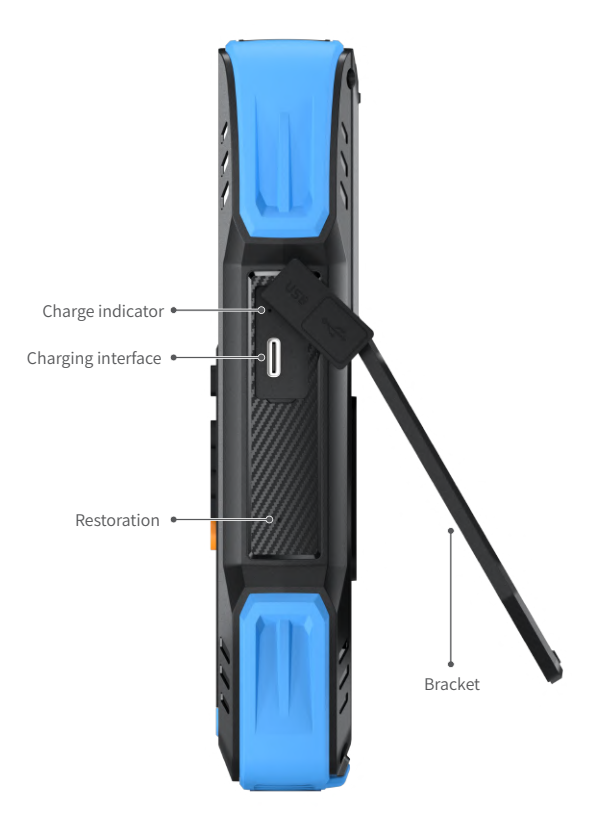

## 3.Device Parameter

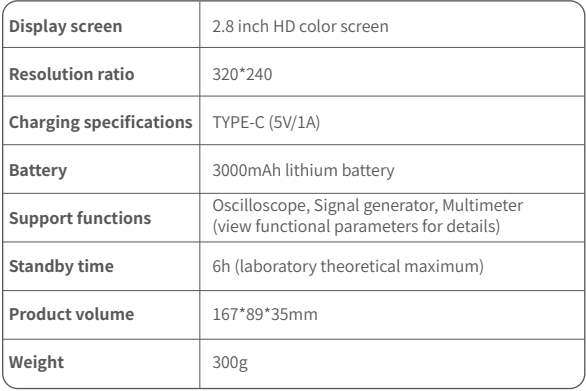

## 4.Buttons & Functions Introduction

### 1.1 Oscilloscope - Key Operation Instructions

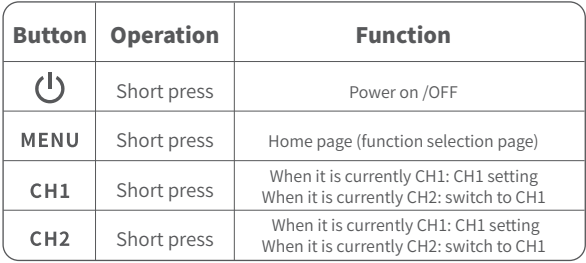

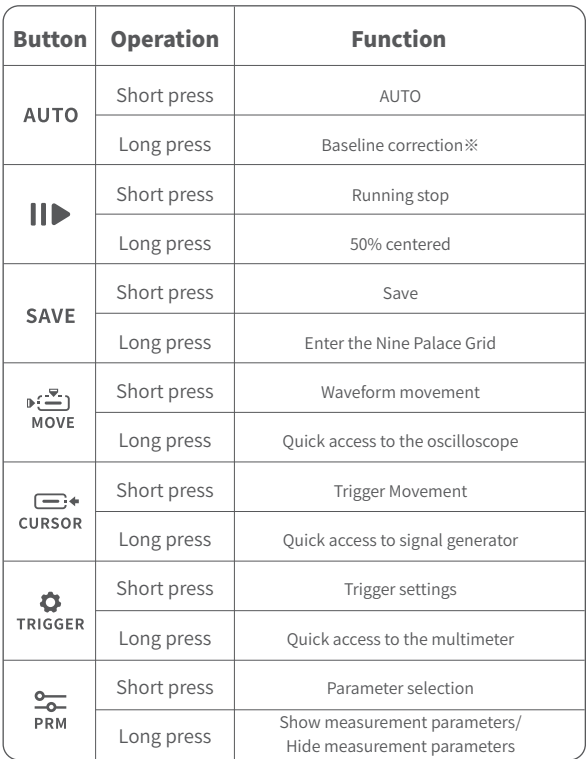

※The baseline calibration process takes a long time, please be patient and do not operate the equipment during the calibration process. If the equipment is accidentally operated and the calibration is interrupted, please recalibrate. (Baseline calibration requires removing the probe)

#### 1.2 Oscilloscope - Interface Description

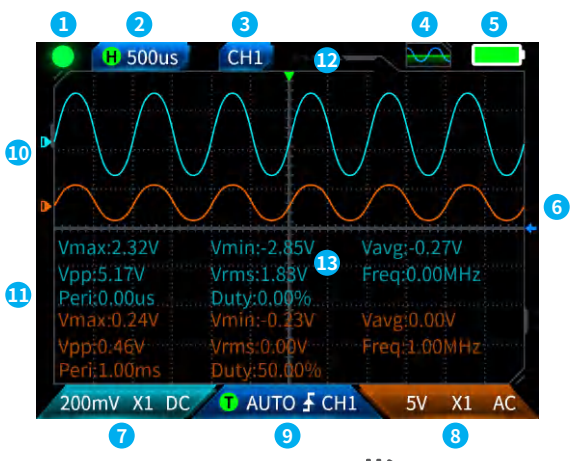

*C***Operation pause indication:**Press the button  $\|\|\cdot\|$  to pause the waveform  $\bullet$  , and then press the waveform acquisition button again to run  $\bullet$ .

- **②Time base:**50ns-10s, in no other modes on the oscilloscope page, press the left and right direction keys to adjust the time base.
- **3** Indicates the current operating channel: Short press CH<sub>1</sub> and CH<sub>2</sub> switching, indicating that the direction key is the waveform of the moving channel.

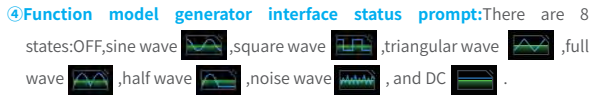

**<u>⑥Battery indicator light:Full</u>** and low battery **.** When the battery level is low, a pop-up window will prompt that the battery level is low, and it will automatically shut down after the countdown ends

**Trigger level:** Trigger voltage condition, short press the **the to adjust the** trigger cursor. The interface appears  $\leftarrow$  , indicating the adjustment of the trigger voltage. At this point, short press the up and down buttons of the direction keys to adjust the trigger.

**⑦Oscilloscope channel 1 setting:**  When the operating channel is CH<sub>2</sub> in use, short press  $CH1$  to switch  $\overline{CH1}$ . When the operating  $\overline{CH1}$  is in use, short press  $CH1$  will pop up a window to set the switch magnification (X1, X10), and coupling (AC, DC) of oscilloscope channel 1, as shown in the figure. At this point, press the direction keys to set up, down, left, and right.

**⑧Oscilloscope channel 2 setting:**When

operating the channel is  $\left| \frac{d}{dx} \right|$  in use, short press  $CH2$  to switch ,when operating the channel **CH2**, short pressing **CH2** will pop up a window to set the switch, magnification (X1, X10), and coupling (AC, DC) of oscilloscope channel 2, as shown in the figure. At this point, press the direction keys to set up, down, left, and right.

**⑨Trigger setting:**Used to set the trigger mode, trigger channel, and trigger type. Short press TRIGGER to pop up the settings, as shown in the figure. At this point, press the direction key to set up, down, left, and right.

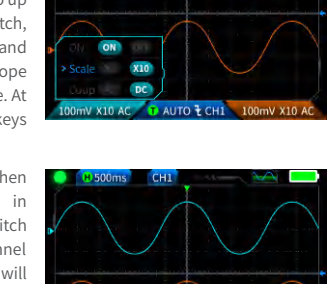

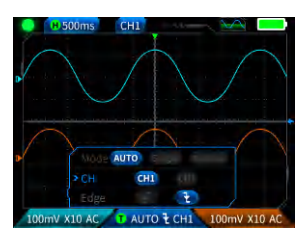

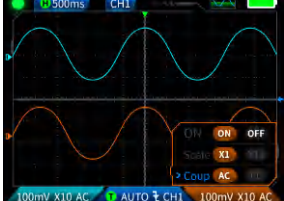

 **©Channel 1 waveform:**When operating the **CHI**, short press the movement waveform, the interface appears  $\longleftrightarrow$  represent waveform movement, and use the up and down buttons on the direction keys to move channel 1 waveform.

 **©Channel 2 waveform:**When operating the **CH2**, short press  $\frac{d}{d}$  to set the movement waveform, the interface appears  $\leftrightarrow$  represent waveform movement, and use the up and down buttons on the direction keys to move channel 2 waveform.

 **①Left and right cursors:** Short press  $\frac{1}{N_0}$ , the interface appears  $\leftrightarrow$  represent waveform movement, use direction keys left and right buttons to move the cursor.

**⑬Parameter measurement display:**Short press  $\frac{1}{PPM}$  to pop up and set the parameters to be measured, as shown in the figure. Long press  $\frac{20}{PBM}$ , all measurements will not be made, and the measured parameters will not be displayed in the interface.

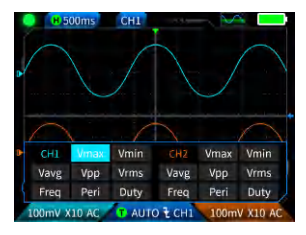

#### 1.3 Oscilloscope - waveform screenshot saving

**①Save screenshot:**Short press and a pop-up prompt will pop up **E** Saving... saving, as shown in the right image; Expected to pop up save successfully in seconds. At this point, the waveform interface has stored images in BMP format, and the image name will be named "img \_ number". It can be viewed and deleted by the machine itself, or inserted into TYPEC to connect to the computer for viewing. **R**asaved

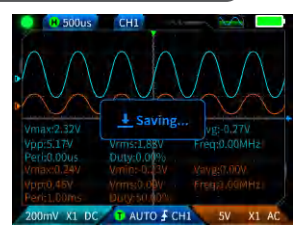

**2View screenshot:**Long press **SAVE** to enter the view saved waveform screenshot page, and press  $\prod_{i=1}^{\infty}$  to enter the saved waveform screenshot interface,  $\begin{bmatrix} \nabla \cdot \nabla \cdot \nabla \$ buttons in sequence  $\frac{D^2}{D}$   $\frac{D}{D}$   $\frac{D}{D}$   $\frac{D}{D}$  . When selecting multiple waveforms, the direction keys select the corresponding waveform, and the  $\prod$  button selects it.

#### **NOTICE** q

The storage is full and must be manually deleted before saving again.

#### 1.4 Oscilloscope - Parameters

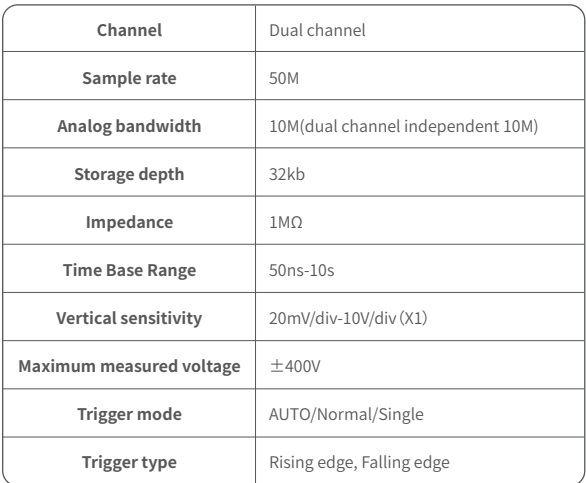

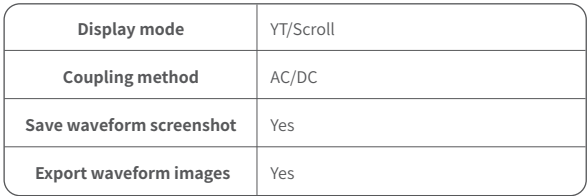

## 2.1 Function Signal Generator - Key Description

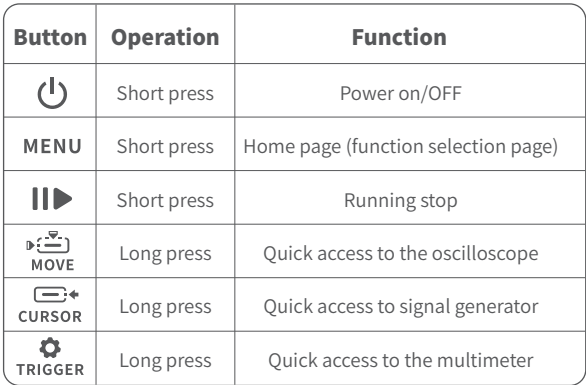

#### 2.2 Function Signal Generator - Interface Description

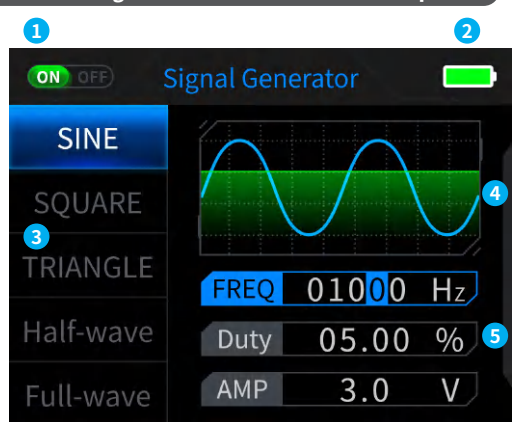

**①Output status indication:**When the corresponding waveform setting is not selected, press  $\Box$  to turn on/off the waveform, as shown in the figure NO OFF NO OFF

**②Battery indicator light: Full** and low battery **a**. When the battery level is low, a pop-up window will prompt that the battery level is low, and it will automatically shut down after the countdown ends.

**37 There are 7 types of output waveform selection:** Sine wave, square wave, triangular wave, full wave, half wave, noise wave, and DC.

#### **④Waveform diagram.**

**<u><b>S**Parameters for waveform adjustment:</u> Sine wave (frequency, duty cycle, amplitude), square wave (frequency, duty cycle, amplitude), triangular wave (frequency, duty cycle, amplitude), full wave (frequency, amplitude), half wave (frequency, amplitude), noise wave (frequency, amplitude), DC (amplitude)

**Operation: First press the direction keys up and down to select the output waveform, and then press the right button of the direction keys to enter the waveform setting parameters (complete the setting by adjusting the direction keys)**

### 2.3 Function Signal Generator - Parameters

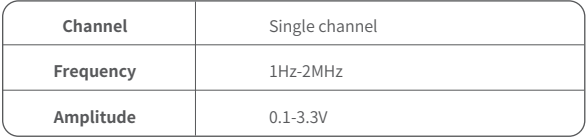

## 3.1 Digital Multimeter - Key Description

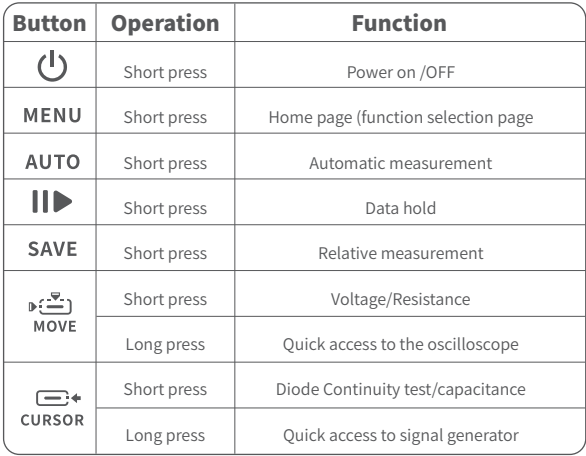

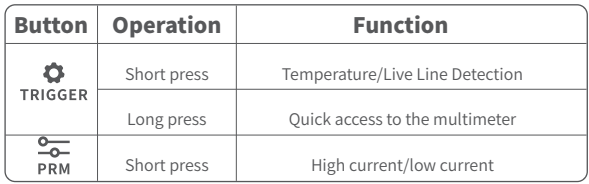

### 3.2 Digital Multimeter - Interface Description

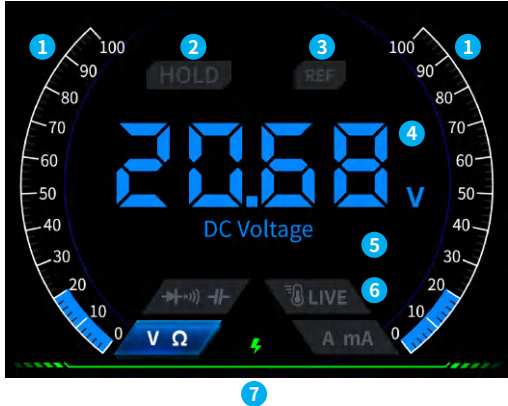

#### **①Range scale bar.**

**②HOLD:** Data retention, short press  $\|\|$  to take effect.

- **③REL:**Relative measurement, only the capacitance level is valid, short press SAVE to take effect.
- **④Measurement display**
- **⑤The specific measured gear.**

**⑥Gear:**The four buttons used to indicate the manual gear represent which gear to switch to (switch back to automatic short press  $\overline{AUTO}$ ), corresponding from left to right in sequence: Df-1  $\Box$ MOVE CURSOR TRIGGER **DDM** ⊪ะ≏ำ r≕ MOVE **CURSOR** TRIGGER **DDM** Voltage/ Diode Continuity test/ Temperature/ High current/ Resistance capacitance Live Line detection low current

#### **⑦Power indicator.**

### 3.3 Introduction to the Digital Multimeter Probe Interface

**High current measurement:**red test pen connected to 10A, black test pen connected to COM, automatically identifying AC and DC currents.

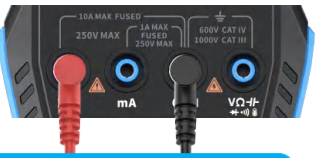

#### Notice Δ

If the measured current is greater than 10A, it will burn out the fuse. lease preliminarily evaluate the current before measuring.

**Low current measurement:**red test pen connected to mA, black test pen connected to COM, automatically identifying AC and DC currents.

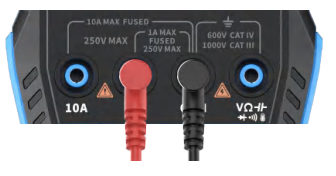

# **A** Notice

If the measured current is greater than 1A, it will burn the fuse. Before measuring, please preliminarily evaluate the current. If unsure, please use a high current gear for measurement first.

**Automatic, voltage, resistance, capacitance, temperature, diode/ Continuity test measurement:**red test pen connect  $V\Omega H_{\text{black test}}$ pen connect to COM, please switch to the corresponding functional gear according to the required measurement parameters during measurement.

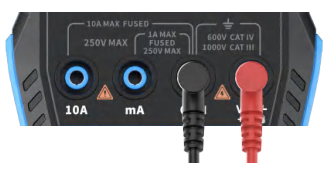

**Automatic gear:** It can only automatically identify voltage and resistance levels, and when measuring voltage, it will automatically identify AC voltage/DC voltage.

**Diode Continuity test gear:** When measuring continuity test, when the resistance value is less than 50  $\Omega$ , the buzzer will ringing and the screen will display positive bias voltage when measuring the diode. If the polarity of the test wire is opposite to that of the diode, or the diode is damaged, the screen will display "OL".

**LIVE (live wire detection)v:** red test pen connect  $\sqrt{\Omega H}$ , short press TRIGGER to switch to the LIVE gear, and use a red test pen to detect a live wire when encountering a live wire. The screen displays as shown in the right figure.

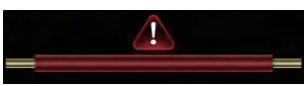

### 3.4 Parameters

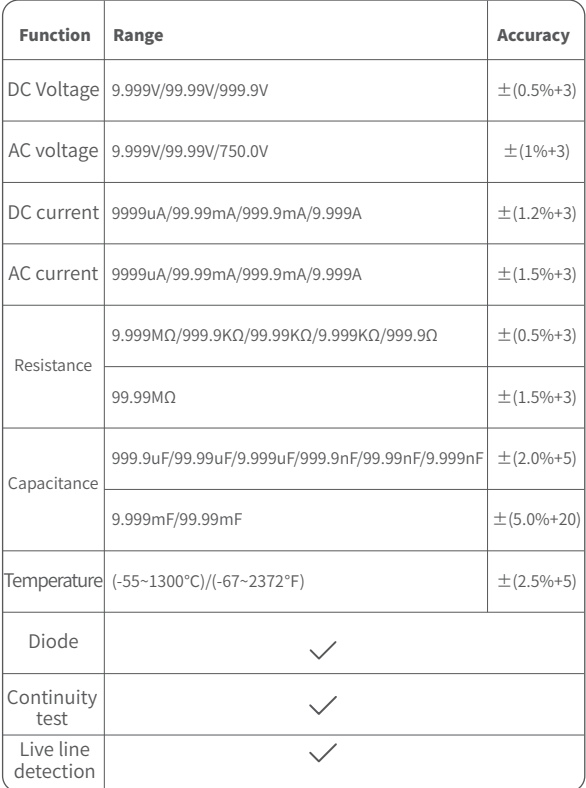

# 5.Setting

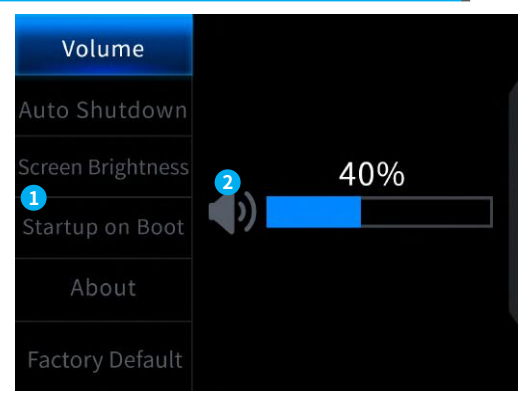

#### **①Set single item selection:**

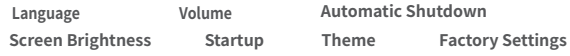

#### **②Specific setting details:**

【Language】English, Russian, Portuguese, German, Japanese

【 Volume 】Button prompt tone

【Automatic shutdown】Off, 15 minutes, 30 minutes, 1 hour

【Screen brightness】1-100%

【 Start up 】Turn off, oscilloscope, signal generator, and multimeter. This setting is used to set which functional block to start automatically when starting up

【 About 】Brand information and version number

【 Restore factory settings 】

※First press the direction keys to select the corresponding settings, and then press the direction keys to enter the parameters for individual settings (complete the settings by adjusting the direction keys)

## 6.Upgrade

- ① Obtain the latest firmware from the official website and unzip it to download to the desktop.
- ② Connect the device to the computer using the USBA to Type-C data cable, press and hold the **MENU** button, and then press the  $\left(\frac{1}{1}\right)$  to enter firmware upgrade mode, and the computer will pop up the USB flash drive;
- ③ Copy the firmware to the USB drive, and after successful replication, the device will automatically upgrade the firmware.
- ④ Observe the upgrade percentage. After the upgrade is completed, the device will restart. If the upgrade fails, please contact official customer service for help.

## 7.Customize startup logo

1. Prepare the startup interface image to be replaced and import it into the 【Photoshop software. 】

### Specific export operations

- ① Firstly, please prepare a picture of the startup interface. The picture size must be 320x240 pixels, the format must be [. bmp], and the file name must be [logo2c23. bmp].
- ② Select [Menu]>[Store As] or [Store Copy].
- ③ Enter Advanced Mode.
- ④ Select 【 16 bits 】 【 R5 G6 B5 】 and check the flip row sequence. And click [OK].

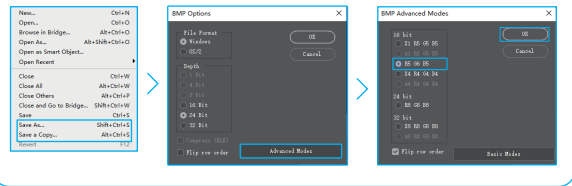

- 2.Turn on the device and connect it to the computer using a USBA to Type-C data cable.
- 3. Drag the prepared startup logo into the device USB drive.
- 4. After the operation is completed, the custom logo will be updated the next time you start the computer.

Notice:Before changing the logo, please carefully check the file name, **image pixel size, format, etc.**

# 8.Common In-circuit testing methods

### 1.Battery or DC voltage measurement

## Gear selection

The battery voltage is generally below 80V, and other DC voltages are uncertain. It is necessary to adjust the gear according to the actual situation, if it is below 80V, use 1X gear, and if it is above 80V, use 10 gear  $\times$  Gear position. (Both the probe and oscilloscope are set to the same gear)

- ①Firstly, set the oscilloscope to Auto trigger mode (default to Auto trigger mode after startup), which is used to test periodic signals (DC voltage belongs to periodic signals)
- ②Set the oscilloscope to the corresponding gear (default to 1X gear after startup)
- ③Set the oscilloscope to DC coupling mode
- ④Insert the probe and pull the switch on the probe handle to the corresponding gear position
- ⑤Ensure that the battery has power or DC voltage output
- ⑥Connect the probe clamp to the negative pole of the battery or DC negative pole, and connect the probe to the battery or DC negative pole Positive electrode
- ⑦Press the [AUTO] button once, and the DC electrical signal will be displayed. Note that battery voltage or other DC voltages belong to DC signals, which have no curve or waveform, only a straight line with up and down offset, and the peak to peak VPP and frequency F of this signal are both 0

#### 2. Crystal oscillator measurement

## Gear selection

When the crystal oscillator encounters capacitance, it is easy to stop oscillation. The input capacitance of the 1X probe is as high as 100-300pF, and the 10X gear is around 10-30pF, it is easy to stop oscillation in the 1X gear, so it needs to be set to the 10X gear, that is, both the probe and oscilloscope should be switched to the 10X gear (both the probe and oscilloscope should be set to the 10X gear)

- ①Firstly, set the oscilloscope to Auto trigger mode (default to Auto trigger mode after startup), which is used to test periodic signals (crystal oscillator resonance sine signals belong to periodic signals).
- ②Set the oscilloscope to 10X gear (default to 1X gear after startup).
- ③Oscilloscope setting AC coupling mode.
- ④Insert the probe and pull the switch on the probe handle to the 10X position.
- ⑤Ensure that the crystal oscillator motherboard is powered on and running.
- ⑥Connect the probe clamp to the ground wire of the crystal oscillator motherboard (negative pole of the power supply), pull out the probe cap, which is the needle tip inside, and make the needle tip contact one of the pins of the crystal oscillator.
- ⑦Press the 【 AUTO 】 button once, and the waveform of the tested crystal oscillator will be displayed. If the waveform after AUTO adjustment is too small or too large, you can manually adjust the waveform size in zoom mode.

### 3. PWM signal measurement of MOS transistor or IGBT

## Gear selection

The PWM signal voltage for directly driving MOS tubes or IGBTs is generally within 10V~20V, and the PWM front-end control signal is also generally within 3-20V. The maximum test voltage for 1X gear is 80V, so using 1X gear for testing PWM signals is sufficient (both the probe and oscilloscope are set to 1X gear)

- ①Firstly, set the oscilloscope to Auto trigger mode (default to Auto trigger mode after startup), which is used to test periodic signals (PWM belongs to periodic signals).
- ②Set the oscilloscope to 1X gear (default to 1X gear after startup).
- ③Set the oscilloscope to DC coupling mode.
- ④Insert the probe and move the switch on the probe handle to the 1X position
- ⑤Ensure that the PWM motherboard has PWM signal output at this time.
- ⑥Connect the probe clamp to the S pole of the MOS tube and the probe to the G pole of the MOS tube.
- ⑦Press the 【 AUTO 】 button once, and the measured PWM waveform will be displayed. If the waveform after AUTO adjustment is too small or too large, you can manually adjust the waveform size in zoom mode.

### 4. Signal generator output measurement

## Gear selection

The output voltage of the signal generator is within 30V, and the maximum test voltage for 1X gear is 80V. Therefore, using 1X gear for testing the signal generator output is sufficient (both the probe and oscilloscope are set to 1X gear)

- ①Firstly, set the oscilloscope to Auto trigger mode (default to Auto trigger mode after startup), which is used to test periodic signals (the signal output by the signal generator belongs to periodic signals).
- ②Set the oscilloscope to 1X gear (default to 1X gear after startup).
- ③Set the oscilloscope to DC coupling mode.
- ④Insert the probe and move the switch on the probe handle to the 1X position.
- ⑤Ensure that the signal generator is turned on and working and outputting signals.
- ⑥Connect the probe clamp to the black clamp on the output line of the signal generator, and connect the probe to the red output line of the signal generator.
- ⑦Press the [AUTO] button once, and the waveform output by the generator will be displayed. If the waveform after AUTO adjustment is too small or too large, you can manually adjust the waveform size in zoom mode.

#### 5. Household electric supply 220V or 110V measurement

### Gear selection

Household electricity is generally 180-260V, with a peak to peak voltage of 507-733V. In some countries, household electricity is 110V, with a peak to peak voltage of 310V. The highest measurement for 1X gear is 80V, and the highest measurement for 10X gear is 800V (10X gear can withstand up to 1600 peak to peak). Therefore, it is necessary to set it to 10X gear, which means that both the probe and oscilloscope must be switched to 10X gear.

- ①Firstly, set the oscilloscope to Auto trigger mode (default to Auto trigger mode after startup), which is used to test periodic signals (50Hz for household appliances is considered a periodic signal).
- ②Set the oscilloscope to 10X gear (default to 1X gear after startup).
- ③Set the oscilloscope to DC coupling mode.
- ④Insert the probe and move the switch on the probe handle to the 10X position
- ⑤Ensure that there is a household electrical output at the tested end.
- ⑥Connect the probe clamp and probe to the two wires of the household appliance, without distinguishing between positive and negative poles.
- ⑦Press the [AUTO] button once, and the waveform of the household electricity will be displayed. If the waveform after AUTO adjustment is too small or too large, you can manually adjust the waveform size in zoom mode.

#### 6. Power ripple measurement

### Gear selection

If the power output voltage is below 80V, set it to 1X gear (both the probe and oscilloscope are set to 1X gear). If it is between 80-800V, set it to 10X gear (both the probe and oscilloscope are set to the same gear)

- ①Firstly, set the oscilloscope to Auto trigger mode (default to Auto trigger mode after startup), which is used to test cycle signals.
- ②Set the oscilloscope to the corresponding gear (default to 1X gear after startup).
- ③Set the oscilloscope to AC coupling mode.
- ④Insert the probe and move the switch on the probe handle to the corresponding gear position.
- ⑤Ensure that the power supply is powered on and there is a voltage output.
- ⑥Connect the probe clamp to the negative terminal of the power output, connect the probe to the positive terminal of the power output, and wait for about 10 seconds, when the yellow line and the yellow arrow on the left end of the waiting period.

⑦Press the [AUTO] button once, and the power ripple will be displayed.

#### 7. Inverter output measurement

## Gear selection

The output voltage of the inverter is similar to that of household electricity, usually around a few hundred volts, so it needs to be set to the 10X gear (both the probe and oscilloscope are set to the 10X gear)

- ①Firstly, set the oscilloscope to Auto trigger mode (default to Auto trigger mode after startup), which is used to test periodic signals (the signals output by the inverter belong to periodic signals).
- ②Set the oscilloscope to 10X gear (default to 1X gear after startup).
- ③Set the oscilloscope to DC coupling mode.
- ④Insert the probe and move the switch on the probe handle to the 10X position.
- ⑤Ensure that the inverter is powered on and has voltage output.
- ⑥Connect the probe clamp and probe to the output end of the inverter without distinguishing between positive and negative poles.
- ⑦Press the [AUTO] button once, and the waveform output by the inverter will be displayed. If the waveform after AUTO adjustment is too small or too large, the waveform size can be manually adjusted in zoom mode.

### 8. Power amplifier or audio signal measurement

## Gear selection

The output voltage of the power amplifier is generally below 40V, and the maximum test voltage for 1X gear is 80V, so using 1X gear is sufficient (both the probe and oscilloscope are set to 1X gear).

- ①Firstly, set the oscilloscope to Auto trigger mode (default to Auto trigger mode after startup)
- ②Set the oscilloscope to 1X gear (default to 1X gear after startup)
- ③Set the oscilloscope to AC coupling mode
- ④Insert the probe and move the switch on the probe handle to 1X position
- ⑤Ensure that the amplifier is turned on and working, and is outputting an audio signal
- ⑥Connect the probe clamp and probe to the two output terminals of the power amplifier, without distinguishing between positive and negative poles
- ⑦Press the [AUTO] button once, and the waveform output by the power amplifier will be displayed. If the waveform after AUTO adjustment is too small or too large, you can manually adjust the waveform size in zoom mode.

#### 9. Automotive communication signals/bus signals measurement

## Gear selection

Communication signals used in automobiles are generally lower than 20V, and the highest test voltage for 1X gear is 80V. Therefore, using 1X gear for testing automotive communication signal signals is sufficient (both the probe and oscilloscope are set to 1X gear)

- ①Firstly, set the oscilloscope to Normal trigger mode (default to Auto trigger mode after startup). The Norma trigger mode is specifically used to measure non periodic digital signals, and if you use Auto trigger mode, you cannot capture non periodic signals.
- ②Set the oscilloscope to 1X position (default to 1X position after startup).
- ③Set the oscilloscope to AC coupling mode.
- ④Insert the probe and move the switch on the probe handle to the 1X position.
- ⑤Connect the probe clamp and probe to two signal wires of the communication line, regardless of positive or negative. If there are multiple signal wires, you need to determine the signal wires in advance or try selecting two of them multiple times to test.
- ⑥Ensure that there is a communication signal on the communication line at this time.
- ⑦Adjust the vertical sensitivity to the 50mV gear.
- ⑧Set the time base to 20uS.

⑨When there is a communication signal on the communication line, the oscilloscope will capture it and display it on the screen. If it cannot be captured, it is necessary to try adjusting the time base (1mS~6nS) and triggering voltage (red arrow) multiple times for debugging

#### 10. Infrared remote control receiver measurement

## Gear selection

The infrared remote control signal generally ranges from 3 to 5, with a maximum test voltage of 80V in X gear. Therefore, using 1X gear for testing automotive communication signal signals is sufficient (both the probe and oscilloscope are set to 1X gear)

- ①Firstly, set the oscilloscope to Normal trigger mode (default to Auto trigger mode after startup). The Normal trigger mode is specifically used to measure non periodic digital signals. If use Auto, the trigger mode cannot capture non periodic signals, and the infrared remote control signal belongs to non periodic digital coding signal.
- ②Set the oscilloscope to 1X position (default to 1X position after startup).
- ③Set the oscilloscope to DC coupling mode.
- ④Insert the probe and move the switch on the probe handle to the 1X position.
- ⑤Connect the probe clamp to the ground terminal (negative pole) of the infrared receiver motherboard, and connect the probe to the data pin of the infrared receiver head.
- ⑥Set the vertical sensitivity to 1V gear.
- ⑦Set the time base to 20uS.
- ⑧Adjust the trigger red arrow position to approximately 1 large grid distance above the yellow arrow position on the left.
- ⑨At this point, use the remote control to send a signal to the infrared receiver, and a waveform will appear on the oscilloscope.

### 11. Amplification circuits with sensors (temperature, humidity, pressure, Hall, etc.) measurement

### Gear selection

Sensor signals are generally relatively weak, about a few millivolts, and this small signal cannot be directly detected by an oscilloscope. This type of sensor has a signal amplifier on the motherboard, which can measure the amplified signal. The 1X gear can be used (both the probe and oscilloscope are set to 1X gear)

- ①Firstly, set the oscilloscope to Auto trigger mode (default to Auto trigger mode after startup).
- ②Set the oscilloscope to 1X position (default to 1X position after startup).
- ③Set the oscilloscope to DC coupling mode.
- ④Insert the probe and pull the switch on the probe handle to the 1X position.
- ⑤Connect the probe clamp to the ground terminal (negative pole of the power supply) of the sensor motherboard, locate the output terminal of the amplification section, and connect the probe to this output terminal.
- ⑥Adjust the vertical sensitivity to the 50mV gear.
- ⑦Switch to keyboard movement mode and move the yellow arrow horizontally to the bottom of the waveform.
- ⑧Adjust the time base to 500mS and enter the large time base slow scan mode.
- ⑨If the yellow signal line appears at the top, it is necessary to reduce the vertical sensitivity, which is 100mV, 200mV, 500mV, etc. When the updated signal on the right is not at the top (usually in the middle), the signal received by this sensor can be detected at this time.

## 9.Notice

- ●When dual channels are used simultaneously, the ground clamps of the two probes must be connected together. It is strictly prohibited to connect the ground clamps of the two probes to different potentials, especially at different potential terminals or 220V of high-power equipment. Otherwise, the oscilloscope motherboard will be burned because the two channels are grounded together, and connecting to different potentials will cause a short circuit in the internal ground wires of the motherboard, as is the case with all oscilloscopes.
- ●The maximum tolerance for the BNC input of the oscilloscope is 400V, and it is strictly prohibited to input voltage exceeding 400V under the 1X probe switch
- ●When charging, a separate charging head must be used. It is strictly prohibited to use the power supply or USB of other currently tested devices, otherwise it may cause a short circuit to the motherboard ground wire and burn the motherboard during the testing process.
- ●Before using the product, please check if the insulation near the shell and interface is damaged
- ●Please hold your finger behind the protective device of the pen
- ●When measuring the circuit to be tested, do not touch all input ports
- ●Please disconnect the test probe and circuit connection before changing the gear position
- ●When the DC voltage to be tested is higher than 36V and the AC voltage is higher than 25V, users should take precautions to avoid electric shock
- ●When the battery level is too low, a pop-up prompt will appear, please charge it in a timely manner to avoid affecting the measurement performance

## 10.Production information

**Any FNIRSI'users with anyquestions who comes to contact us wiil have our promise to get asatisfactory solution + an Extra 6-Month Warranty to thanks for yoursupport!**

**By the way, We have created an interesting community, welcome to contact FNIRSI staff to join our community.**

### **Shenzhen FNIRSI Technology Co.,LTD.**

**Add.:**West of Building C,Weida Industrial Park,Dalang Street, Longhua District,Shenzhen,Guangdong **E-mail:**fnirsiofficial@gmail.com (Business) fnirsiofficialcs@gmail.com(Equipment service) **Tel:**0755-28020752 / +8613536884686

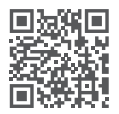

**http://www.fnirsi.cn/**

## Benutzerinformationen

- ●Diese Anleitung enthält eine detaillierte Einführung für das Gerät. Bitte lesen Sie sie sorgfältig durch, um das Gerät optimal nutzen zu können.
- ●Benutzen Sie das Gerät nicht in feuchter oder explosionsgefährdeter Umgebung.
- ●Verbrauchte Batterien und Geräte dürfen nicht im Haushaltmüll entsorgt werden. Entsorgen Sie sie an den in Ihrem Land vorgesehenen Stellen für Elektroabfall.
- ●Bei Qualitätsmängeln oder allgemeinen Fragen zur Benutzung des Geräts, kontaktieren Sie bitte den "FNIRSI" Online-Kundendienst. Wir stehen Ihnen gerne zur Verfügung.

## 1.Produkteinführung

FNIRSI-2C23T ist ein vielseitig verwendbares, praktisches "drei in einem" Digitaloszilloskop mit zwei Kanälen, das von FNIRSI für die Wartungs- und Entwicklungsindustrie entwickelt wurde. Es ist mit drei Hauptfunktionen ausgestattet: Oszilloskop, Multimeter und Signalgenerator. Das Oszilloskop verfügt über eine FPGA+MCU+ADC-Hardware-Architektur mit einer Abtastrate von 50MS/s, 10Mhz analoger Bandbreite, eingebautem Hochspannungsschutzmodul, Messung von Spitzenspannungen von maximal  $\pm$  400V sowie Unterstützung für das Speichern und Anzeigen von Wellenform-Screenshots für die Analyse. Das Multimeter verfügt über einen 4-stelligen 10'000-Punkte-Effektivwert und unterstützt AC/DC-Spannungs- und Strommessung sowie die Prüfung von Kapazitäten, Widerständen, Dioden, Durchgangsprüfung und anderen Messfunktionen. Es ist ein ideales Multifunktionsinstrument für Profis, Fabriken, Schulen, und den Hobbybereich. Ausgestattet mit einem eingebauten DDS-Funktionssignalgenerator, kann es 7 Arten von Funktionssignalen mit einer maximalen Frequenz von 2MHz für alle Signale ausgeben mit einer Schrittweite von 1Hz. Die Ausgangsfrequenz, Amplitude und Tastverhältnis sind einstellbar. Mit einem 2,8 Zoll 320 \* 240 Pixel High-Definition-LCD-Display und einem eingebauten 3000 mAh wiederaufladbaren Lithium-Akku, wird eine Betriebszeit pro Ladung bis zu 6 Stunden erreicht. Vielfältige Funktionen in kompakter Größe bieten eine gute Portabilität.

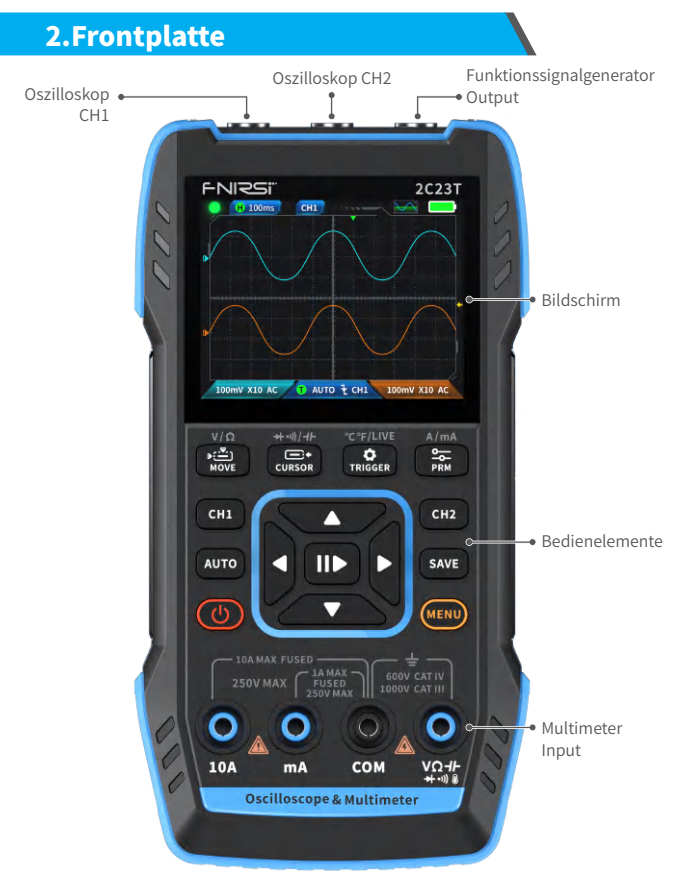

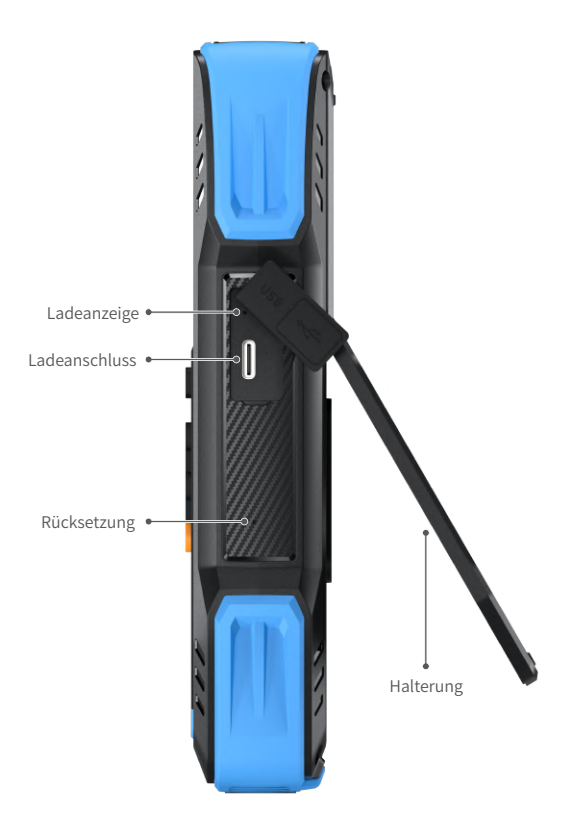

# 3.Maschinenparameter

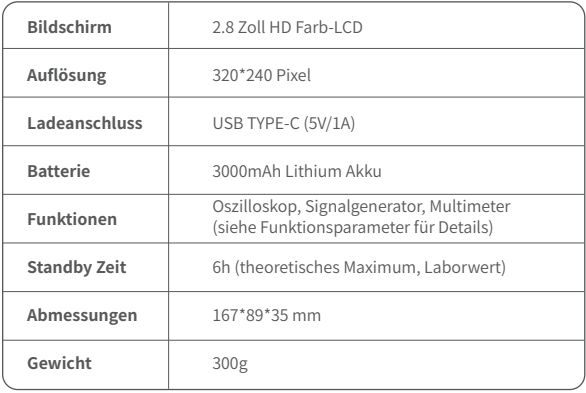

# 4.Bedienelemente und Funktionen

### 1.1 Oszilloskop - Tastenfunktionen

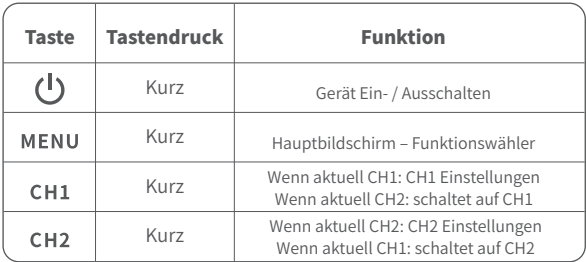

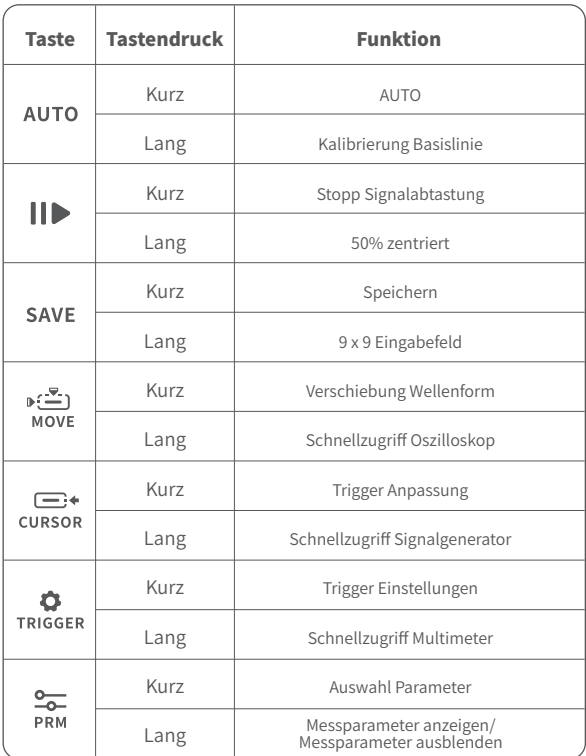

※ Der Basiskalibrierungsprozess dauert lange. Bitte haben Sie etwas Geduld und bedienen Sie das Gerät nicht während des Kalibrierungsprozesses. Wenn das Gerät versehentlich betätigt wird und die Kalibrierung unterbrochen wird, führen Sie bitte eine Neukalibrierung durch. Für die Basiskalibrierung ist das Entfernen der Sonde erforderlich.

#### 1.2 Oszilloskop - Interface

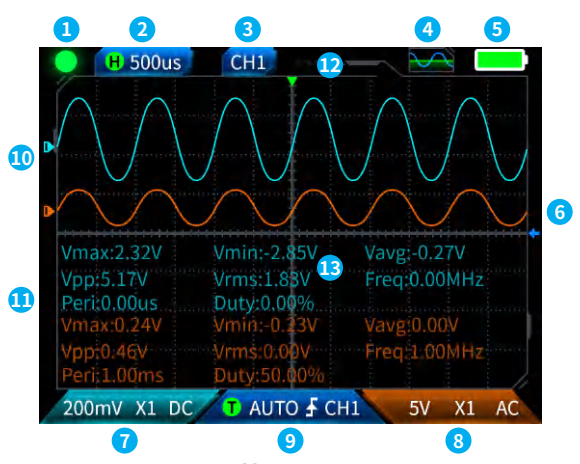

*CAbtastung pausieren:Taste*  $\parallel \blacktriangleright$  drücken, um die Abtastung anzuhalten. Taste **ind**, erneut drücken, um die Abtastung des Signals wieder aufzunehmen .

**②Zeitbasis:**50ns-10s, in keinem anderen Modus auf der Oszilloskop-Seite, rechte oder linke Richtungstaste drücken, um die Zeitbasis einzustellen.

**3 Anzeige des aktiven Kanals:** Kurzer Tastendruck auf CH1oder CH2schaltet den inaktiven Kanal aktiv.

 *ASignalgenerator Statusanzeige: OFF, Sinus* , Rechteck **H** Dreieck New Yollwelle **AN** Halbwelle **And Rauschen** , und Gleichstrom

**<u>
SBatterieanzeige: Voll</u>** und niedriger Batteriestand **in the U. Wenn der** Batteriestand niedrig ist, erscheint ein Popup-Fenster, das darauf hinweist, und das Gerät schaltet sich nach Ablauf des Countdowns automatisch ab.

**©Triggerpegel:**Anzeige Triggerpegel, Taste cursor um den Triggercursor anzupassen. Das Interface wird angezeigt (und zeigt den Triggerpegel an. Mit den Auf/Ab-Richtungstasten kann jetzt der Triggerpegel angepasst werden.

**⑦Oszilloskop Einstellungen Kanal** 

1:Wenn Kanal **CH2** aktiv ist, Taste CH1 kurz drücken zum Wechseln **CHILL** Wenn Kanal **CHILL** aktivist CH<sub>1</sub> kurz drücken und im Popup-Menu die Einstellungen Dämpfungsfaktor (X1, X10), Kopplung (AC, DC) von Kanal 1 mit den Richtungstasten Auf/Ab, Rechts/Links vornehmen.

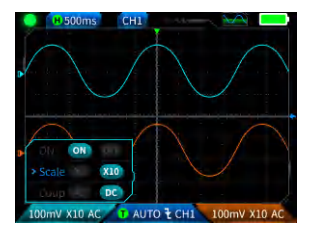

**⑧Oszilloskop Einstellungen Kanal 2:**Wenn Kanal **CHL** aktiv ist, Taste CH<sub>2</sub> kurz drücken zum Wechseln CH<sub>2</sub> . Wenn Kanal **CH<sub>2</sub>** ktiv ist, CH<sub>2</sub> kurz drücken und im Popup-Menu die Einstellungen Dämpfungsfaktor (X1, X10), Kopplung (AC, DC) von Kanal 1 mit den Richtungstasten Auf/Ab, Rechts/Links vornehmen.

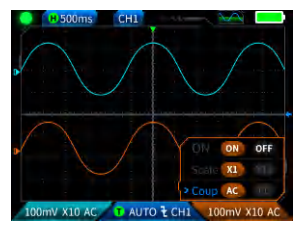

**⑨Trigger Einstellungen:**Hier kann der Trigger Modus, Trigger Kanal und Trigger Typ eingestellt werden. Taste **TRIGGER** kurz drücken und im Popup Menu mit den Richtungstasten auf/Ab, Rechts/Links die gewünschten Einstellungen vornehmen.

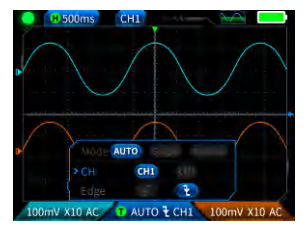

**WARAL 1 Wellenform:** Bei aktivem Kanal **GH1, Taste MOVE** kurz drücken, um die Position einzustellen. Im Interface  $\longleftrightarrow$  mit den Richtungstasten Auf/Ab die gewünschten Werte für Wellenform 1 vornehmen.

∍∶≃ัา *I***OKanal 2 Wellenform:**Bei aktivem Kanal **CH2**, Taste MOVE kurz drücken, um die Position einzustellen. Im Interface  $\longleftrightarrow$  mit den Richtungstasten Auf/Ab die gewünschten Werte für Wellenform 2 vornehmen.

∍∶≃ืา  **Cursor Rechts und Links:** Taste MOVE kurz drücken. Im Interface  $\longleftrightarrow$  mit den Richtungstasten Rechts/Links die gewünschten Werte einstellen.

**BAnzeige Messwerte:**Taste **PRM** kurz drücken. Im Menu die anzuzeigenden Messwerte auswählen. Taste lang drücken schaltet die Anzeige aller Messwerte im Display aus.

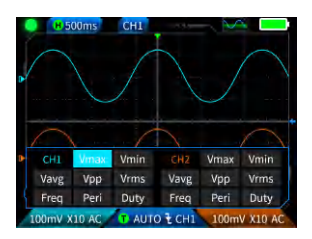

#### 1.3 Oszilloskop - Speichern des aktuellen Bildschirms

**①Screenshot speichern:**Taste kurz drücken. Die Popup-Meldung saving erscheint während des Speichervorgangs. **Saving...** Nach etwa 2 Sekunden wird die Meldung der erfolgreichen Speicherung angezeigt. **The Saved** Der Bildschirm wird im BMP-Format als "img\_nummer" gespeichert. Die Screenshots können direkt am Gerät betrachtet und gelöscht werden. Screenshots können auch über den USB-C-Anschluss an einem Computer angeschaut werden.

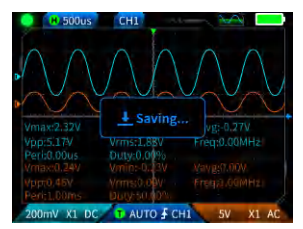

#### <sup>(2)</sup> Screenshot anschauen: Taste SAVE lang drücken, um die Seite mit den gespeicherten Wellenform-Screenshots aufzurufen. Taste  $\prod_{i=1}^{\infty}$ drücken, um die Dateiauswahl aufzurufen.  $\Box$ **D** 而 entspricht den vier Tasten in der Reihenfolge<br>
MOVE<br>
Mong Sie mehrere Dateien auswählen, wählen **MOVE** CURSOR TRIGGER . Wenn Sie mehrere Dateien auswählen, wählen Sie mit den Richtungstasten die entsprechende Datei aus, und mit der Taste  $\prod$  wird sie geladen.

#### Τ HINWEIS

Bei vollem internem Speicher müssen Dateien erst manuell gelöscht werden, bevor weitere Screenshots gespeichert werden können.

### 1.4 Oszilloskop - Technische Daten

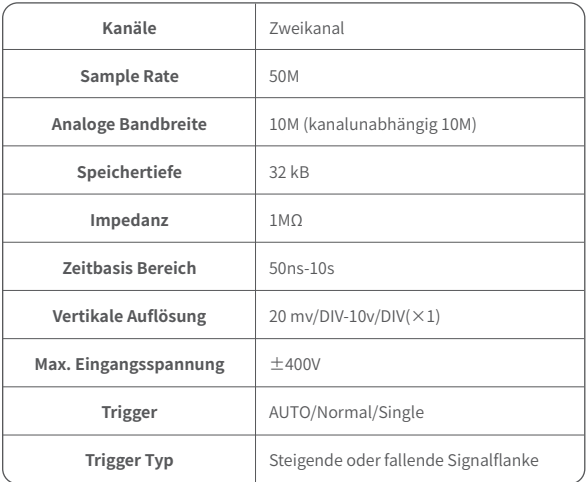

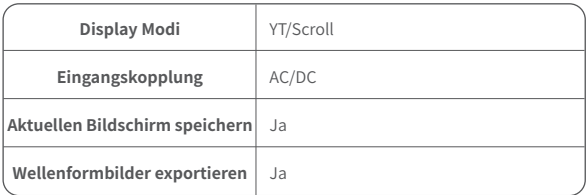

## 2.1 Signalgenerator - Tastenfunktionen

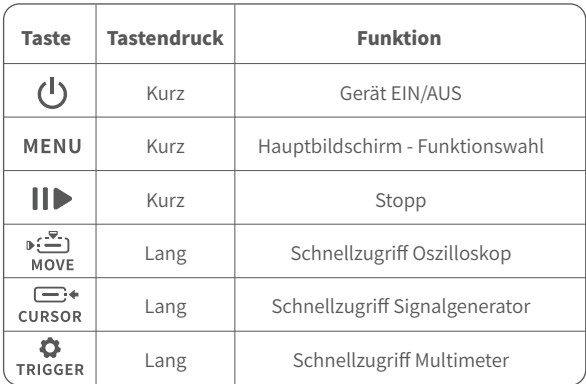
### 2.2 Funktionssignalgenerator - Interface

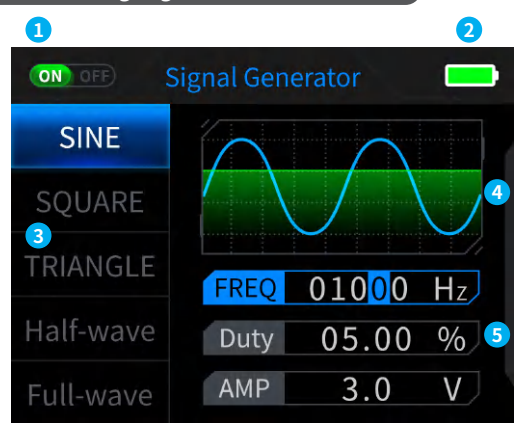

**①Statusanzeige Ausgang:**Wenn die entsprechende Wellenformeinstellung nicht ausgewählt ist, drücken Sie  $\prod$ , um die Wellenform ein- bzw. auszuschalten, wie in der Abbildung gezeigt (NO OFF) (NO OFF)

**②Batterieanzeige:**Voll **Dual und niedriger Batteriestand Dual University** . Wenn der Batteriestand niedrig ist, erscheint ein Popup-Fenster, das darauf hinweist und das Gerät schaltet sich nach Ablauf des Countdowns automatisch ab.

**③Es stehen 7 Arten von Ausgangswellenformen zur Verfügung:**Sinus-, Rechteck-, Dreieck-, Voll- und Halbwelle, Rauschen und DC.

### **④ Wellenformdiagramm.**

**⑤Parameter für die Anpassung der Wellenform:** Sinuswelle (Frequenz, Tastverhältnis, Amplitude), Rechteckwelle (Frequenz, Tastverhältnis, Amplitude), Dreieckwelle (Frequenz, Tastverhältnis, Amplitude), Vollwelle (Frequenz, Amplitude), Halbwelle (Frequenz, Amplitude), Rauschen (Frequenz, Amplitude), Gleichstrom (Amplitude).

**Bedienung: Drücken Sie zunächst die Richtungstasten nach oben und unten, um die Ausgangswellenform auszuwählen, und drücken Sie dann die rechte Taste der Richtungstasten, um die Parameter für die Wellenformeinstellung aufzurufen (vervollständigen Sie die Einstellung durch Verstellen der Richtungstasten)**

## 2.3 Funktionssignalgenerator - Parameter

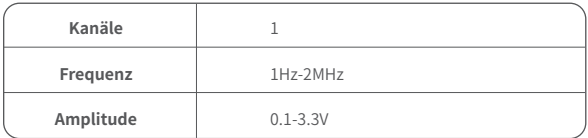

## 3.1 Digital Multimeter - Tastenfunktionen

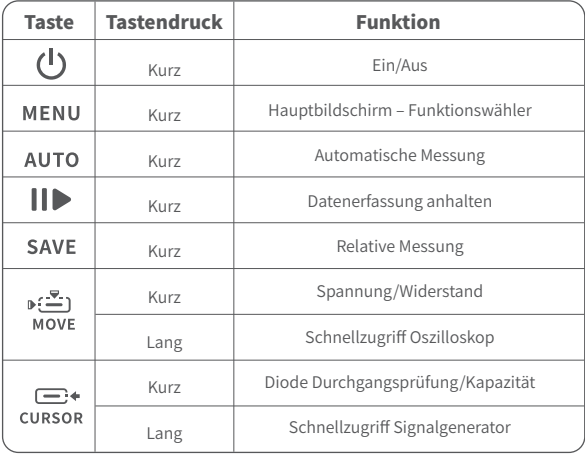

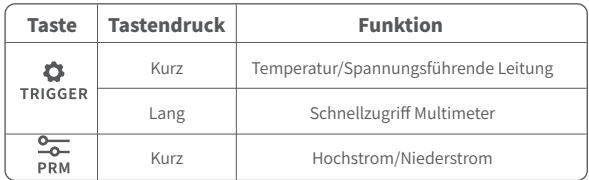

## 3.2 Digital Multimeter - Interface

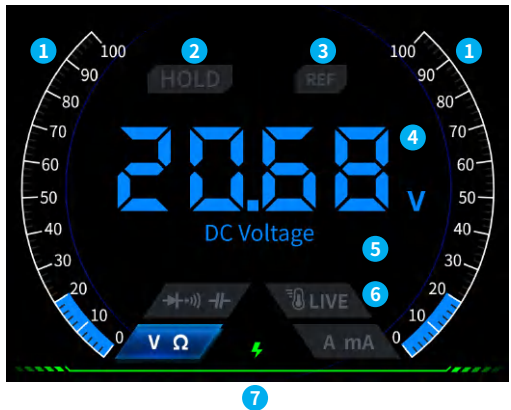

### **①Range scale bar.**

- **2HOLD:** Anzeige anhalten. Kurzer Tastendruck  $\prod$  zum Aktivieren.
- **3REL:**Relative Messung, nur der Kapazitätswert ist gültig. Taste SAVE kurz drücken, um ihn zu übernehmen.

### **④Messanzeige**

**⑤Gemessener Wertebereich**

**⑥Gear:**Mit den vier Tasten können die Messbereiche manuell ausgewählt werden. Ein kurzer Tastendruck auf  $\overline{AUTO}$  schaltet in den Automatikmodus zurück. Die Tasten von links nach rechts:  $\mathbf{E} \cdot \mathbf{E}$ )  $\Box$ MOVE CURSOR TRIGGER **DDM**  $p(\frac{\pi}{2})$ —⊶ **CURSOR** MOVE **TRIGGED** DDM Temperatur/ Hochstrom/ Spannung/ Diode Durchgangsprüfung/ Widerstand Kapazität Spannungsführende Leitung Niederstrom

### **⑦Betriebsanzeige**

### 3.3 Einführung in die Sondenschnittstelle des Digitalmultimeters

**Messung Hochstrom:**Roten Prüfstift an 10A, schwarzen Prüfstift an COM anschließen. Die Erkennung von Wechsel- und Gleichströmen erfolgt automatisch.

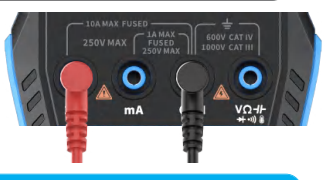

# A Hinweis

Wenn der gemessene Strom größer als 10 A ist, brennt die Sicherung durch. Bitte schätzen Sie den Strom vor der Messung ein.

**Messung Schwachstrom:** Roten Prüfstift an mA, schwarzen Prüfstift an COM anschließen. Die Erkennung von Wechsel- und Gleichstrom erfolgt automatisch.

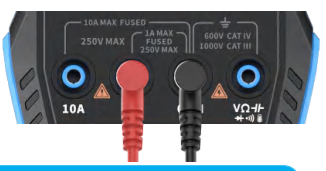

# $\mathbf{\Lambda}$  Hinweis

Wenn der gemessene Strom größer als 1 A ist, brennt die Sicherung durch. Bitte schätzen Sie vor der Messung den Strom ein. Wenn Sie unsicher sind, verwenden Sie bitte zunächst eine Hochstrom-Prüfsonde für die Messung. **Automatische Messung von Spannung, Widerstand, Kapazität, Temperatur, Diode/Durchgangsprüfung: Roten Teststift an V** schwarzen Teststift an anschließen. bitte schalten Sie während der Messung, je nach den

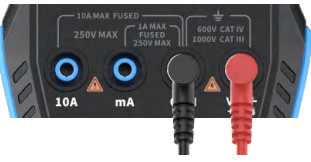

gewünschten Messparametern, auf die entsprechende Funktion um.

**Auto Einstellung:**Es werden nur Spannungs- und Widerstandswerte automatisch erkannt. Bei der Spannungsmessung wird Wechsel-/Gleichspannung automatisch erkannt.

**Diode/Durchgangsprüfung:** Bei der Durchgangsprüfung ertönt der Summer, wenn der Widerstandswert unter 50 Ω liegt, und auf dem Bildschirm wird eine positive Vorspannung angezeigt, wenn eine Diode gemessen wird. Wenn die Polarität des Prüfdrahtes entgegengesetzt zu der der Diode ist oder die Diode beschädigt ist, wird auf dem Bildschirm "OL" angezeigt.

#### **Erkennung spannungsführender**

**Leitung:** Buchse für roten Teststift  $V\Omega$  drücken Sie kurz<br>+  $\cdot$  TRIGGER um in den LIVE-Modus zu wechseln, und verwenden Sie einen roten Teststift, um eine spannungsführende Leitung zu erkennen. wenn Sie auf eine spannungsführende Leitung treffen, wird das auf dem Bildschirm wie in der Abbildung angezeigt.

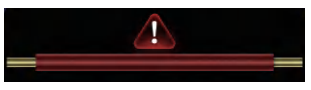

# 3.4 Parameter

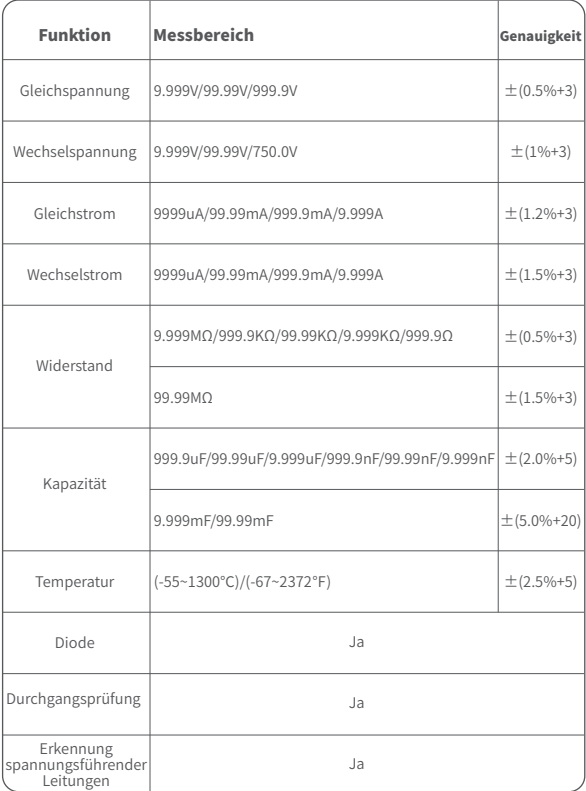

# 5.Einstellungen

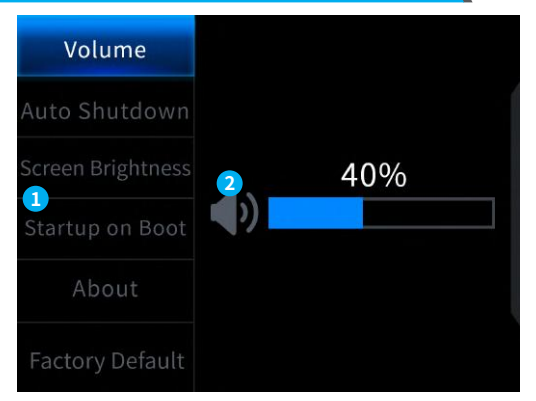

### **①Einzelne Einstellungen:**

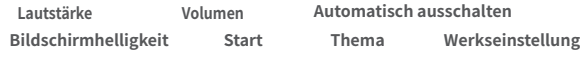

### **②Spezielle Einstellungsdetails:**

【 Lautstärke】 :Englisch, Russisch, Portugiesisch, Deutsch, Japanisch

【 Volume 】: Tastenton

【Automatic shutdown】: Aus, 15 Minuten, 30 Minuten, 1 Stunde

【Screen brightness】: 1-100%

【 Start up 】: Ausschalten, Oszilloskop, Signalgenerator, Multimeter. Auswahl des Funktionsblocks, der beim Gerätestart automatisch gewählt wird.

【 About 】: Herstellerinformation und Versionsnummer

【 Restore factory settings 】

※Drücken Sie erst die Richtungstasten, um die entsprechende Einstellung auszuwählen, dann die Richtungstasten, um die Parameter einzugeben (vervollständigen Sie die Einstellungen durch Verstellen der Richtungstasten)

# 6.Aktualisierung der Firmware

- ①Laden Sie die neueste Firmware von der offiziellen Website und entpacken Sie den Archivinhalt auf dem Computer.
- ②Schließen Sie das Gerät mit dem USBA-zu-Typ-C-Datenkabel an den Computer an, halten Sie die MENU-Taste gedrückt und drücken Sie dann um den Firmware-Upgrade-Modus aufzurufen. Das geräteinterne USB-Laufwerk wird angezeigt.
- ③Kopieren Sie die Firmware auf das USB-Laufwerk des Geräts. Nach erfolgreichem Upload wird das Gerät die Firmware automatisch updaten.
- ④Der Fortschritt des Upgrade-Vorgangs wird am Bildschirm angezeigt. Nach erfolgreichem Abschluss startet das Gerät neu. Wenn das Upgrade fehlschlägt, wenden Sie sich bitte an den offiziellen Kundendienst.

# 7.Anpassung des Startbildschirms

1.Bereiten Sie das zu ersetzende Startup-Interface-Bild vor und importieren Sie es in【Photoshop software. 】

# Erforderliche Export-Einstellungen

- ①Erstellen Sie zuerst das Bild, dass Sie verwenden wollen. Die Bildgrösse muss 320x240 Pixel betragen, das Format muss [. bmp] sein, der Dateiname muss [logo2c23.bmp] lauten.
- ②Wählen Sie [Menu]>[Speichern als] oder [Kopie speichern].
- ③Legen Sie zusätzliche Export-Parameter fest.
- ④Select 【 16 bits 】 【 R5 G6 B5 】 und aktivieren Sie die "flip row" Sequenz. Klicken Sie [OK].

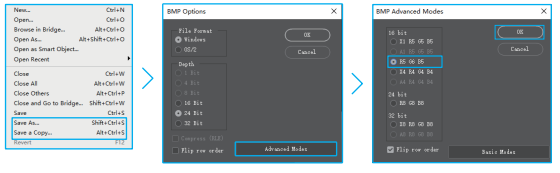

- 2.Schalten Sie das Gerät ein und verbinden Sie es über ein USB-A-zu-Typ-C-Datenkabel mit dem Computer.
- 3.Ziehen Sie das vorbereitete Startlogo auf das USB-Laufwerk des Geräts.
- 4.Nachdem der Vorgang abgeschlossen ist, wird das benutzerdefinierte Logo beim nächsten Start des Gerätes aktualisiert.

Hinweis:Bevor Sie das Logo ändern, überprüfen Sie bitte sorgfältig den **Dateinamen, die Größe der Bildpixel, das Format usw.**

# 8.Gängige In-Circuit-Prüfverfahren

## 1.Batterie oder Gleichspannungsmessung

## Messwerkzeug

Die Batteriespannung liegt in der Regel unter 80 V, und andere Gleichspannungen sind unsicher. Es wichtig, das Gerät entsprechend der tatsächlichen Situation einzustellen. Unter 80V verwenden Sie 1X Dämpfung, über 80V verwenden Sie 10X Dämpfung (sowohl die Sonde als auch das Oszilloskop sind auf denselbenWert einzustellen).

- ①Firstly, set the oscilloscope to Auto trigger mode (default to Auto trigger mode after startup), which is used to test periodic signals (DC voltage belongs to periodic signals)
- ②Set the oscilloscope to the corresponding gear (default to 1X gear after startup)
- ③Set the oscilloscope to DC coupling mode
- ④Insert the probe and pull the switch on the probe handle to the corresponding gear position
- ⑤Ensure that the battery has power or DC voltage output
- ⑥Connect the probe clamp to the negative pole of the battery or DC negative pole, and connect the probe to the battery or DC negative pole Positive electrode
- ⑦Press the [AUTO] button once, and the DC electrical signal will be displayed. Note that battery voltage or other DC voltages belong to DC signals, which have no curve or waveform, only a straight line with up and down offset, and the peak to peak VPP and frequency F of this signal are both 0.

### 2. Messung von Quarzoszillatoren

# Messwerkzeug

Wenn der Quarzoszillator auf eine Kapazität stößt, kann die Oszillation stoppen. Die Eingangskapazität der 1X-Sonde beträgt 100-300pF, und bei 10X-Einstellung etwa 10-30pF. Stoppt die Oszillation in der 1X-Einstellung, muss die 10X-Einstellung gewählt werden, das heißt, sowohl Sonde und Oszilloskop sollten auf die 10X-Dämpfung geschaltet werden.

- ①Stellen Sie das Oszilloskop auf den automatischen Trigger-Modus ein (Standard nach dem Einschalten), der zum Testen periodischer Signale verwendet wird (Sinussignale mit Quarzoszillatorresonanz gehören zu den periodischen Signalen).
- ②Wählen Sie am Oszilloskop die 10X Dämpfung (Standard 1X nach dem Start).
- ③Wählen Sie am Oszilloskop AC-Kopplung.
- ④Stecken Sie die Messsonde ein und wählen Sie am Schalter der Sonde die 10X Dämpfung.
- ⑤Vergewissern Sie sich, dass die Hauptplatine des Quarzoszillators eingeschaltet und in Betrieb ist.
- ⑥Verbinden Sie die Sondenklemme mit dem Erdungskabel der Hauptplatine des Quarzoszillators (Minuspol der Stromversorgung), ziehen Sie die Sondenkappe heraus, in der sich die Nadelspitze befindet, und bringen Sie die Nadelspitze in Kontakt mit einem der Pins des Quarzoszillators.
- ⑦: Drücken Sie die 【AUTO】 Taste einmal. Die Wellenform des getesteten Quarzoszillators wird angezeigt. Wenn die Wellenform in der AUTO-Einstellung zu klein oder zu groß ist, können Sie deren Größe im Zoom-Modus manuell anpassen.

### 3. Messung des PWM-Signals eines MOS-Transistors oder IGBT

# Messwerkzeug

Die PWM-Signalspannung für die direkte Ansteuerung von MOS-Röhren oder IGBTs liegt im Allgemeinen zwischen 10V und 20V, und das PWM-Front-End-Steuersignal liegt ebenfalls meistens zwischen 3 und 20V. Die maximale Prüfspannung für die 1X-Einstellung beträgt 80V, so dass die Verwendung der 1X-Dämpfung für die Prüfung von PWM-Signalen ausreichend ist (sowohl die Sonde als auch das Oszilloskop sind auf 1X-Dämpfung eingestellt).

- ①Stellen Sie das Oszilloskop auf den automatischen Trigger-Modus ein (Standard nach dem Einschalten), der zum Testen periodischer Signale verwendet wird (PWM gehören zu den periodischen Signalen).
- ②Wählen Sie am Oszilloskop die 1X Dämpfung (Standard 1X nach dem Start).
- ③Wählen Sie am Oszilloskop DC-Kopplung.
- ④Stecken Sie die Messsonde ein und wählen Sie am Schalter der Sonde die 1X Dämpfung.
- ⑤Vergewissern Sie sich, dass die PWM-Hauptplatine zu diesem Zeitpunkt ein PWM-Signal ausgibt.
- ⑥Verbinden Sie die Sondenklemme mit dem S-Pol der MOS-Röhre und die Sonde mit dem G-Pol der MOS-Röhre.
- ⑦Drücken Sie die【AUTO】Taste einmal. Die gemessene PWM-Wellenform wird angezeigt. Wenn die Wellenform in der AUTO-Einstellung zu klein oder zu groß ist, können Sie deren Größe im Zoom-Modus manuell anpassen.

### 4. Signalgenerator Ausgangs-Messung

## Messwerkzeug

Die Ausgangsspannung des Signalgenerators liegt innerhalb von 30V, und die maximale Prüfspannung für 1X-Einstellung beträgt 80V. Daher ist die Verwendung von 1X Dämpfung für die Prüfung des Signalgeneratorausgangs ausreichend (sowohl die Sonde als auch das Oszilloskop sind auf 1X Dämpfung eingestellt).

- ①Stellen Sie das Oszilloskop auf den automatischen Trigger-Modus ein (Standard nach dem Einschalten), der zum Testen periodischer Signale verwendet wird (Signalgeneratoren erzeugen periodische Signale).
- ②Wählen Sie am Oszilloskop die 1X Dämpfung (Standard 1X nach dem Start).
- ③Wählen Sie am Oszilloskop DC-Kopplung.
- ④Stecken Sie die Messsonde ein und wählen Sie am Schalter der Sonde die 1X Dämpfung.
- ⑤Vergewissern Sie sich, dass der Signalgenerator eingeschaltet ist, funktioniert und Signale ausgibt.
- ⑥Verbinden Sie die Sondenklemme mit der schwarzen Klemme an der Ausgangsleitung des Signalgenerators, und schließen Sie die Sonde an die rote Ausgangsleitung des Signalgenerators an.

⑦Drücken Sie die【AUTO】Taste einmal. Die gemessene Wellenform des Signalgenerators wird angezeigt. Wenn die Wellenform in der AUTO-Einstellung zu klein oder zu groß ist, können Sie deren Größe im Zoom-Modus manuell anpassen.

### 5. Haushaltstromversorgung 220V oder 110V Messung

## Messwerkzeug

Haushaltsstrom hat im Allgemeinen eine Spannung von 180 - 260V, mit einer Spitze-Spitze-Spannung von 507 - 733V. In einigen Ländern beträgt die Spannung im Haushalt 110V, mit einer Spannung von Spitze zu Spitze von 310V. Der höchste Messwert für die 1X-Dämpfung ist 80V, für die 10X-Dämpfung 800V (die 10X-Dämpfungseinstellung kann bis zu 1600V Spitze-Spitze-Spannung aushalten). Daher ist es unbedingt notwendig, das Gerät auf 10X Dämpfung einzustellen, was bedeutet, dass sowohl die Sonde als auch das Oszilloskop auf 10X-Dämpfung umgestellt werden müssen.

- ①Stellen Sie das Oszilloskop auf den automatischen Trigger-Modus ein (Standard nach dem Einschalten), der zum Testen periodischer Signale verwendet wird (50/60Hz Haushaltstromversorgung ist ein periodisches Signal).
- ②Wählen Sie am Oszilloskop die 10X Dämpfung (Standard 1X nach dem Start).
- ③Wählen Sie am Oszilloskop DC-Kopplung.
- ④Stecken Sie die Messsonde ein und wählen Sie am Schalter der Sonde die 10X Dämpfung.
- ⑤Vergewissern Sie sich, dass am geprüften Ende die Haushaltstrom-Spannung anliegt.
- ⑥Schließen Sie die Sondenklemme und die Sonde an die beiden Drähte des Haushaltsgeräts an, ohne zwischen Plus- und Minuspolen zu unterscheiden.
- ⑦Drücken Sie die 【AUTO】 Taste einmal. Die gemessene Wellenform der Haushaltstromversorgung wird angezeigt. Wenn die Wellenform in der AUTO-Einstellung zu klein oder zu groß ist, können Sie deren Größe im Zoom-Modus manuell anpassen.

### 6.Messung der Restwelligkeit

## Messwerkzeug

Wenn die Ausgangsspannung unter 80V liegt, stellen Sie 1X -Dämpfung ein (Messsonde und Oszilloskop identisch). Liegt sie zwischen 80 - 800V, verwenden Sie 10X-Dämpfung (Messsonde und Oszilloskop identisch).

- ①Stellen Sie das Oszilloskop auf den automatischen Trigger-Modus ein (Standard nach dem Einschalten), der zum Testen von zyklischen Signalen verwendet wird.
- ②Wählen Sie am Oszilloskop die 10X-Dämpfung (Standard 1X nach dem Start).
- ③Wählen Sie am Oszilloskop AC-Kopplung.
- ④Stecken Sie die Messsonde ein und wählen Sie am Schalter der Sonde die entsprechende Dämpfung.
- ⑤Vergewissern Sie sich, dass das Netzteil eingeschaltet ist und eine Spannung ausgegeben wird.
- ⑥Schließen Sie die Sondenklemme an den Minuspol und die Sonde an den Pluspol des Leistungsausgangs an. Warten Sie etwa 10 Sekunden, bis die gelbe Linie und der linke gelbe Pfeil übereinstimmen.
- ⑦Drücken Sie die 【AUTO】 Taste einmal, und die Restwelligkeit wird angezeigt.

### 7. Messung der Wechselrichterleistung

## Messwerkzeug

Die Ausgangsspannung eines Wechselrichters ähnelt der des Haushaltsstroms und liegt in der Regel bei einigen hundert Volt, so dass die Messsonde und das Oszilloskop auf 10X-Dämpfung eingestellt werden müssen.

- ①Stellen Sie das Oszilloskop auf den automatischen Trigger-Modus ein (Standard nach dem Einschalten), der zum Testen periodischer Signale verwendet wird (Ein Wechselrichter erzeugt ein periodisches Signal).
- ②Wählen Sie am Oszilloskop 10X Dämpfung (Standard 1X nach dem Start).
- ③Wählen Sie am Oszilloskop DC-Kopplung.
- ④Stecken Sie die Messsonde ein und wählen Sie am Schalter der Sonde die 10X Dämpfung.
- ⑤Vergewissern Sie sich, das der Wechselrichter eingeschaltet ist und eine Spannung ausgegeben wird.
- ⑥Schließen Sie die Sondenklemme und die Sonde an die beiden Drähte des Wechselrichters an, ohne zwischen Plus- und Minuspolen zu unterscheiden.
- ⑦Drücken Sie die 【AUTO】 Taste einmal. Die gemessene Wellenform des Wechselrichters wird angezeigt. Wenn die Wellenform in der AUTO-Einstellung zu klein oder zu groß ist, können Sie deren Größe im Zoom-Modus manuell anpassen.

### 8. Leistungsverstärker- oder Audiosignalmessung

## Messwerkzeug

Die Ausgangsspannung eines Leistungsverstärkers liegt in der Regel unter 40V, die maximale Prüfspannung für die 1X-Dämpfung beträgt 80V. Sowohl der Tastkopf als auch das Oszilloskop können somit auf 1X-Dämpfung eingestellt werden.

- ①Stellen Sie das Oszilloskop auf den automatischen Trigger-Modus ein (Standard nach dem Einschalten).
- ②Wählen Sie am Oszilloskop 1X Dämpfung (Standard 1X nach dem Start).
- ③Wählen Sie am Oszilloskop AC-Kopplung.
- ④Stecken Sie die Messsonde ein und wählen Sie am Schalter der Sonde die 1X Dämpfung.
- ⑤Vergewissern Sie sich, dass der Verstärker eingeschaltet ist, funktioniert und ein Audiosignal ausgibt.
- ⑥Schließen Sie die Sondenklemme und die Sonde an die beiden Ausgangsklemmen des Leistungsverstärkers an, ohne zwischen Plus- und Minuspolen zu unterscheiden.
- ⑦Drücken Sie die 【AUTO】 Taste einmal. Die gemessene Wellenform des Leistungsverstärkers wird angezeigt. Wenn die Wellenform in der AUTO-Einstellung zu klein oder zu groß ist, können Sie deren Größe im Zoom-Modus manuell anpassen.

### 9. Messung von Kfz-Kommunikationssignalen/Bussignalen

# Messwerkzeug

Die in Kraftfahrzeugen verwendeten Kommunikationssignale sind in der Regel niedriger als 20V Die höchste Prüfspannung für 1X Dämpfung beträgt 80 V. Sowohl der Tastkopf als auch das Oszilloskop können somit auf 1X-Dämpfung eingestellt werden.

- ①Stellen Sie das Oszilloskop zunächst auf den normalen Trigger-Modus ein (Standard nach dem Einschalten: Auto-Trigger-Modus). Der normale Trigger-Modus wird speziell für die Messung nicht periodischer digitaler Signale verwendet. Wenn Sie den automatischen Trigger-Modus verwenden, können Sie keine nicht periodischen Signale erfassen.
- ②Wählen Sie am Oszilloskop 1X Dämpfung (Standard 1X nach dem Start).
- ③Wählen Sie am Oszilloskop AC-Kopplung.
- ④Stecken Sie die Messsonde ein und wählen Sie am Schalter der Sonde die 1X Dämpfung.
- ⑤Schließen Sie die Sondenklemme und die Sonde an zwei Signaldrähte der Kommunikationsleitung an, unabhängig davon, ob sie positiv oder negativ sind. Wenn es mehrere Signaldrähte gibt, müssen Sie die Signaldrähte im Voraus bestimmen oder versuchen, zwei von ihnen mehrmals zum Testen auszuwählen.
- ⑥Stellen Sie sicher, dass zu diesem Zeitpunkt ein Kommunikationssignal auf der Kommunikationsleitung anliegt.
- ⑦Stellen Sie die vertikale Empfindlichkeit auf den 50mV-Bereich ein.
- ⑧Stellen Sie die Zeitbasis auf 20uS ein.
- ⑨Wenn ein Kommunikationssignal auf der Kommunikationsleitung anliegt, erfasst das Oszilloskop dieses und zeigt es auf dem Bildschirm an. Wenn es nicht erfasst werden kann, müssen Sie versuchen, die Zeitbasis (1mS~6nS) und den Triggerpegel (roter Pfeil) zur Fehlersuche mehrmals einzustellen.

### 10. Messung von Infrarot-Fernbedienungsempfängern

# Messwerkzeug

Das Signal von Infrarot-Fernbedienungen reicht im Allgemeinen von 3 bis 5V, mit einer maximalen Prüfspannung von 80V. Daher ist die Verwendung von 1X-Dämpfung für die Prüfung von Kommunikationssignalen ausreichend (sowohl die Sonde als auch das Oszilloskop sind auf 1X-Dämpfung eingestellt).

- ①Stellen Sie das Oszilloskop zunächst auf den normalen Trigger-Modus ein (Standardeinstellung nach dem Einschalten: Auto-Trigger-Modus). Der normale Trigger-Modus wird speziell für die Messung nicht periodischer digitaler Signale verwendet. Wenn Sie den automatischen Modus verwenden, kann der Trigger-Modus keine nicht periodischen Signale erfassen (das Signal von Infrarot-Fernbedienungen gehört zu den nicht periodischen digital codierten Signalen).
- ②Wählen Sie am Oszilloskop 1X Dämpfung (Standard 1X nach dem Start).
- ③Wählen Sie am Oszilloskop DC-Kopplung.
- ④Stecken Sie die Messsonde ein und wählen Sie am Schalter der Sonde die 1X Dämpfung.
- ⑤Schließen Sie die Sondenklemme an die Erdungsklemme (Minuspol) der Hauptplatine des Infrarotempfängers an, und verbinden Sie die Sonde mit dem Datenstift des Infrarotempfängers.
- ⑥Stellen Sie die vertikale Empfindlichkeit auf 1V ein.
- ⑦Stellen Sie die Zeitbasis auf 20uS ein.
- ⑧Stellen Sie die Position des roten Pfeils des Triggers auf etwa 1 großen Rasterabstand über der Position des gelben Pfeils auf der linken Seite ein.
- ⑨Verwenden Sie nun die Fernbedienung, um ein Signal an den Infrarotempfänger zu senden, woraufhin eine Wellenform auf dem Oszilloskop erscheint.

# 11. Verstärkerschaltungen mit Sensoren (Temperatur-, Feuchtigkeits-, Druck-, Hallmessung usw.)

# Messwerkzeug

Sensorsignale sind in der Regel schwach, etwa ein paar Millivolt, und dieses kleine Signal kann nicht direkt von einem Oszilloskop erfasst werden. Diese Art von Sensor verfügt über einen Signalverstärker auf der Hauptplatine, der das verstärkte Signal messen kann. Verwenden Sie die 1X-Dämpfung an der Sonde und am Oszilloskop.

- ①Stellen Sie das Oszilloskop auf den automatischen Trigger-Modus ein (Standard nach dem Einschalten).
- ②Wählen Sie am Oszilloskop 1X Dämpfung (Standard 1X nach dem Start).
- ③Wählen Sie am Oszilloskop DC-Kopplung.
- ④Stecken Sie die Messsonde ein und wählen Sie am Schalter der Sonde die 1X Dämpfung.
- ⑤Verbinden Sie die Sondenklemme mit der Erdungsklemme (Minuspol der Stromversorgung) der Hauptplatine des Sensors, suchen Sie die Ausgangsklemme des Verstärkungsteils und verbinden Sie die Sonde mit dieser Ausgangsklemme.
- ⑥Stellen Sie die vertikale Empfindlichkeit auf 50mV ein.
- ⑦Wechseln Sie in den Tastaturbewegungsmodus und bewegen Sie den gelben Pfeil horizontal zum unteren Rand der Wellenform.
- ⑧Stellen Sie die Zeitbasis auf 500mS ein und gehen Sie in den langsamen Abtastmodus mit großer Zeitbasis.
- ⑨Wenn die gelbe Signallinie oben erscheint, muss die vertikale Empfindlichkeit reduziert werden, d.h. 100mV, 200mV, 500mV, usw. Wenn das aktualisierte Signal auf der rechten Seite nicht ganz oben ist (normalerweise in der Mitte), kann das von diesem Sensor empfangene Signal zu diesem Zeitpunkt erkannt werden.

# 9.Wichtige Hinweise

- ●Wenn zwei Kanäle gleichzeitig verwendet werden, müssen die Erdungsklemmen der beiden Sonden miteinander verbunden werden. Es ist strengstens untersagt, die Erdungsklemmen der beiden Sonden an unterschiedliche Potenziale anzuschließen, insbesondere an unterschiedliche Potenzialklemmen oder 220V von Hochleistungsgeräten. Andernfalls wird die Hauptplatine des Oszilloskops zerstört, da die beiden Kanäle gemeinsam geerdet sind. Der Anschluss an unterschiedliche Potenziale führt zu einem Kurzschluss in den internen Erdungsleitungen der Hauptplatine, wie das bei allen Oszilloskopen der Fall ist.
- ●Zum Aufladen muss zwingend ein separates Ladegerät verwendet werden. Es ist strengstens untersagt, das Netzteil oder den USB-Anschluss anderer, bereits getesteter Geräte zu verwenden, da dies zu einem Kurzschluss des Erdungsdrahtes der Hauptplatine führen und die Hauptplatine während des Testvorgangs zerstört werden kann.
- ●Prüfen Sie vor der Verwendung des Produkts, ob die Isolierung in der Nähe des Gehäuses und der Schnittstelle beschädigt ist.
- ●Halten Sie Ihren Finger hinter die Schutzisolierung der Messsonde.
- ●Bei der Messung des zu prüfenden Stromkreises nicht alle Eingangsanschlüsse berühren.
- ●Bitte trennen Sie die Prüfspitze und den Stromkreisanschluss, bevor Sie die Messanordnung ändern.
- ●Wenn die zu prüfende Gleichspannung höher als 36V bzw. die Wechselspannung höher als 25V beträgt, sollten die Benutzer Vorsichtsmaßnahmen treffen, um einen elektrischen Schlag zu vermeiden.
- ●Wenn der Akkuladestand zu niedrig ist, erscheint eine Popup-Meldung. Bitte laden Sie den Akku rechtzeitig auf, um eine Beeinträchtigung der Messleistung zu vermeiden.

# 10.Kontaktieren Sie uns

**Fnirsi-Kunden, die uns für Fragen kontaktieren, versprechen wir eine zufriedenstellende Lösung plus zusätzliche 6 Monate Garantie als Dank für Ihre Treue. Wir haben eine interessante Community aufgebaut - nutzen Sie diese Möglichkeit**

## **Shenzhen FNIRSI Technology Co.,LTD.**

**Add.:**West of Building C,Weida Industrial Park,Dalang Street, Longhua District,Shenzhen,Guangdong **E-mail:**fnirsiofficial@gmail.com (Business) fnirsiofficialcs@gmail.com(Equipment service) **Tel:**0755-28020752 / +8613536884686

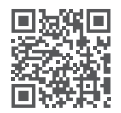

**http://www.fnirsi.cn/**

# Уведомление для пользователей

- ●Данное руководство содержит подробное описание устройства. Пожалуйста, внимательно прочитайте данное руководство, чтобы обеспечить эффективное использование устройства.
- Не используйте прибор в легковоспламеняющихся и взрывоопасных средах.
- Отработанные батарейки и инструменты нельзя выбрасывать вместе с бытовыми отходами. Пожалуйста, утилизируйте их в соответствии соответствующими местными законами и правилами.
- Если есть какие-либо проблемы с качеством устройства или у вас есть какие-либо вопросы по использованию устройства, обратитесь онлайн-службу поддержки клиентов «FNIRSI», и мы решим эту проблему.

# 1. Общая информация

FNIRSI-2C23T — это компактный и полнофункциональный, двухканальный цифровой осциллограф «три-в-одном», разработанный FNIRSI для сферы технического обслуживания и разработчиков. Устройство оснащено тремя основными функциями: осциллографа, мультиметра и генератора сигналов. Осциллограф использует аппаратную архитектуру FPGA+MCU+ADC с частотой дискретизации 50 Ms/s и аналоговой полосой пропускания 10 МГц, встроенным модулем защиты от высокого напряжения. Максимально допустимое пиковое значение напряжения входа  $\pm$  400 В (с учетом включенного делителя на шупе 10 х). Предусмотрено сохранение и снимков экрана формы сигнала во встроенную память устройства и последующий просмотр для анализа. Мультиметр позволяет измерять и оценивать 4-значное истинное эффективное значение величины напряжения (до 10 000 точек) и поддерживает измерение напряжения и тока переменного/постоянного тока, а также измерение емкости, измерение сопротивления, тест диодов и других типы измерений. Независимо от того, используется ли он профессионалами, фабриками, школами, энтузиастами или семьями, это идеальный многофункциональный измерительный инструмент. Оснащенный встроенным генератором функциональных сигналов (DDS), он может выводить 7 типов функциональных сигналов с максимальной выходной частотой 2 МГц для всех сигналов и шагом в 1 Гц. Выходная частота, амплитуда и скважность сигналов регулируются. В устройстве установлен 2.8" ЖК-экран высокой четкости с разрешением 320\*240 и литиевая аккумуляторная батарея емкостью 3000 мАч. Время работы может достигать 6 часов. Данное портативное устройство предоставляет пользователям больше практичных функций в компактном размере, чем большинство аналогов.

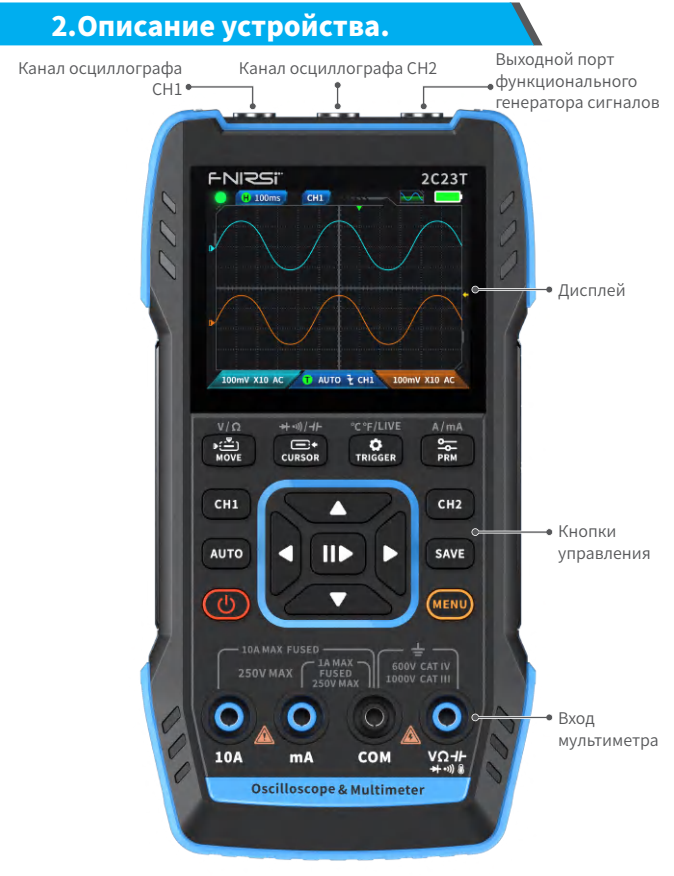

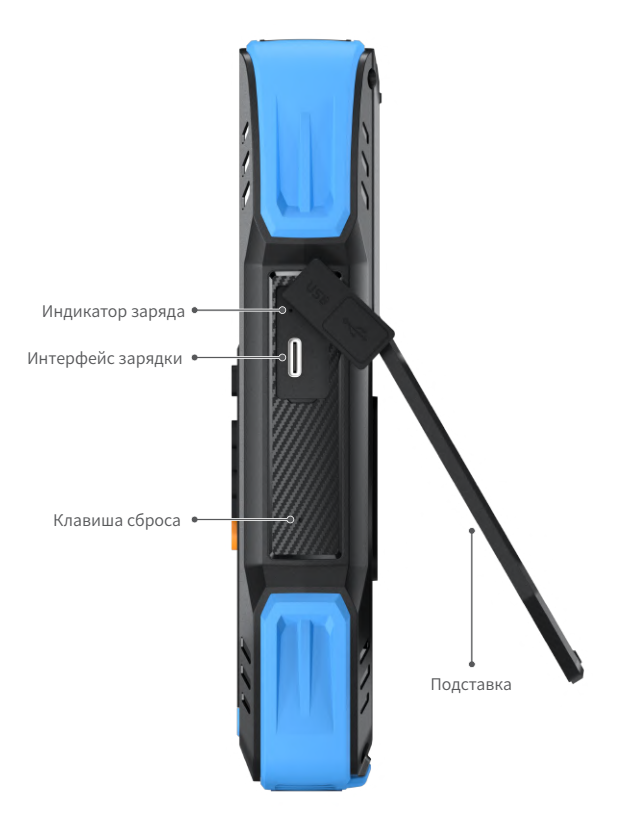

# 3.Параметры машины

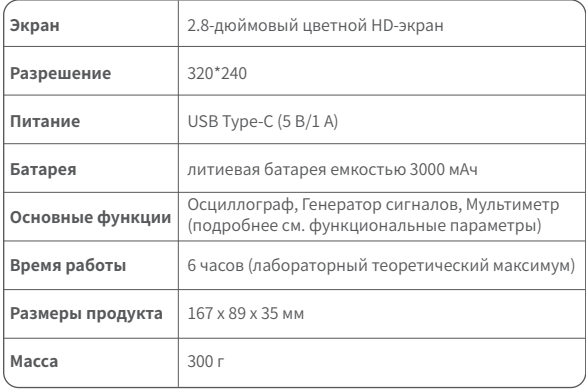

# 4.Управление. Кнопки и функции.

# 1.1 Осциллограф ‒ основные инструкции по эксплуатации

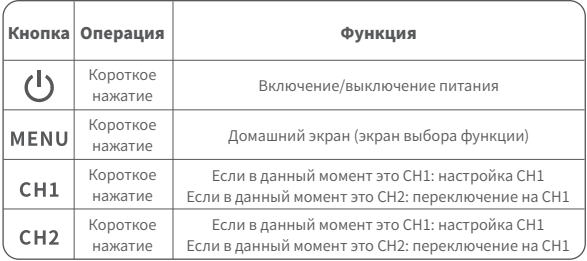

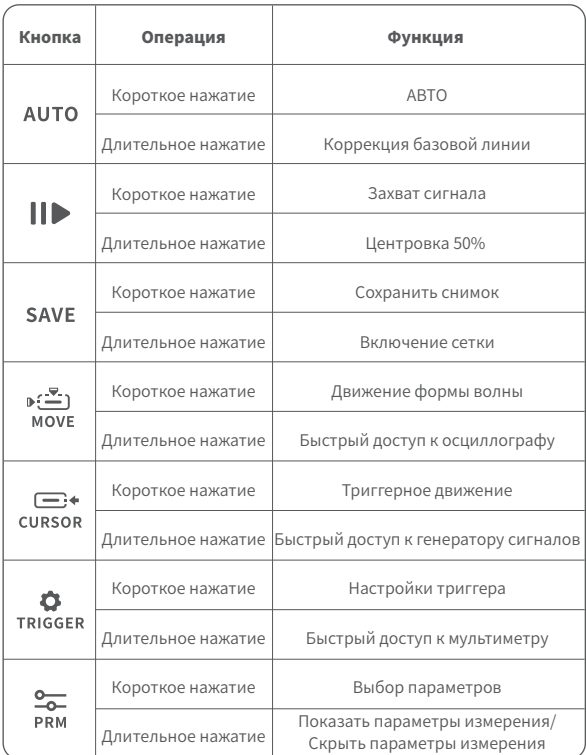

※Процесс базовой калибровки занимает много времени, поэтому проявите терпение и не эксплуатируйте оборудование во время процесса калибровки. Если оборудование случайно включилось и калибровка была прервана, выполните повторную калибровку. Для базовой калибровки необходимо снять датчик.

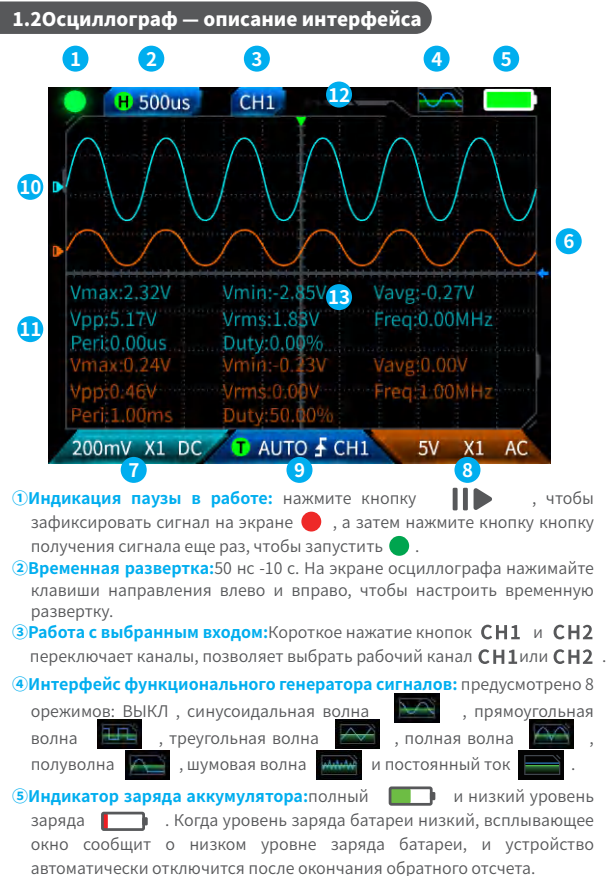

**©Уровень триггера:**Коротко нажмите сирков, чтобы отрегулировать курсор триггера. Появится интерфейс  $\leftarrow$ . указывающий на регулировку напряжения срабатывания триггера. В этот момент коротко нажмите кнопки вверх и вниз на клавишах направления, чтобы отрегулировать триггер.

#### **⑦Настройка канала CH1**

**осциллографа:**Когда рабочий канал сниз используется, короткое нажатие СН1 лля переключения **СНІ** Когда используется сні , короткое нажатие на СН1 вызывает окно для установки множителя (X1, X10) и переключателя (AC, DC) канала 1 осциллографа, как

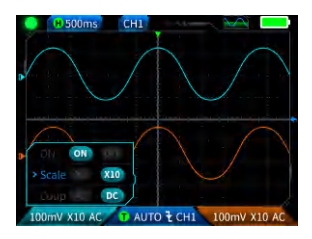

показано на рисунке. На этом этапе нажимайте клавиши направления для настройки вверх, вниз, влево и вправо.

#### **⑧Настройка канала CH2**

**осциллографа:**Когда рабочий канал сни используется, короткое нажатие СН2 для переключения **. СН2** . Когда используется сна , короткое нажатие на СН2 вызывает окно для установки множителя (X1, X10) и переключателя (AC, DC) канала 1 осциллографа, как

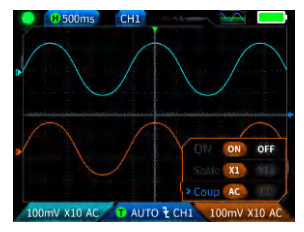

показано на рисунке. На этом этапе нажимайте клавиши направления для настройки вверх, вниз, влево и вправо.

### **⑨Настройка триггера:**

Используется для установки режима триггера, канала триггера и типа триггера. Короткое нажатие **"ТRIGGER** позволяет открыть настройки, как показано на рисунке. На этом этапе нажмите клавишу направления, чтобы настроить вверх, вниз, влево и вправо.

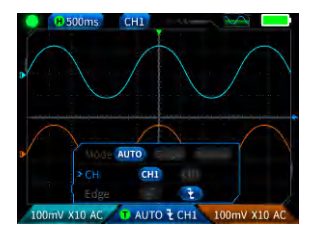

~≤≛∶

**©Форма сигнала канала 1:** при работе с **СНИ, коротко нажмите моуг**, чтобы установить форму волны движения, появится интерфейс , обозначающий движение формы волны, и используйте кнопки вверх и вниз на клавишах направления для перемещения формы волны канала 1.

**<sup>(1)</sup>Форма сигнала канала 2:**при работе с **ССН2** коротко нажмите моуг чтобы установить форму волны движения, появится интерфейс обозначающий движение формы волны, и используйте кнопки вверх и вниз на клавишах направления для перемещения формы волны канала 2.

**<u>©Курсоры влево и вправо:</u> коротко нажмите , появится** интерфейс  $\longleftrightarrow$ , обозначающий движение сигнала, используйте клавиши направления влево и вправо для перемещения курсора.

#### **⑬Отображение измерения**

**параметров:** коротко нажмите - <del>О</del> , чтобы открыть всплывающее окно и установить измеряемые параметры, как показано на рисунке. Длительное нажатие  $\overline{\phantom{a}}$  , все измерения производиться не будут, измеренные параметры не будут отображаться в интерфейсе.

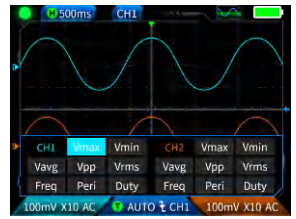

### 1.3 Осциллограф ‒ сохранение скриншота формы сигнала

**①Save screenshot:**коротко нажмите **SAVE** и появится всплывающее окно <u>•</u> Saving... с параметрами сохранения , как показано на изображении справа; Появляется всплывающее окно с подтверждением сохранения через **Saved** 2 секунды. На этом этапе сохраняется форма сигнала в

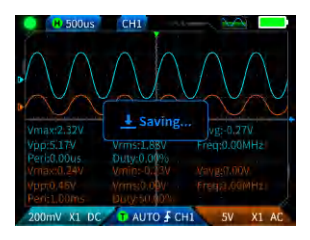

виде изображения в формате BMP, имя изображения будет в формате «img\_number». Изображение можно просмотреть и удалить на самой машине или передать через USB TYPE-C при подключении к компьютеру.

**②Посмосмотр сохраненных изобюражений:**Нажмите и удерживайте

**SAVE**, чтобы перейти на страницу просмотра сохраненного снимка

экрана, и нажмите  $\|\|$ , чтобы войти в интерфейс снимка экрана G

сохраненного сигнала ,

соответствует четырем кнопкам в последовательности

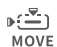

**. При выборе нескольких форм сигнала клавиши**<br>**CURSOR TRIGGER PRM** 

направления выбирают соответствующую форму сигнала, а кнопка

выбирает ее.

#### Æ УВЕДОМЛЕНИЕ

Если хранилище заполнено, то перед повторным сохранением

необходимо удалить вручную удалить снимки.

# 1.4 Осциллограф – Параметры

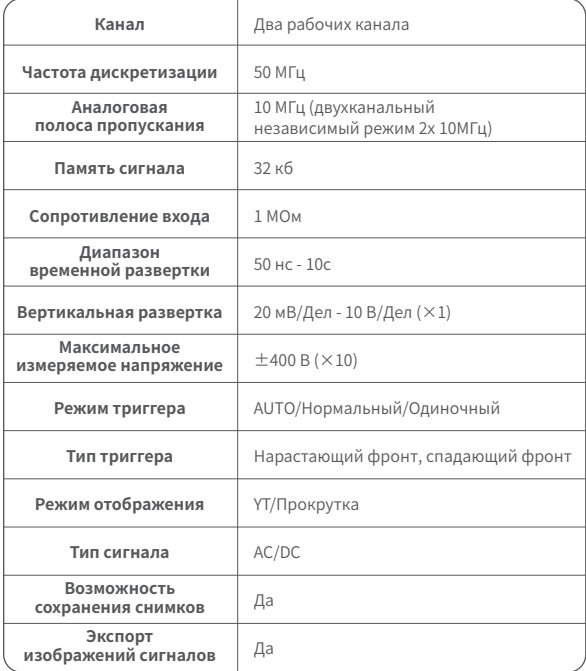

# лета.<br>2.1 Функция генератора сигналов – описание клавиш

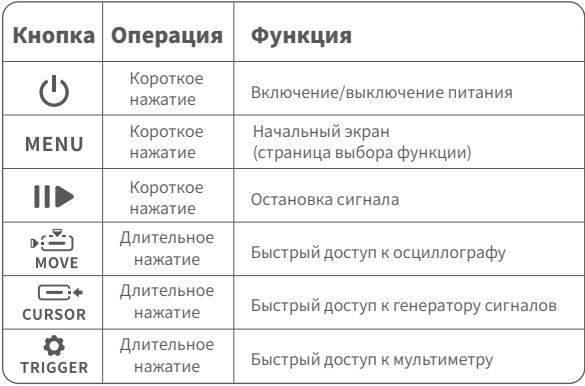

2.2 Функциональный генератор сигналов ‒ описание интерфейса

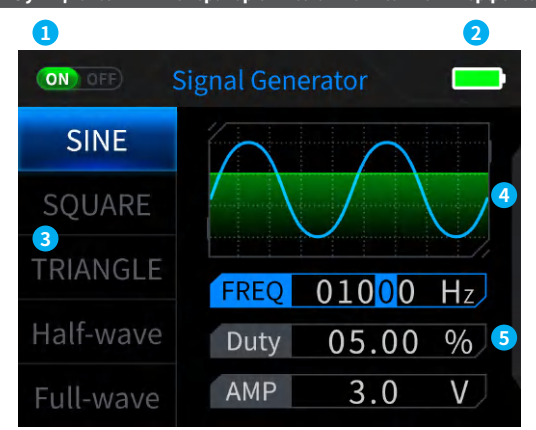

**①Индикация состояния выхода генератора:**если соответствующая настройка формы сигнала не выбрана, нажмите  $\|\blacktriangleright\|$ , чтобы включить/выключить форму сигнала, как показано на рисунке. рисунок NO OFF (NO) OFF

**2Индикатор заряда аккумулятора: полный Портания и низкий заряд**  При низком уровне заряда батареи во всплывающем окне будет указано, что уровень заряда батареи низкий, и устройство автоматически отключится после окончания обратного отсчета.<br>Существует и и типов выбора формы выходного си

**③Существует 7 типов выбора формы выходного сигнала:** Синусоидальная волна, прямоугольная волна, треугольная волна, полная волна, полуволна, шум и постоянный ток.

### **④Диаграмма формы сигнала.**

**⑤Параметры для настройки формы сигнала:** синусоидальная волна (частота, рабочий цикл, амплитуда), прямоугольная волна (частота, скважность, амплитуда), треугольная волна (частота, скважность, амплитуда), полная волна (частота, амплитуда), полуволна (частота, амплитуда), шумовая волна (частота, амплитуда), постоянный ток (амплитуда). 96

**Операция: сначала нажмите клавиши направления вверх и вниз, чтобы выбрать форму выходного сигнала, а затем нажмите правую кнопку клавиш направления, чтобы ввести параметры настройки формы сигнала (завершите настройку, отрегулировав клавиши направления)**

### 2.3 Функциональный генератор сигналов - параметры

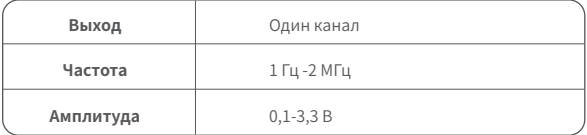

# 3.1 Цифровой мультиметр — описание клавиш

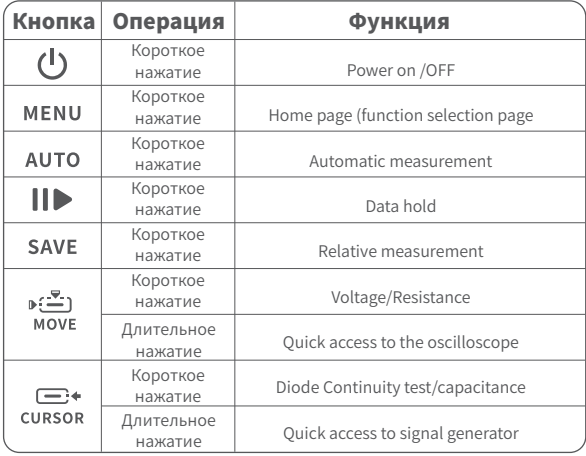

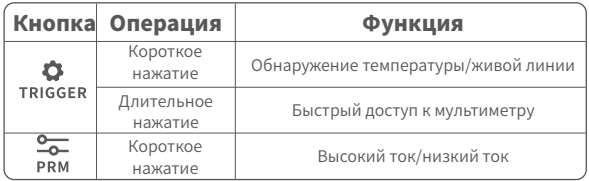

### 3.2 Цифровой мультиметр — описание интерфейса

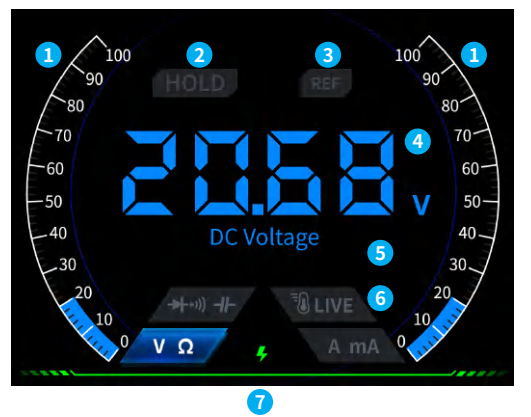

#### **①Шкала диапазона.**

- **<u></u> 2УДЕРЖАНИЕ:**сохранение текущих данных. Короткое нажатие  $\|\|$  для применения удержания показаний.
- **③REL:**относительное измерение, действителен только уровень емкости, короткое нажатие **SAVE**. чтобы вступило в силу.

#### **④Отображение измерений**

**⑤Конкретный выбранный режим.**

**⑥Режимы:**четыре кнопки, используемые для обозначения режимов, позволяют выбрать один из доступных режимов или переключиться обратно на автоматическое измерение (короткое нажатие  $\overline{\mathbf{A} \mathbf{U} \mathbf{TO}}$ )

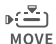

 $\Box$ + **CURSOR** диодный тест, вкл/

TRIGGER температура/ **DDM** 

Напряжение/ сопротивление,

выкл/емкость,

индикатор напряжения

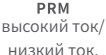

#### **⑦Индикатор питания.**

#### 3.3 Цифровой мультиметр — подключение

**Измерение больших токов:**<br>красный тестовый шуп тестовый подключается к разъему «10 А», черный подключается к разъему «COM». Режим – AUTO или «Высокий ток»,<br>автоматически спределяется определяется переменный лии постоянный ток.

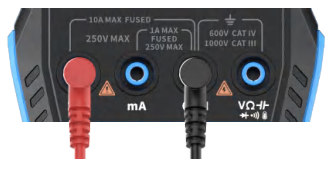

# Уведомление

Если измеренный ток превышает 10 А, то встроенный предохранитель сгорит. Пожалуйста, предварительно оцените ток перед измерением.

**Измерение малых токов:**<br>красный тестовый шуп красный тестовый щуп подключается к разъему «мА», черный тестовый щуп подключается к разъему COM. Автоматически определяется переменный или постоянный ток.

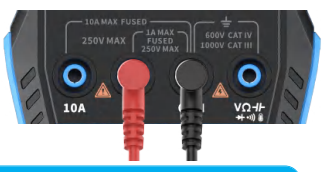

# Уведомление

Если измеренный ток при подключении к «мА» превышает 1 А, то встроенный предохранитель сгорит. Перед измерением пожалуйста предварительно оцените силу тока. Если вы не уверены, сначала используйте для измерения сильноточный механизм («10 А»).

**Автоматическое измерение напряжения, сопротивления, емкости, температуры, диодный Тест:**красный тестовый щуп подключается , черный тестовыи стержень подключается к COM, переключитесь на соответствующий режим в

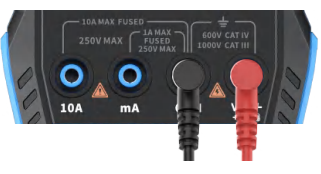

соответствии с требуемыми параметрами измерения во время измерения.

**Автоматический режим:**возможно автоматическое определение только уровней напряжения и сопротивления, а при измерении напряжения автоматически определяется напряжение переменного/постоянного тока.

**Диодный тест/непрерывное измерение:** При непрерывном измерении (прозвонке), когда значение сопротивления меньше 50 Ом, раздастся звуковой сигнал, и при измерении диода на экране отобразится положительное напряжение смещения. Если полярность тестового провода противоположна полярности диода или диод поврежден, на экране отобразится «OL».

#### **Erkennung spannungsführender**

**Leitung:** Красный тестовый щуп подключите  $\frac{1}{2}$   $\frac{1}{2}$   $\frac{1}{2}$   $\frac{1}{2}$  коротко нажмите **ТRIGGER** , чтобы переключиться в режим детектора «LIVE», и используйте красный тестовый щуп, чтобы обнаружить провод под напряжением. Экран отображается, как показано на рисунке справа.

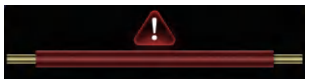

# 3.4 Параметры

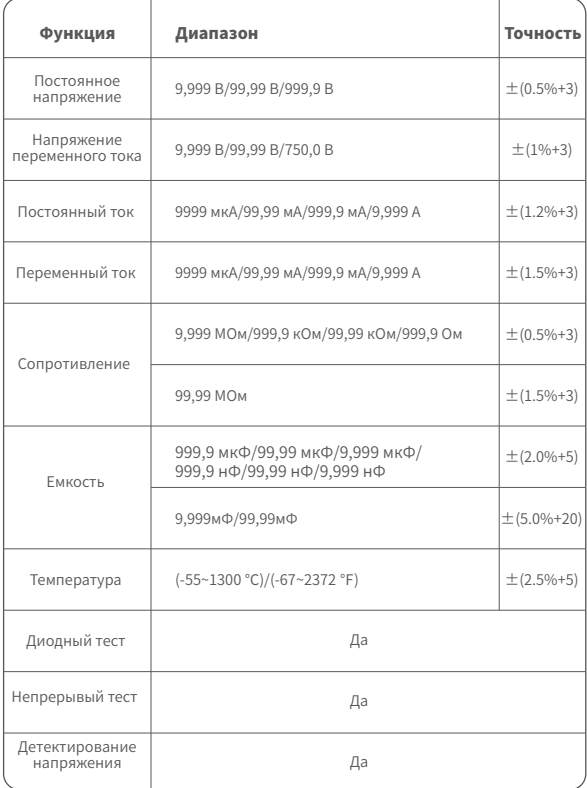
# 5.Настройки

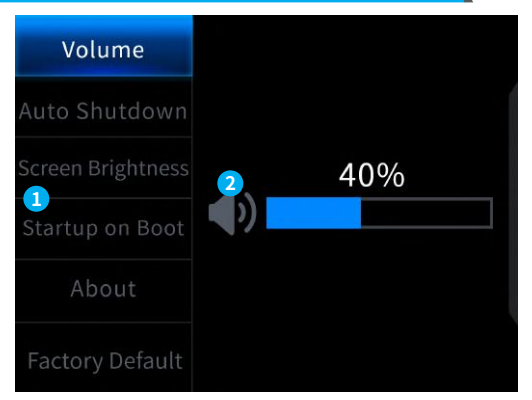

#### **① Системные настройки:**

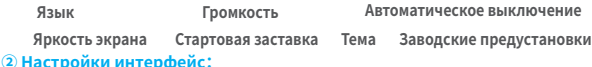

#### 【Язык】:Английский, русский, португальский, немецкий, японский

【 Громкость】: звуковой сигнал нажатия кнопок.

【 Автоматическое выключение 】 : Выкл., 15 минут, 30 минут, 1 час.

【 Яркость экрана 】 : 1-100%

【Запуск】: выключение осциллографа, генератора сигналов и мультиметра . Эта настройка используется для установки того, какой режим будет запускаться автоматически при старте.

【 О программе 】 : Информация о бренде и номере версии прошивки.

【 Восстановить заводские настройки 】

※ Сначала нажмите клавиши направления , чтобы выбрать

соответствующие настройки, а затем нажмите клавиши направления, чтобы ввести параметры для отдельных настроек (завершите настройку, отрегулировав клавиши направления ).

# 6.Обновление прошивки

- ①Получите последнюю версию прошивки с официального сайта и разархивируйте ее, чтобы загрузить на рабочий стол.
- ②Подключите устройство к компьютеру с помощью кабеля для передачи данных USBA — Туре-С, нажмите и удерживайте кнопку  $MFM$  , а затем нажмите  $(\mathsf{I})$ , чтобы войти в режим обновления прошивки, и компьютер откроет USB-накопитель;
- ③Скопируйте прошивку на USB-накопитель, и после успешной репликации устройство автоматически обновит прошивку.
- ④Наблюдайте за процентом обновления. После завершения обновления устройство перезагрузится. Если обновление не удалось, обратитесь за помощью в официальную службу поддержки клиентов .

# 7.Настройка стартового логотипа.

1.Подготовьте заменяемое изображение интерфейса запуска и импортируйте его в программу.

## Загрузка стартового логотипа

① Во-первых, подготовьте изображение интерфейса запуска. Размер изображения должен быть 320х240 пикселей, формат [. bmp], а имя файла должно быть [logo2c23.bmp].

- ② Выберите [Меню]>[Сохранить как] или [Сохранить копию].
- ③ Войдите в расширенный режим.
- ④ Выберите 【16 бит】 【R5 G6 B5】 и проверьте последовательность перевернутых строк. И нажмите [ОК].

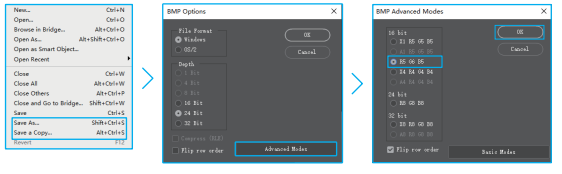

- 2. Включите устройство и подключите его к компьютеру с помощью кабеля для передачи данных USB-A — Type-C.
- 3. Перетащите подготовленный логотип запуска на USB-накопитель устройства.
- следующем запуске компьютера. 4. После завершения операции собственный логотип будет обновлен при

**Уведомление:Прежде чем менять логотип, внимательно проверьте имя файла, размер пикселя изображения, формат и т. д.**

## 8.Общие методы внутрисхемного тестирования.

### 1. Измерение напряжения батареи или постоянного тока.

# Выбор делителя на щупе

при тестировании электронных схем и приборов выбирайте положение делителя 1х...10х на щупе в соответствии с реальной ситуацией:- если вы работаете с напряжениями, ниже 80 В (источники питания, аккумуляторные батареи, слаботочные схемы), то используйте делитель 1 х.- если работаете с высоковольтными схемами (сетевые блоки питания, ШИМ, импульсные преобразователи и т.д.), то используйте делитель 10х И пробник, и осциллограф должны быть установлены для работы с одним и тем же положением делителя.

- ①Во-первых, установите осциллограф в режим автоматического запуска (по умолчанию режим автоматического запуска после запуска), который используется для проверки периодических сигналов (напряжение постоянного тока относится к периодическим сигналам).
- ②Установите осциллограф на соответствующий режим (по умолчанию после запуска — передача 1X).
- ③Установите осциллограф в режим работы по постоянному току.
- ④Вставьте щуп и переведите переключатель на рукоятке щупа в соответствующее положение делителя.
- ⑤Убедитесь, что аккумулятор имеет выходное напряжение питания или постоянного напряжения.
- ⑥Подсоедините зажим щупа к отрицательному полюсу батареи или отрицательному полюсу постоянного тока, а затем подключите щуп к аккумулятору или отрицательному полюсу постоянного тока. Подсоедините красный зажим щупа к положительному полюсу.
- ⑦Нажмите кнопку [AUTO] один раз, и на дисплее отобразится электрический сигнал постоянного тока. Обратите внимание, что напряжение батареи или другие напряжения постоянного тока относятся к сигналам постоянного тока, которые не имеют кривой или формы волны, а только прямую линию со смещением вверх и вниз, а размах VPP и частота F этого сигнала равны 0.

## 2. Измерение кварцевого генератора

# Выбор режима

когда кварцевый генератор сталкивается с емкостью, колебания легко остановить. Входная емкость зонда 1X достигает 100-300 пФ, а шестерни 10X - около 10-30 пФ, колебания на шестерне 1X легко остановить, поэтому ее необходимо установить в положение 10X, то есть и щуп, и осциллограф должны быть переключены в режим 10Х.

- ①Во-первых, установите осциллограф в режим автоматического запуска (по умолчанию режим автоматического запуска после запуска), который используется для проверки периодических сигналов (синусоидальные сигналы резонанса кварцевого генератора относятся к периодическим сигналам).
- ②Установите на осциллографе режим 10X (по умолчанию после запуска режим 1X).
- ③Настройка осциллографа режима связи по переменному току.
- ④Вставьте зонд и переведите переключатель на рукоятке зонда в положение 10X.
- ⑤Убедитесь, что материнская плата кварцевого генератора включена и работает.
- ⑥Подключите зажим щупа к заземляющему проводу материнской платы кварцевого генератора (отрицательный полюс источника питания), вытащите колпачок щупа, который является кончиком иглы внутри, и коснитесь кончиком иглы одного из контактов кристалла. осциллятор.

⑦ Нажмите кнопку 【AUTO】 один раз, и отобразится форма сигнала тестируемого кварцевого генератора. Если форма сигнала после автоматической настройки слишком мала или слишком велика, вы можете вручную отрегулировать размер сигнала в режиме масштабирования.

#### 3.Измерение сигнала ШИМ МОП-транзистора или IGBT.

## Выбор режима

напряжение сигнала ШИМ для прямого управления МОП-лампами или IGBT обычно находится в пределах 10‒20 В, а входной сигнал управления ШИМ также обычно находится в пределах 3‒20 В. Максимальное испытательное напряжение для передачи 1X составляет 80 В, поэтому для проверки сигналов ШИМ достаточно использовать режим 1X (и пробник, и осциллограф настроены на режим 1X).

- ①Во-первых, установите осциллограф в режим автоматического запуска (по умолчанию режим автоматического запуска после запуска), который используется для проверки периодических сигналов (ШИМ относится к периодическим сигналам).
- ②Установите осциллограф на режим 1X (по умолчанию после запуска устанавливается режим 1X).
- ③Установите осциллограф в режим работы по постоянному току.
- ④Вставьте зонд и переместите переключатель на рукоятке зонда в положение 1X.
- ⑤Убедитесь, что материнская плата ШИМ в это время имеет выходной сигнал ШИМ.
- ⑥Подсоедините зажим датчика к полюсу S МОП-транзистора, а датчик к полюсу G МОП-транзистора.
- ⑦Нажмите кнопку 【AUTO】 один раз, и будет отображена измеренная форма сигнала ШИМ. Если форма сигнала после автоматической настройки слишком мала или слишком велика, вы можете вручную отрегулировать размер сигнала в режиме масштабирования.

#### 4.Измерение выходного сигнала генератора сигналов

## Выбор режима

выходное напряжение генератора сигналов находится в пределах 30 В, а максимальное испытательное напряжение для передачи 1X составляет 80 В. Поэтому для проверки выходного сигнала генератора сигналов достаточно использовать режим 1X (и пробник, и осциллограф установлены на режим 1X).

- ① Во-первых, установите осциллограф в режим автоматического запуска (по умолчанию режим автоматического запуска после запуска), который используется для проверки периодических сигналов (выходной сигнал генератора сигналов относится к периодическим сигналам).
- ②Установите осциллограф на режим 1X (по умолчанию после запуска устанавливается передача 1X).
- ③Установите осциллограф в режим работы по постоянному току.
- ④Вставьте зонд и переместите переключатель на рукоятке зонда в положение 1X.
- ⑤Убедитесь, что генератор сигналов включен, работает и выдает сигналы.
- ⑥Подключите зажим щупа к черному зажиму на выходной линии генератора сигналов и подключите щуп к красной выходной линии генератора сигналов.
- ⑦Нажмите кнопку [AUTO] один раз, и отобразится сигнал, выдаваемый генератором. Если форма сигнала после автоматической настройки слишком мала или слишком велика, вы можете вручную отрегулировать размер сигнала в режиме масштабирования.

#### 5.Бытовое электроснабжение 220 В или измерение 110 В.

## Выбор режима

Бытовое электричество обычно имеет напряжение 180‒260 В с пиковым напряжением 507‒733 В. В некоторых странах напряжение в домашнем электричестве составляет 110 В, а пиковое напряжение составляет 310 В. Максимальное измерение для режима 1X составляет 80 В, а максимальное измерение для передачи 10X составляет 800 В (передача 10X выдерживает до 1600 В от пика до пика). Поэтому необходимо установить его на режим 10Х, а это означает, что и пробник, и осциллограф должны быть переключены на режим 10Х.

- ①Во-первых, установите осциллограф в режим автоматического запуска (по умолчанию режим автоматического запуска после запуска), который используется для проверки периодических сигналов (50 Гц для бытовой техники считается периодическим сигналом).
- ②Установите на осциллографе режим 10X (по умолчанию после запуска передача 1X).
- ③Установите осциллограф в режим работы по постоянному току.
- ④Вставьте зонд и переместите переключатель на рукоятке зонда в положение 10X.
- ⑤Убедитесь, что на проверяемом конце есть бытовая электрическая розетка.
- ⑥Подсоедините зажим щупа и щуп к двум проводам бытового прибора, не различая положительный и отрицательный полюса.

⑦Нажмите кнопку [АВТО] один раз, и отобразится форма сигнала бытовой электроэнергии. Если форма сигнала после автоматической настройки слишком мала или слишком велика, вы можете вручную отрегулировать размер сигнала в режиме масштабирования.

## 6.Измерение пульсаций мощности

## Выбор режима

Если выходное напряжение ниже 80 В, установите режим 1X (и пробник, и осциллограф установлены на режим 1X). Если оно находится в пределах 80-800 В, установите режим 10Х (и пробник, и осциллограф настроены на одну и ту же режим).

- ①Во-первых, установите осциллограф в режим автоматического запуска (по умолчанию режим автоматического запуска после запуска), который используется для проверки сигналов цикла.
- ②Установите осциллограф на соответствующую режим (по умолчанию после запуска — передача 1X).
- ③Установите осциллограф в режим работы по переменному току.
- ④Вставьте щуп и переместите переключатель на рукоятке щупа в соответствующее положение передачи.
- ⑤Убедитесь, что источник питания включен и на выходе есть напряжение.
- ⑥Подключите зажим датчика к отрицательной клемме выходной мощности, подключите датчик к положительной клемме выходной мощности и подождите около 10 секунд, когда желтая линия и желтая стрелка в левом конце периода ожидания.
- ⑦Нажмите кнопку [AUTO] один раз, и отобразится пульсация мощности.

#### 7. Измерение выходной мощности инвертора

## Выбор режима

Выходное напряжение инвертора аналогично напряжению бытовой электросети, обычно около нескольких сотен вольт, поэтому его необходимо установить на режим 10X (и зонд, и осциллограф настроены на режим 10X).

- ①Во-первых, установите осциллограф в режим автоматического запуска (по умолчанию режим автоматического запуска после запуска), который используется для проверки периодических сигналов (сигналы, выводимые инвертором, относятся к периодическим сигналам).
- ②Установите осциллограф на режим 10X (по умолчанию после запуска устанавливается передача 1X).
- ③Установите осциллограф в режим работы по постоянному току.
- ④Вставьте зонд и переместите переключатель на рукоятке зонда в положение 10X.
- ⑤Убедитесь, что инвертор включен и имеет выходное напряжение.
- ⑥Подсоедините зажим щупа и щуп к выходному концу инвертора, не различая положительный и отрицательный полюса.
- ⑦Нажмите кнопку [AUTO] один раз, и отобразится сигнал, выдаваемый инвертором. Если форма сигнала после автоматической настройки слишком мала или слишком велика, размер сигнала можно отрегулировать вручную в режиме масштабирования.

#### 8.Усилитель мощности или измерение аудиосигнала

# Выбор режима

Выходное напряжение усилителя мощности обычно ниже 40 В, а максимальное испытательное напряжение для передачи 1X составляет 80 В, поэтому достаточно использовать режим 1X (и пробник, и осциллограф настроены на режим 1X).

- ①Сначала установите осциллограф в режим автоматического запуска (по умолчанию после запуска используется автоматический режим запуска).
- ②Установите осциллограф на режим 1X (по умолчанию после запуска устанавливается передача 1X).
- ③Установите осциллограф в режим работы по переменному току.
- ④Вставьте зонд и переместите переключатель на рукоятке зонда в положение 1X.
- ⑤Убедитесь, что усилитель включен, работает и выдает аудиосигнал.
- ⑥Подсоедините зажим щупа и щуп к двум выходным клеммам усилителя мощности, не различая положительный и отрицательный полюса.

⑦Нажмите кнопку [AUTO] один раз, и отобразится выходной сигнал усилителя мощности. Если форма сигнала после автоматической настройки слишком мала или слишком велика, вы можете вручную отрегулировать размер сигнала в режиме масштабирования.

#### 9.Измерение сигналов автомобильной связи/сигналов шины.

## Выбор режима

сигналы связи, используемые в автомобилях, обычно ниже 20 В, а максимальное испытательное напряжение для передачи 1X составляет 80 В. Поэтому для тестирования сигналов автомобильной связи достаточно использовать режим 1X (и датчик, и осциллограф установлены на режим 1X).

- ①Сначала установите осциллограф в нормальный режим запуска (по умолчанию после запуска используется автоматический режим запуска). Режим запуска Norma специально используется для измерения непериодических цифровых сигналов, и если вы используете режим автоматического запуска, вы не сможете захватывать непериодические сигналы.
- ②Установите осциллограф в положение 1X (по умолчанию после запуска — положение 1X).
- ③Установите осциллограф в режим работы по переменному току.
- ④Вставьте зонд и переместите переключатель на рукоятке зонда в положение 1X.
- ⑤Подсоедините зажим датчика и датчик к двум сигнальным проводам линии связи, независимо от того, положительный или отрицательный. Если имеется несколько сигнальных проводов, необходимо заранее определить сигнальные провода или попробовать выбрать два из них несколько раз для проверки.
- ⑥Убедитесь, что в это время на линии связи присутствует сигнал связи.
- ⑦Отрегулируйте вертикальную чувствительность для механизма 50 мВ.
- ⑧Установите временную развертку на 20 мкс.
- ⑨При наличии сигнала связи на линии связи осциллограф захватит его и отобразит на экране. Если его невозможно захватить, необходимо попробовать несколько раз отрегулировать развертку времени (1 мс ~ 6 нс) и напряжение запуска (красная стрелка) для отладки.

## 10.Измерение приемника инфракрасного дистанционного управления.

## Выбор режима

Сигнал инфракрасного пульта дистанционного управления обычно находится в диапазоне от 3 до 5, с максимальным испытательным напряжением 80 В на передаче X. Поэтому для тестирования сигналов автомобильной связи достаточно использовать режим 1X (и пробник, и осциллограф настроены на режим 1X).

- ①Сначала установите осциллограф в нормальный режим запуска (по умолчанию после запуска используется автоматический режим запуска). Режим нормального запуска специально используется для измерения непериодических цифровых сигналов. При использовании «Авто» режим триггера не может захватывать непериодические сигналы, а сигнал инфракрасного пульта дистанционного управления относится к непериодическому цифровому кодирующему сигналу.
- ②Установите осциллограф в положение 1X (по умолчанию после запуска — положение 1X).
- ③Установите осциллограф в режим работы по постоянному току.
- ④Вставьте зонд и переместите переключатель на рукоятке зонда в положение 1X.
- ⑤Подключите зажим датчика к клемме заземления (отрицательный полюс) материнской платы инфракрасного приемника и подключите датчик к контакту данных головки инфракрасного приемника.
- ⑥Установите вертикальную чувствительность на 1 В.
- ⑦Установите временную развертку на 20 мкс.
- ⑧Отрегулируйте положение красной стрелки триггера примерно на 1 большую сетку выше положения желтой стрелки слева.
- ⑨На этом этапе с помощью пульта дистанционного управления отправьте сигнал на инфракрасный приемник, и на осциллографе появится осциллограмма.

### 11. Схемы усиления с датчиками (температуры, влажности, давления, Холла и т.п.) измерения

## Выбор режима

сигналы датчиков обычно относительно слабые, около нескольких милливольт, и этот небольшой сигнал не может быть непосредственно обнаружен осциллографом. Датчик этого типа имеет на материнской плате усилитель сигнала, который может измерять усиленный сигнал. Можно использовать режим 1X (и пробник, и осциллограф настроены на режим 1X)

- ①Сначала установите осциллограф в режим автоматического запуска (по умолчанию после запуска используется автоматический режим запуска).
- ②Установите осциллограф в положение 1X (по умолчанию после запуска — положение 1X).
- ③Установите осциллограф в режим работы по постоянному току.
- ④Вставьте зонд и переведите переключатель на рукоятке зонда в положение 1X.
- ⑤Подключите зажим щупа к клемме заземления (отрицательный полюс источника питания) материнской платы датчика, найдите выходную клемму секции усиления и подключите щуп к этой выходной клемме.
- ⑥Отрегулируйте вертикальную чувствительность для механизма 50 мВ.
- ⑦переключитесь в режим перемещения клавиатуры и переместите желтую стрелку горизонтально к нижней части сигнала.
- ⑧Установите развертку 500 мс и войдите в режим медленного сканирования с большой разверткой.
- ⑨Если желтая сигнальная линия появляется вверху, необходимо уменьшить чувствительность по вертикали, которая составляет 100 мВ, 200 мВ, 500 мВ и т. д. Когда обновленный сигнал справа не находится вверху (обычно посередине), сигнал, полученный этим датчиком, может быть обнаружен в это время.

## 9. Примечание

- ●При одновременном использовании двух каналов зажимы заземления двух датчиков должны быть соединены вместе. Категорически запрещается подключать заземляющие зажимы двух щупов к разным потенциалам, особенно на клеммах с разными потенциалами или на высокомощном оборудовании с напряжением 220 В. В противном случае материнская плата осциллографа сгорит, поскольку два канала заземлены вместе, а подключение к разным потенциалам приведет к короткому замыканию внутренних заземляющих проводов материнской платы, как и во всех осциллографах.
- ●Максимальный допуск для входа BNC осциллографа составляет 400 В, и строго запрещено подавать входное напряжение, превышающее 400 В, под переключатель пробника 1X.
- ●При зарядке необходимо использовать отдельную зарядную головку. Категорически запрещается использовать источник питания или USB других тестируемых в данный момент устройств, иначе это может вызвать короткое замыкание на провод заземления материнской платы и сжечь материнскую плату во время процесса тестирования.
- ●Перед использованием продукта проверьте, не повреждена ли изоляция рядом с корпусом и интерфейсом.
- ●Пожалуйста, держите палец за защитным устройством ручки.
- ●При измерении проверяемой цепи не прикасайтесь ко всем входным портам.
- ●Пожалуйста, отсоедините тестовый щуп и цепь перед изменением положения передачи.
- ●Когда проверяемое напряжение постоянного тока выше 36 В, а напряжение переменного тока выше 25 В, пользователи должны принять меры предосторожности, чтобы избежать поражения электрическим током.
- ●Когда уровень заряда батареи слишком низкий, появится всплывающее окно с подсказкой. Пожалуйста, заряжайте ее своевременно, чтобы не повлиять на качество измерения.

# 10 Информация о производителе

**Любой пользователь устройств FNIRSI может обратится к производителю.**

**Мы предоставляем дополнительные 6 месяцев гарантии и обещаем решить возникающие вопросы при использовании устройств FNIRSI. Для оперативного решения возникающих вопросов вступайте в сообщество пользователей FNIRSI. Свяжитесь с сотрудниками FNIRSI, чтобы присоединиться к нашему сообществу.**

## **Shenzhen FNIRSI Technology Co.,LTD.**

**Add.:**West of Building C,Weida Industrial Park,Dalang Street, Longhua District,Shenzhen,Guangdong **E-mail:**fnirsiofficial@gmail.com (Business) fnirsiofficialcs@gmail.com(Equipment service) **Tel:**0755-28020752 / +8613536884686

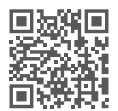

**http://www.fnirsi.cn/**

# Aviso ao utilizador

- ●Este manual fornece instruções detalhadas sobre o produto. Por favor, leia este manual cuidadosamente para garantir que obtém o melhor desempenho do produto.
- ●Não utilize o instrumento em ambientes inflamáveis e explosivos.
- ●Baterias usadas e instrumentos não devem ser descartados junto com o lixo doméstico. Por favor, descarte-os de acordo com as leis e regulamentos nacionais ou locais relevantes.
- ●Se houver problemas de qualidade com o dispositivo ou se tiver dúvidas sobre a utilização do mesmo, por favor, entre em contato com o serviço de atendimento ao cliente online da "FNIRSI" e resolveremos o seu problema.

# 1.Introdução ao Produto

O FNIRSI-2C23T é um osciloscópio digital de dois canais, lançado pela FNIRSI, projetado para a indústria de manutenção e desenvolvimento. Este dispositivo está equipado com três funções principais: osciloscópio, multímetro e gerador de funções. O osciloscópio adota uma arquitetura de hardware FPGA+MCU+ADC, com uma taxa de amostragem de 50MS/s, largura de banda analógica de 10MHz e um módulo de proteção de alta tensão embutido, suportando medição máxima de tensão de pico de ±400V; Suporta também a salvaguarda e visualização de capturas de tela de formas de onda para análise. O multímetro possui uma verdadeira eficácia de valor de 4 dígitos e 10000 pontos, e suporta medições de tensão e corrente AC/DC, assim como capacitância, resistência, díodo, continuidade e outras funções de medição. Quer seja utilizado por profissionais, fábricas, escolas, entusiastas ou famílias, é um instrumento multifuncional ideal. Equipado com um gerador de sinais de função DDS embutido, pode emitir 7 tipos de sinais de função, com uma saída máxima de 2MHz para todos os sinais e um passo de 1Hz; A frequência de saída, a amplitude e o ciclo de trabalho são ajustáveis. Utilizando um ecrã LCD de alta definição de 2,8 polegadas com uma resolução de 320 \* 240 e uma bateria de lítio recarregável de 3000mAh embutida, o tempo de espera pode chegar até 6 horas. Fornece aos utilizadores funções mais fortes e práticas numa embalagem compacta, mantendo uma boa portabilidade.

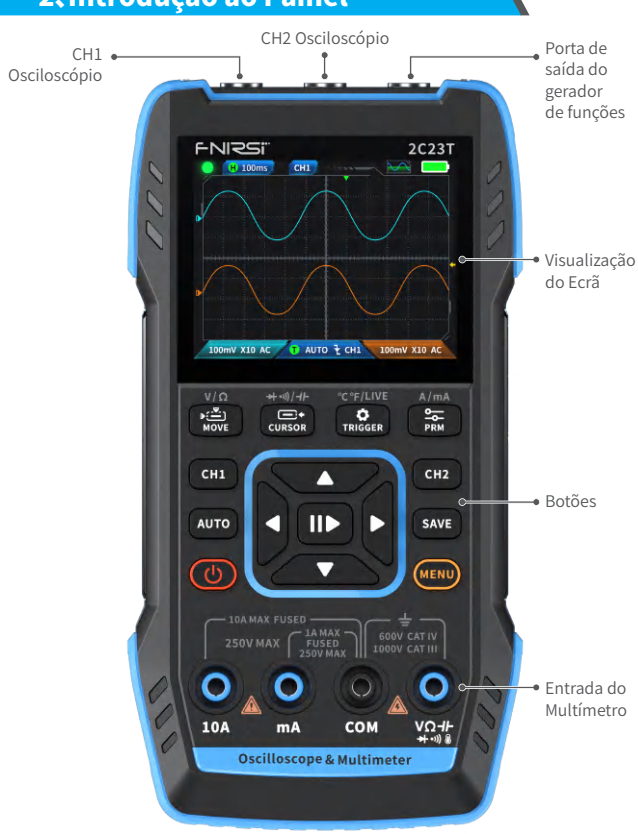

# 2、Introdução ao Painel

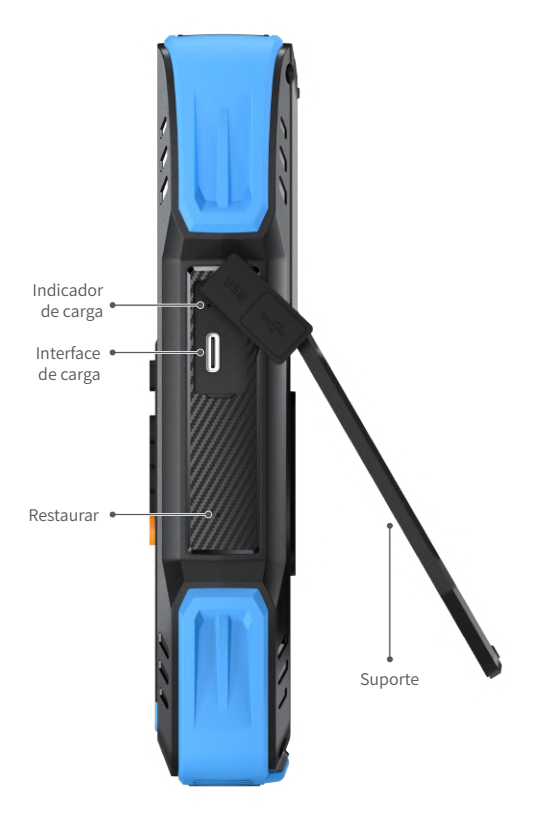

# 3.Parâmetros da máquina

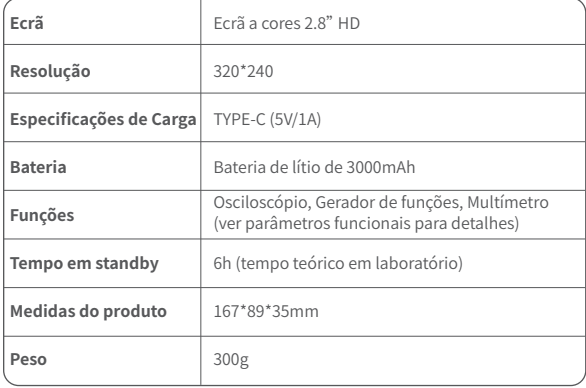

# 4.Introdução aos Botões e Funções

1.1 Osciloscópio - Instruções de Operação das Teclas

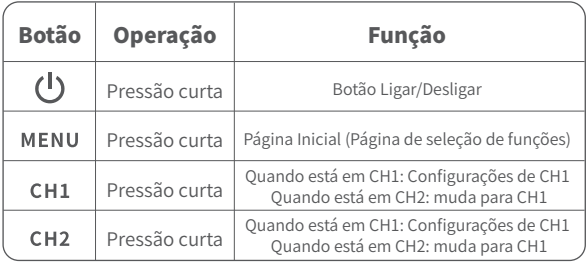

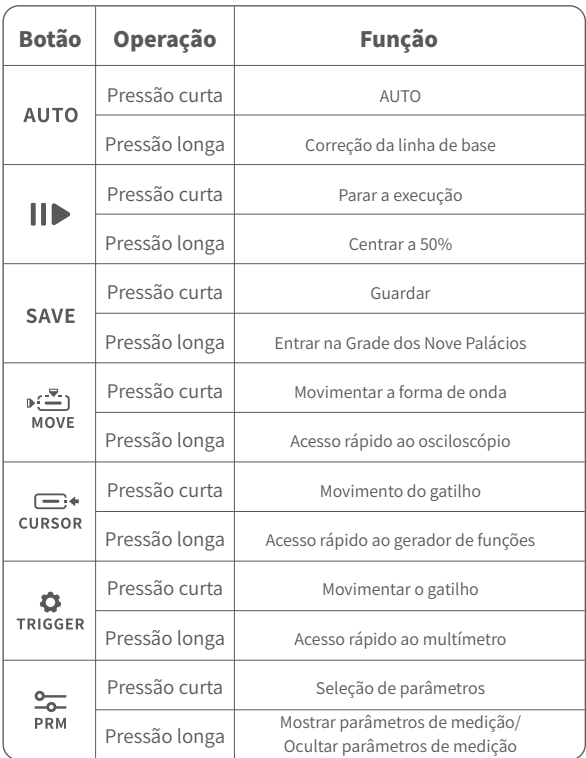

※2.O processo de calibração da linha de base leva muito tempo. Seja paciente e não opere o equipamento durante o processo de calibração. Se o equipamento for operado acidentalmente e a calibração for interrompida, recalibre. A calibração da linha de base requer a remoção da sonda.

## 1.2 Osciloscópio - Descrição da Interface

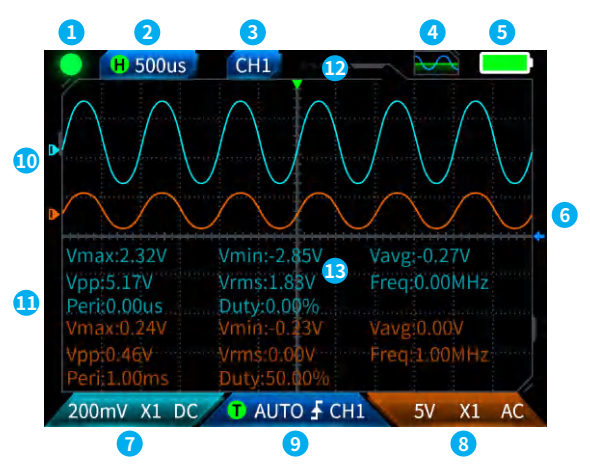

*<u>Olndicação de pausa da operação: Pressione o botão*  $\|\|$  *para pausar a*</u> forma de onda , e depois pressione novamente o botão de aquisição de forma de onda para retomar a execução .

**②Base de tempo:**50ns a 10s. Em outros modos na página do osciloscópio, pressione as teclas de seta esquerda e direita para ajustar a base de tempo.

**3Indica o canal de operação atual: Pressione brevemente CH1 e CH2 para** alternar, indicando que a tecla de direção é para o canal de forma de onda em movimento.

#### **④Indicação de estado da interface do gerador de modelo de funções:**Ex-

istem 8 estados: DESLIGADO, onda senoidal  $\overline{A}$ , onda quadrada  $\overline{A}$ 

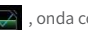

onda triangular  $\left| \bigwedge \right|$ , onda completa  $\left| \bigwedge \right|$ , onda meia  $\left| \bigwedge \right|$ , onda de

ruído **Andre** e DC

**<u>
Sindicador de bateria:</u> Cheia e bateria fraca e contra de o nível da esta de la contra de bateria: Cheia e contra de la contra de la contra de bateria: Cheia e contra de bateria: Cheia e contra de la contra de la contra** bateria estiver baixo, uma janela pop-up será exibida indicando que o nível da bateria está baixo e irá ocorreu o desligar automático após a contagem regressiva.

**⑥Nível de disparo:** Condição de tensão de disparo, pressione brevemente o  $\Box^*$  para ajustar o cursor de disparo. A interface mostrará  $\leftarrow$ , indicando o ajuste da tensão de disparo. Neste momento, pressione brevemente os botões para cima e para baixo das teclas de direção para ajustar o disparo.

**⑦Configuração do canal 1 do osciloscópio:**Quando o canal de operação está em uso , pressione brevemente  $CH1$  para alternar **CH1**. Quando o canal de **cena** está em uso, pressione brevemente CH1 para abrir uma janela para configurar a alternância, amplificação (X1, X10) e acoplamento (CA, CC) do canal 1 do

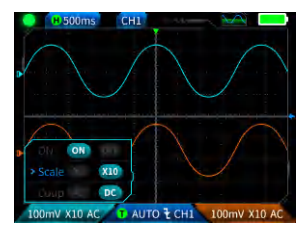

osciloscópio, conforme mostrado na figura. Neste momento, pressione as teclas de direção para configurar para cima, para baixo, para a esquerda e para a direita.

**⑧Configuração do canal 2 do osciloscópio:**Quando o canal de operação está cH1 em uso, pressione brevemente  $CH2$  para<br>alternar  $CH2$ , quando o canal de  $\overline{\phantom{a}}$ . quando o canal de operação **CH2**, pressionar brevemente  $C$ H2 abrirá uma janela para configurar a alternância, amplificação (X1, X10) e acoplamento (CA, CC) do canal 2 do osciloscópio, conforme mostrado

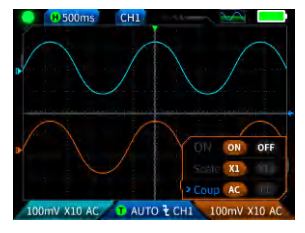

na figura. Neste momento, pressione as teclas de direção para configurar para cima, para baixo, para a esquerda e para a direita.

**⑨Configuração de disparo:**Usado para definir o modo de disparo, canal de disparo e tipo de disparo. Pressione brevemente  $\bullet$  para abrir as configurações, conforme mostrado na figura. Neste momento, pressione as teclas de direção para configurar para cima, para baixo, para a esquerda e para a direita.

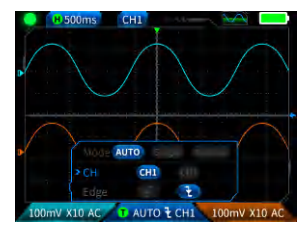

*I***OForma de onda do canal 1:** Ao operar o **CHI**, pressione brevemente para definir o movimento da forma de onda, a interface mostrará  $\leftrightarrow$  representando o movimento da forma de onda, e use os botões para cima e para baixo nas teclas de direção para mover a forma de onda do canal 1.

*I***DForma de onda do canal 2:**Ao operar o **CH2**, pressione brevemente MOVE para definir o movimento da forma de onda, a interface mostrará representando o movimento da forma de onda, e use os botões para cima e para baixo nas teclas de direção para mover a forma de onda do canal 2.

**<u>@Cursores esquerdo e direito:</u>** Cursores esquerdo e direito: Pressione rapidamente  $\bullet \stackrel{\bullet}{\bullet}$ , a interface aparece  $\bullet \bullet$  representando o movimento , a interface aparece  $\leftrightarrow$  representando o movimento da forma de onda, use as teclas de direção para a esquerda e para a direita para mover o cursor.

**⑬Display de medição de parâmetros:** Pressione brevemente  $\frac{1}{PRN}$ abrir e definir os parâmetros a serem medidos, conforme mostrado na figura. Pressione e segure  $\overline{\mathsf{PRM}}$ , todas as medições não serão feitas, e os parâmetros medidos não serão exibidos na interface.

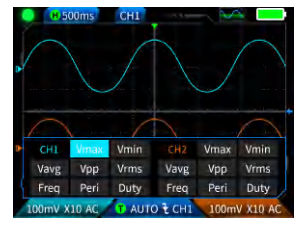

#### 1.3 Osciloscópio - Guardar Captura de Ecrã da Forma de Onda

**①Guardar captura de ecrã:**Faça uma pressão curta em **SAVE** e surgirá um aviso pop-up **L** Saving... a guardar, como mostrado na imagem à direita; Espere que apareça guardado **Saved** com sucesso em 2 segundos. Neste ponto, a interface da forma de onda armazenou imagens em formato BMP, e o nome da imagem será "img

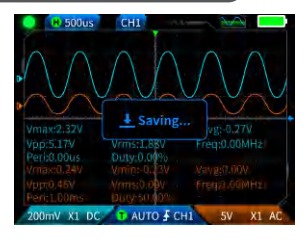

\_ número". Pode ser visualizado e eliminado pela própria máquina, ou inserido num conector USB Tipo-C para ligar ao computador e visualizar.

**2Visualizar captura de ecrã:** Pressionar e segurar  $SAYE$  para entrar na página

de visualização de capturas de tela de formas de onda salvas e pressionar

para entrar na interface de capturas de tela de formas de onda salvas,

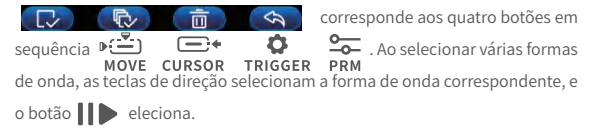

# A AVISO

Se o armazenamento ficar cheio, deve apagar manualmente formas de onda antes de poder guardar novamente.

# 1.4 Osciloscópio - Parâmetros

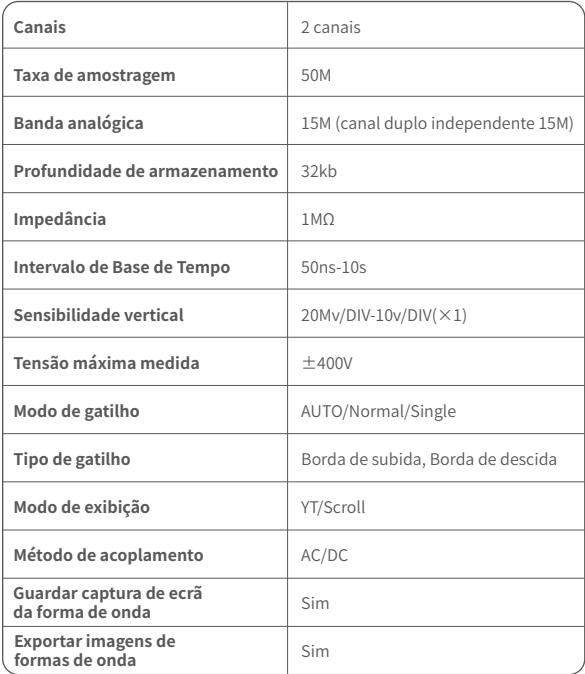

# 2.1 Gerador de Funções ‒ Descrição das teclas

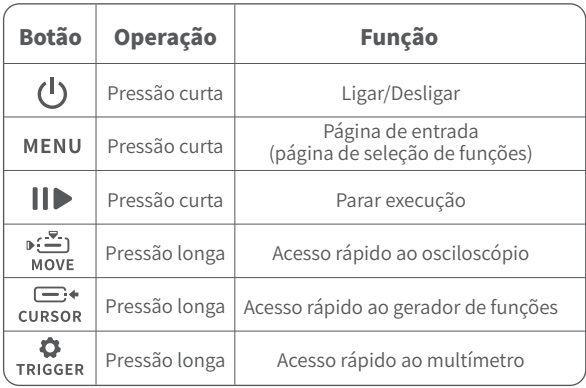

#### 2.2 Gerador de Funções ‒ Descrição da Interface

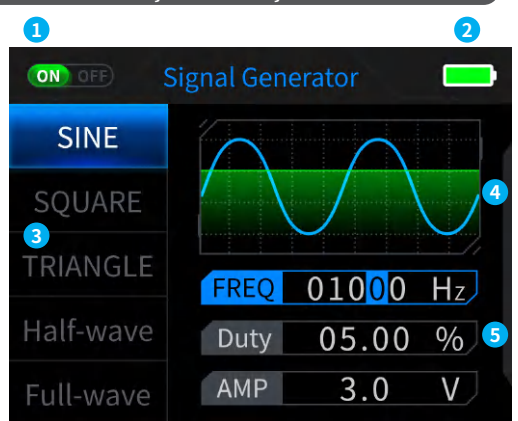

- **① Indicação do estado de saída:** Quando a configuração de forma de onda correspondente não estiver selecionada, pressione  $\|\bullet\|$  para ligar/desligar a forma de onda, como mostrado na figura . (NO OFF) . (NO OFF
- **2Indicador de bateria:**Cheio **de participale** e bateria fraca **de participale**. Quando o nível da bateria estiver baixo, uma janela pop-up indicará que o nível da bateria está baixo, e o dispositivo será desligado automaticamente após a contagem regressiva.
- **③Existem 7 tipos de seleção de forma de onda de saída:**Senoidal, quadrada, triangular, onda completa, meia onda, onda de ruído e CC.

#### **④Diagrama de forma de onda.**

**⑤Parâmetros para ajuste da forma de onda:**Senoidal (frequência, ciclo de trabalho, amplitude), quadrada (frequência, ciclo de trabalho, amplitude), triangular (frequência, ciclo de trabalho, amplitude), onda completa (frequência, amplitude), meia onda (frequência, amplitude), onda de ruído (frequência, amplitude), CC (amplitude)

**Operação: Primeiro, pressione as teclas de direção para cima e para baixo para selecionar a forma de onda de saída e, em seguida, pressione o botão direito das teclas de direção para entrar nos parâmetros de configuração da forma de onda (completa a configuração ajustando as teclas de direção).**

## 2.3 Gerador de Funções - Parâmetros

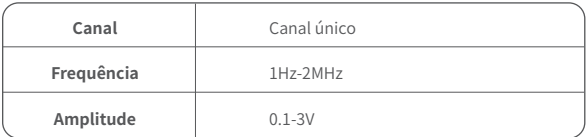

# 3.1 Multímetro Digital - Descrição das teclas

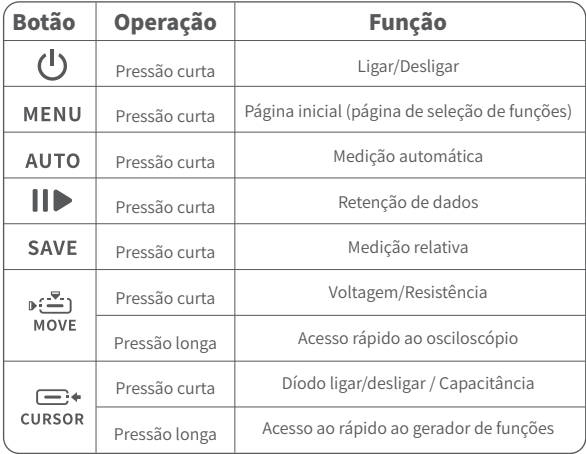

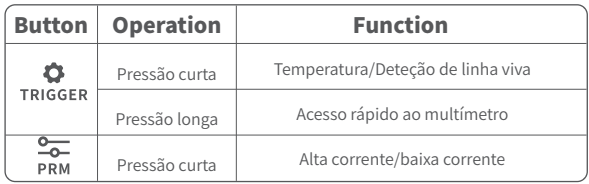

## 3.2 Multímetro Digital ‒ Descrição da Interface

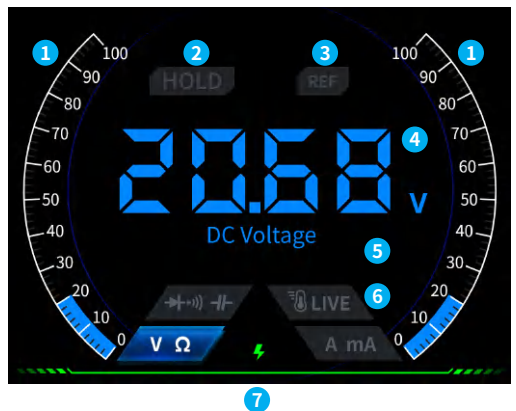

#### **①Barra de escala de alcance.**

**2HOLD:**Retenção de dados, pressione brevemente  $\Box$  para entrar em vigor.

**③REL:**Medição relativa, apenas o nível de capacitância é válido, pressione SAVE brevemente para entrar em vigor.

#### **④Exibição de medição**

**⑤A engrenagem medida específica.**

**⑥Engrenagem:**Os quatro botões usados para indicar a engrenagem manual representam para qual engrenagem mudar (voltar para automático, pressione **AUTO** brevemente), correspondendo da esquerda para a direita na sequência:

 $\mathbb{R}^2$ MOVE Voltage/ Resistance

—⊶ **CURSOR** Diode Continuity test/ capacitance

TRIGGER Temperature/ Live Line detection

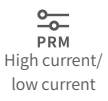

#### **⑦Indicador de energia.**

### 3.3Introdução à Interface da Sonda do Multímetro Digital

**Medição de Corrente de Alta Intensidade:**a ponta de prova vermelha é conectada a 10A, a ponta de prova preta é conectada ao COM,<br>identificando automaticamente automaticamente correntes AC e DC.

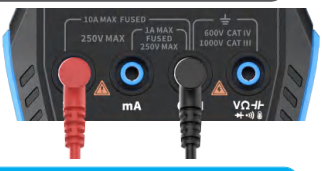

# A Aviso

Se a corrente medida for superior a 10A, o fusível irá queimar. Por favor, avalie preliminarmente a corrente antes de efetuar a medição.

**Medição de baixa corrente:** a ponta de prova vermelha é conectada à posição mA, a ponta de prova preta é conectada à posição COM, com identificação automática de correntes AC e DC.

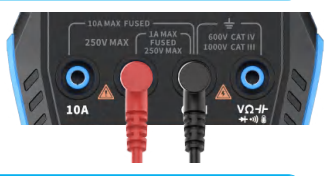

# A Aviso

Se a corrente medida for superior a 1A, irá queimar o fusível. Antes de medir, avalie preliminarmente a corrente. Se não tiver certeza, utilize primeiro uma configuração de alta corrente para a medição.

**Medição automática, voltagem, resistência, capacitância, temperatura, díodo/teste de continuidade:**a ponta de teste vermelha é conectada a  $\sqrt{275}$  a ponta de teste preta é conectada ao COM, por

favor, altere para a configuração funcional correspondente de acordo com os parâmetros de medição necessários durante a medição.

**Configuração automática:**Só pode identificar automaticamente níveis de voltagem e resistência, e ao medir voltagem, identificará automaticamente voltagem AC/voltagem DC.

**Configuração díodo/teste de continuidade:** Ao medir a continuidade, quando o valor de resistência for inferior a 50 Ω, o alarme sonoro soará e a tela exibirá uma voltagem de polarização positiva ao medir o díodo. Se a polaridade do fio de teste for oposta à do díodo, ou se o díodo estiver danificado, a tela exibirá "OL".

#### **LIVE (deteção de fio vivo):** a ponta

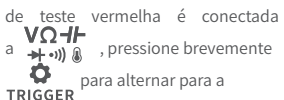

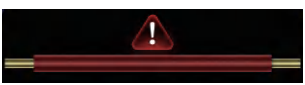

configuração LIVE e use a ponta de teste vermelha para detetar um fio vivo ao encontrar um fio vivo. A tela é exibida conforme mostrado na figura à direita.

# 3.4 Parâmetros

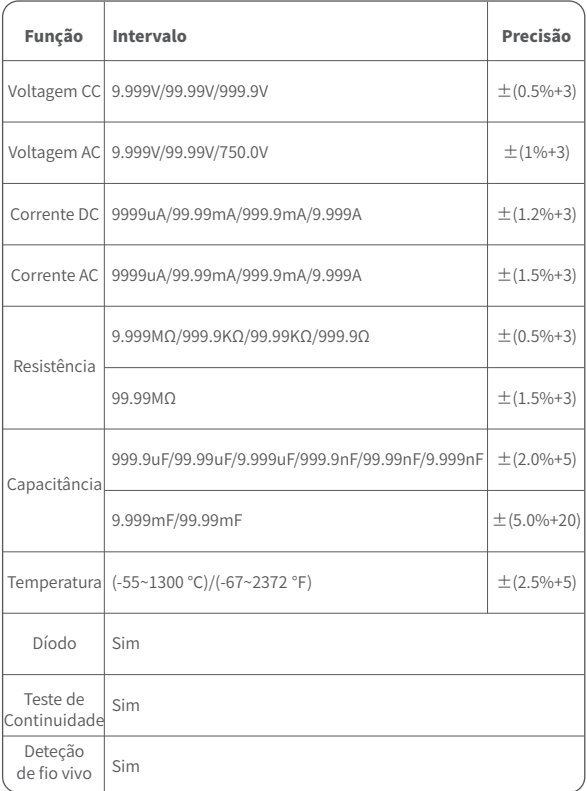

# 5.Configuração

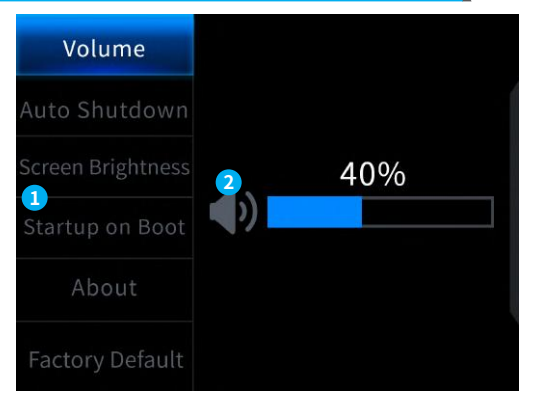

#### **①Configuração de item único:**

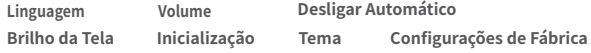

#### **②Detalhes específicos da configuração:**

※ Primeiro, pressione as teclas de direção para selecionar as configurações 【Linguagem】Inglês, Russo, Português, Alemão, Japonês 【Volume】: Tom de pressão dos botões 【Desligamento automático】: Desligado, 15 minutos, 30 minutos, 1 hora 【Brilho da tela】: 1-100% 【Iniciar】: Desligar, osciloscópio, gerador de funções e multímetro. Essa configuração é usada para definir qual bloco funcional será iniciado automaticamente ao ligar 【Sobre】: Informações da marca e número de versão 【Restaurar configurações de fábrica】

correspondentes e, em seguida, pressione as teclas de direção para entrar nos parâmetros das configurações individuais (complete as configurações ajustando as teclas de direção)

# 6.Atualização

- ① Obtenha o firmware mais recente no site oficial e descomprima-o para fazer o download na área de trabalho.
- ② Conecte o dispositivo ao computador usando o cabo de dados USB Tipo A para USB Tipo-C, pressione e segure o botão MENU e depois pressione o botão  $\left(\mathbb{I}\right)$  para entrar no modo de atualização de firmware e o computador abrirá uma unidade flash USB;
- ③ Copie o firmware para a unidade USB e, após a replicação bem-sucedida, o dispositivo atualizará automaticamente o firmware.
- ④ Observe a percentagem de atualização. Após a conclusão da atualização, o dispositivo reiniciará. Se a atualização falhar, entre em contato com o suporte ao cliente oficial para obter ajuda.

# 7.Personalizar o logo de arranque

1.Prepare a imagem da interface de inicialização a ser substituída e importe-a no software 【Photoshop】.

# Operações específicas de exportação

①Em primeiro lugar, prepare uma imagem da interface de inicialização. O tamanho da imagem deve ser de 320x240 pixels, o formato deve ser [.bmp], e o nome do arquivo deve ser [logo2c23.bmp].

- ② Selecione [Menu]>[Guardar Como] ou [Guardar Cópia].
- ③ Entre no Modo Avançado.
- ④ Selecione 【16 bits】 【R5 G6 B5】 e marque a sequência de inversão de linha. E clique em [OK].

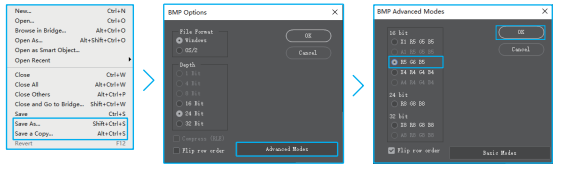

- 2.Ligue o dispositivo e conecte-o ao computador usando um cabo de dados USB A para Tipo-C.
- 3. Arraste o logótipo de inicialização preparado para a unidade USB do dispositivo.
- próxima vez que você ligar o dispositivo. 4. Após a operação estar concluída, o logótipo personalizado será atualizado na
- **Aviso:Antes de alterar o logótipo, verifique cuidadosamente o nome do arquivo, o tamanho em pixels da imagem, o formato, etc.**

# 8.Métodos de comuns de teste em circuito

## 1.Medição de tensão de bateria ou CC

# Seleção de modo

A tensão da bateria geralmente está abaixo de 80V, outras tensões CC são incertas e precisam ser determinadas com base no ajuste do modo de acordo com a situação real, se estiver abaixo de 80V, use o modo 1X e se estiver acima de 80V, use o modo 10X (Tanto a sonda como o osciloscópio precisam ser configurados para o mesmo modo)

- ①Primeiro, coloque o osciloscópio no modo de disparo automático (modo de disparo automático padrão após a inicialização), que é usado para testar sinais periódicos (tensão CC pertence a sinais periódicos)
- ②Configure o osciloscópio para a engrenagem correspondente (engrenagem 1X padrão após a inicialização)
- ③Coloque o osciloscópio no modo de acoplamento CC
- ④Insira a sonda e puxe a alavanca da sonda para a posição de modo correspondente
- ⑤Certifique-se de que a bateria tem energia ou saída de tensão CC
- ⑥Conecte o grampo da sonda ao polo negativo da bateria ou ao polo negativo CC e conecte a sonda ao polo positivo da bateria ou CC
- ⑦Pressione o botão [AUTO] uma vez, e o sinal elétrico CC será exibido. Note que a tensão da bateria ou outras tensões CC pertencem a sinais CC, que não possuem curva ou forma de onda, apenas uma linha reta com deslocamento para cima e para baixo, e o VPP de pico a pico e a frequência F desse sinal são ambos 0.

## 2. Medição de oscilador de cristal

# Seleção do modo

Quando o oscilador de cristal encontra capacitância, é fácil parar a oscilação. A capacitância de entrada da sonda 1X é alta, em torno de 100-300pF, e no modo10X é de aproximadamente 10-30pF. É fácil parar a oscilação no modo 1X, portanto, precisa ser ajustada para modo 10X, ou seja, tanto a sonda quanto o osciloscópio devem ser configurados para o modo 10X.

- ①Primeiro, coloque o osciloscópio no modo de disparo automático (modo de disparo automático padrão após a inicialização), que é usado para testar sinais periódicos (sinais senoidais de ressonância do oscilador de cristal pertencem a sinais periódicos).
- ②Configure o osciloscópio para o modo 10X (modo 1X padrão após a inicialização).
- ③Configure o osciloscópio para o modo de acoplamento AC.
- ④Insira a sonda e altere a alavanca da sonda para a posição 10X.
- ⑤Certifique-se de que a placa-mãe do oscilador de cristal está ligada e a funcionar.
- ⑥Conecte o grampo da sonda ao fio terra da placa-mãe do oscilador de cristal (polo negativo da fonte de alimentação), retire a tampa da sonda, que é a ponta da agulha interna, e faça a ponta da agulha entrar em contato com um dos pinos do oscilador de cristal.
- ⑦: Pressione o botão 【AUTO】 uma vez e a forma de onda do oscilador de cristal testado será exibida. Se a forma de onda após o ajuste automático estiver muito pequena ou muito grande, você pode ajustar manualmente o tamanho da forma de onda no modo de zoom.

## 3. PWM signal measurement of MOS transistor or IGBT

# Seleção de modo

A voltagem do sinal PWM para acionar diretamente transístores MOS ou IGBTs geralmente fica dentro de 10V a 20V, e o sinal de controle frontal do PWM também geralmente fica entre 3V a 20V. A voltagem máxima de teste para a engrenagem 1X é de 80V, portanto, usar a engrenagem 1X para testar sinais PWM é suficiente (tanto a sonda quanto o osciloscópio estão definidos para a modo 1X)

- ①Primeiro, defina o osciloscópio no modo de gatilho automático (padrão após a inicialização), que é usado para testar sinais periódicos (PWM pertence a sinais periódicos)
- ②Configure o osciloscópio para o modo 1X (padrão após a inicialização)
- ③Defina o osciloscópio no modo de acoplamento DC
- ④Insira a sonda e mova a alavanca da sonda para a posição 1X
- ⑤Certifique-se de que a placa-mãe PWM está a emitir sinal PWM neste momento
- ⑥Conecte o grampo da sonda ao terminal S do transístor MOS e a sonda ao terminal G do transístor MOS
- ⑦Pressione o botão 【AUTO】 uma vez, e a forma de onda PWM medida será exibida. Se a forma de onda após o ajuste automático estiver muito pequena ou muito grande, pode ajustar manualmente o tamanho da forma de onda no modo de zoom.

## 4.Medição da Saída do Gerador de Sinais

# Seleção do Modo

A voltagem de saída do gerador de sinais está dentro de 30V, e a voltagem máxima de teste para o Modo 1X é de 80V. Portanto, usar o Modo 1X para testar a saída do gerador de sinal é suficiente (tanto a sonda quanto o osciloscópio estão definidos para o Modo 1X).
- ①Primeiro, defina o osciloscópio no modo de gatilho automático (padrão após a inicialização), que é usado para testar sinais periódicos (o sinal emitido pelo gerador de sinal pertence a sinais periódicos).
- ②Configure o osciloscópio para o Modo 1X (padrão após a inicialização).
- ③Defina o osciloscópio no modo de acoplamento DC.
- ④Insira a sonda e mova o interruptor na alça da sonda para a posição 1X.
- ⑤Certifique-se de que o gerador de sinais está ligado e funcionar, e emite sinais.
- ⑥Conecte o grampo da sonda ao grampo preto na linha de saída do gerador de sinais e conecte a sonda à linha de saída vermelha do gerador de sinais.
- ⑦Pressione o botão [AUTO] uma vez, e a forma de onda emitida pelo gerador será exibida. Se a forma de onda após o ajuste automático estiver muito pequena ou muito grande, você pode ajustar manualmente o tamanho da forma de onda no modo de zoom.

## 5.Medição da Fornecimento Elétrico Residencial 220V ou 110V

# Seleção de modo

A eletricidade residencial geralmente está na faixa de 180-260V, com uma voltagem de pico a pico de 507-733V. Em alguns países, a eletricidade residencial é de 110V, com uma voltagem de pico a pico de 310V. A medição máxima para o modo 1X é de 80V, e a medição máxima para o modo 10X é de 800V (o modo 10X pode suportar até 1600 pico a pico). Portanto, é necessário configurá-lo para o modo 10X, o que significa que tanto a sonda quanto o osciloscópio devem ser definidos para o modo 10X.

- ①Primeiro, defina o osciloscópio no modo de gatilho automático (padrão após a inicialização), que é usado para testar sinais periódicos (50Hz para eletrodomésticos é considerado um sinal periódico).
- ②Configure o osciloscópio para o modo 10X (padrão após a inicialização).
- ③Defina o osciloscópio no modo de acoplamento DC.
- ④Insira a sonda e mova o interruptor na sonda para a posição 10X.
- ⑤Certifique-se de que há uma saída elétrica residencial na extremidade testada.
- ⑥Conecte o grampo da sonda e a sonda aos dois fios do eletrodoméstico, sem distinguir entre polos positivos e negativos.
- ⑦Pressione o botão [AUTO] uma vez, e a forma de onda da eletricidade residencial será exibida. Se a forma de onda após o ajuste automático estiver muito pequena ou muito grande, você pode ajustar manualmente o tamanho da forma de onda no modo de zoom.

### 6.Medição de Ripple de Energia

# Seleção de modo

Se a voltagem de saída de energia estiver abaixo de 80V, configure para o modo 1X (tanto a sonda quanto o osciloscópio são configurados para o modo 1X). Se estiver entre 80-800V, configure para o modo 10X (tanto a sonda quanto o osciloscópio são configurados para o mesmo modo).

- ①Primeiro, defina o osciloscópio no modo de gatilho automático (padrão após a inicialização), que é usado para testar sinais cíclicos.
- ②Configure o osciloscópio para o modo correspondente (padrão após a inicialização).
- ③Defina o osciloscópio no modo de acoplamento AC.
- ④Insira a sonda e mova o interruptor na sonda para a posição correspondente ao modo.
- ⑤Certifique-se de que a fonte de alimentação esteja ligada e que haja uma saída de voltagem.
- ⑥Conecte o grampo da sonda ao terminal negativo da saída de energia, conecte a sonda ao terminal positivo da saída de energia e aguarde cerca de 10 segundos. Quando a linha amarela e a seta amarela na extremidade esquerda do período de espera.
- ⑦Pressione o botão [AUTO] uma vez, e o ripple de energia será exibido.

## 7.Medição de Saída do Inversor

# Seleção de modo

A voltagem de saída do inversor é semelhante à da eletricidade doméstica, geralmente em torno de algumas centenas de volts, portanto, é necessário configurar para o modo 10X (tanto a sonda quanto o osciloscópio são configurados para o modo 10X).

- ①Primeiro, defina o osciloscópio no modo de gatilho automático (padrão após a inicialização), que é usado para testar sinais cíclicos (os sinais de saída do inversor pertencem a sinais cíclicos).
- ②Configure o osciloscópio para o modo 10X (padrão após a inicialização).
- ③Defina o osciloscópio no modo de acoplamento DC.
- ④Insira a sonda e mova o interruptor na alça da sonda para a posição 10X.
- ⑤Certifique-se de que o inversor esteja ligado e tenha saída de voltagem.
- ⑥Conecte o grampo da sonda e a sonda à extremidade de saída do inversor, sem distinguir entre polos positivos e negativos.
- ⑦Pressione o botão [AUTO] uma vez, e o waveform de saída do inversor será exibido. Se o waveform após o ajuste AUTOMÁTICO estiver muito pequeno ou muito grande, o tamanho do waveform pode ser ajustado manualmente no modo de zoom.

### 8. Medição de Amplificador de Potência ou Sinal de Áudio

# Seleção de modo

A voltagem de saída do amplificador de potência geralmente está abaixo de 40V, e a voltagem máxima de teste para o modo 1X é 80V, portanto, o uso do modo 1X é suficiente (tanto a sonda quanto o osciloscópio são configurados para o modo 1X).

- ①: Primeiro, configure o osciloscópio no modo de gatilho automático (padrão após a inicialização).
- ②: Configure o osciloscópio no modo 1X (padrão após a inicialização).
- ③: Configure o osciloscópio no modo de acoplamento AC.
- ④: Insira a sonda e mova o interruptor na sonda para a posição 1X.
- ⑤: Certifique-se de que o amplificador esteja ligado e funcionando, e esteja emitindo um sinal de áudio.
- ⑥: Conecte o grampo da sonda e a sonda aos dois terminais de saída do amplificador de potência, sem distinguir entre polos positivos e negativos.
- ⑦: Pressione o botão [AUTO] uma vez, e a forma de onda emitida pelo amplificador de potência será exibida. Se a forma de onda após o ajuste AUTOMÁTICO estiver muito pequena ou muito grande, você pode ajustar manualmente o tamanho da forma de onda no modo de zoom.

#### 9. Medição de Sinais de Comunicação Automotiva/Sinais de Barramento

## Seleção de modo

Os sinais de comunicação usados em automóveis geralmente estão abaixo de 20V, e a voltagem máxima de teste para o modo 1X é 80V. Portanto, usar o modo 1X para testar sinais de comunicação automotiva é suficiente (tanto a sonda quanto o osciloscópio são configurados para o modo 1X).

- ①Primeiro, configure o osciloscópio no modo de gatilho Normal (padrão após a inicialização). O modo de gatilho Normal é especificamente usado para medir sinais digitais não periódicos, e se você usar o modo de gatilho Automático, não conseguirá capturar sinais não periódicos.
- ②Configure o osciloscópio na posição 1X (padrão após a inicialização).
- ③Configure o osciloscópio no modo de acoplamento AC.
- ④Insira a sonda e mova o interruptor na alça da sonda para a posição 1X.
- ⑤Conecte o grampo da sonda e a sonda a dois fios de sinal da linha de comunicação, independentemente de serem positivos ou negativos. Se houver vários fios de sinal, é necessário determinar os fios de sinal antecipadamente ou tentar selecionar dois deles várias vezes para teste.
- ⑥Certifique-se de que há um sinal de comunicação na linha de comunicação neste momento.
- ⑦: Ajuste a sensibilidade vertical para o modo de 50mV.

⑧Configure a base de tempo para 20uS.

⑨Quando houver um sinal de comunicação na linha de comunicação, o osciloscópio o capturará e exibirá na tela. Se não puder ser capturado, é necessário tentar ajustar a base de tempo (de 1mS a 6nS) e a voltagem de gatilho (seta vermelha) várias vezes para depuração.

#### 10.Medição do Recetor de Controlo Remoto Infravermelho

## Seleção de modo

O sinal de controlo remoto infravermelho geralmente varia de 3 a 5, com uma voltagem máxima de teste de 80V no modo X. Portanto, usar o modo 1X para testar sinais de controlo remoto infravermelho é suficiente (tanto a sonda quanto o osciloscópio são configurados para o modo 1X).

- ①Primeiro, configure o osciloscópio no modo de gatilho Normal (padrão após a inicialização). O modo de gatilho Normal é especificamente usado para medir sinais digitais não periódicos. Se usar o modo Automático, o modo de gatilho não pode capturar sinais não periódicos, e o sinal de controlo remoto infravermelho pertence a um sinal de codificação digital não periódico.
- ②Configure o osciloscópio na posição 1X (padrão após a inicialização).
- ③Configure o osciloscópio no modo de acoplamento DC.
- ④Insira a sonda e mova o interruptor na alça da sonda para a posição 1X.
- ⑤Conecte o grampo da sonda ao terminal de terra (polo negativo) da placa-mãe do recetor infravermelho e conecte a sonda ao pino de dados do cabeçote recetor infravermelho.
- ⑥Configure a sensibilidade vertical no modo de 1V.
- ⑦Configure a base de tempo para 20uS.
- ⑧Ajuste a posição da seta vermelha de gatilho para aproximadamente 1 grade acima da posição da seta amarela à esquerda.
- ⑨Neste ponto, use o controlo remoto para enviar um sinal para o recetor infravermelho, e uma forma de onda aparecerá no osciloscópio.

### 11. Medição de Circuitos de Amplificação com Sensores (Temperatura, Umidade, Pressão, Hall, etc.)

# Seleção de modo

Os sinais dos sensores são geralmente relativamente fracos, cerca de alguns milivolts, e esse sinal pequeno não pode ser detetado diretamente por um osciloscópio. Esse tipo de sensor possui um amplificador de sinal na placa-mãe, que pode medir o sinal amplificado. O modo 1X pode ser usado (tanto a sonda quanto o osciloscópio são configurados para o modo 1X).

- ①Primeiro, configure o osciloscópio no modo de gatilho Automático (padrão após a inicialização).
- ②Configure o osciloscópio na posição 1X (padrão após a inicialização).
- ③Configure o osciloscópio no modo de acoplamento DC.
- ④Insira a sonda e puxe o interruptor na sonda para a posição 1X.
- ⑤Conecte o grampo da sonda ao terminal de terra (polo negativo da fonte de alimentação) da placa-mãe do sensor, localize o terminal de saída da seção de amplificação e conecte a sonda a esse terminal de saída.
- ⑥Ajuste a sensibilidade vertical no modo de 50mV.
- ⑦Mude para o modo de movimentação do teclado e mova a seta amarela horizontalmente para a parte inferior da forma de onda.
- ⑧Ajuste a base de tempo para 500mS e entre no modo de varredura lenta de grande base de tempo.
- ⑨Se a linha de sinal amarelo aparecer no topo, é necessário reduzir a sensibilidade vertical, que é 100mV, 200mV, 500mV, etc. Quando o sinal atualizado à direita não estiver no topo (geralmente no meio), o sinal recebido por este sensor pode ser detetado neste momento.

# 9.Aviso

- Ao usar dois canais simultaneamente, os grampos de aterramento das duas sondas devem ser conectados juntos. É estritamente proibido conectar os grampos de aterramento das duas sondas a potenciais diferentes, especialmente em terminais de potencial diferente ou 220V de equipamentos de alta potência. Caso contrário, a placa-mãe do osciloscópio será danificada porque os dois canais estão aterrados juntos, e a conexão a potenciais diferentes causará um curto-circuito nos fios de aterramento internos da placa-mãe, como ocorre com todos os osciloscópios.
- A tolerância máxima para a entrada BNC do osciloscópio é de 400V, e é estritamente proibida a entrada de tensão superior a 400V sob a chave da sonda 1X.
- Ao carregar, um carregador separado deve ser usado. É estritamente proibido usar a fonte de alimentação ou USB de outros dispositivos atualmente em teste, caso contrário, pode causar um curto-circuito no fio de aterramento da placa-mãe e danificar a placa-mãe durante o processo de teste.
- Antes de usar o produto, verifique se o isolamento próximo à carcaça e à interface está danificado.
- Segure o dedo atrás do dispositivo de proteção da caneta.
- Ao medir o circuito a ser testado, não toque em todas as portas de entrada.
- Desconecte a sonda de teste e a conexão do circuito antes de alterar a posição da engrenagem.
- Quando a tensão contínua a ser testada for superior a 36V e a tensão alternada for superior a 25V, os usuários devem tomar precauções para evitar choques elétricos.
- Quando o nível da bateria estiver muito baixo, uma mensagem de aviso aparecerá, por favor, carregue-o prontamente para evitar afetar o desempenho da medição.

# 10.Contate-nos

**Qualquer utilizador de produtos FNIRSI que tenha uma dúvida e nos contate, tem a promessa de obter uma solução satisfatória + uma garantia extra de 6 meses como agradecimento pelo seu apoio.**

**A propósito, criamos uma comunidade interessante. é bem-vindo(a) a entrar em contato com a equipe da FNIRSI para se juntar à nossa comunidade.**

## **Shenzhen FNIRSI Technology Co.,LTD.**

**Add.:**West of Building C,Weida Industrial Park,Dalang Street, Longhua District,Shenzhen,Guangdong **E-mail:**fnirsiofficial@gmail.com (Business) fnirsiofficialcs@gmail.com(Equipment service) **Tel:**0755-28020752 / +8613536884686

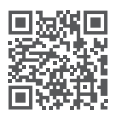

**http://www.fnirsi.cn/**

# Aviso a los usuarios

- ●Este manual proporciona una introducción detallada al producto. Por favor, lee este manual cuidadosamente para obtener el mejor rendimiento del producto.
- ●No utilices el instrumento en entornos inflamables y explosivos.
- ●Las baterías agotadas y los instrumentos no deben ser desechados junto con los residuos domésticos. Por favor, deséchalos de acuerdo con las leyes y regulaciones nacionales o locales pertinentes.
- Si hay problemas de calidad con el dispositivo o si tienes alguna pregunta sobre su uso, por favor, ponte en contacto con el servicio al cliente en línea de "FNIRSI" y lo resolveremos por ti en el primer momento.

# 1. Introducción del Producto

El FNIRSI-2C23T es un osciloscopio digital de dos canales completamente funcional y altamente práctico diseñado para la industria de mantenimiento e industria de desarrollo lanzado por FNIRSI. Este dispositivo está equipado con tres funciones principales: un osciloscopio, un multímetro y un generador de señales. El osciloscopio adopta una arquitectura de hardware FPGA+MCU+ADC, con una velocidad de muestreo de 50MS/s, un ancho de banda analógico de 10MHz, un módulo de protección de alto voltaje incorporado, soporte para medición máxima de voltaje pico de  $\pm$  400V; Soporte para guardar y ver capturas de pantalla de formas de onda para el análisis.

El multímetro tiene un valor efectivo verdadero de 4 dígitos y 10000 puntos y admite la medición de voltaje y corriente AC/DC, así como capacitancia, resistencia, diodo, encendido/apagado y otras funciones de medición. Ya sea utilizado por profesionales, fábricas, escuelas, entusiastas o familias, es un instrumento multifuncional ideal. Equipado con una función de generador de señales DDS incorporado, puede emitir 7 tipos de señales de función, con una salida máxima de 2MHz para todas las señales y un paso de 1Hz; La frecuencia de salida, la amplitud y el ciclo de trabajo son ajustables. Utilizando una pantalla LCD de alta definición de 2,8 pulgadas y resolución 320 \* 240 con una batería de litio recargable incorporada de 3000mAh, el tiempo de uso puede llegar hasta 6 H. Proporciona a los usuarios funciones más potentes y prácticas en un tamaño compacto, y con una buena portabilidad.

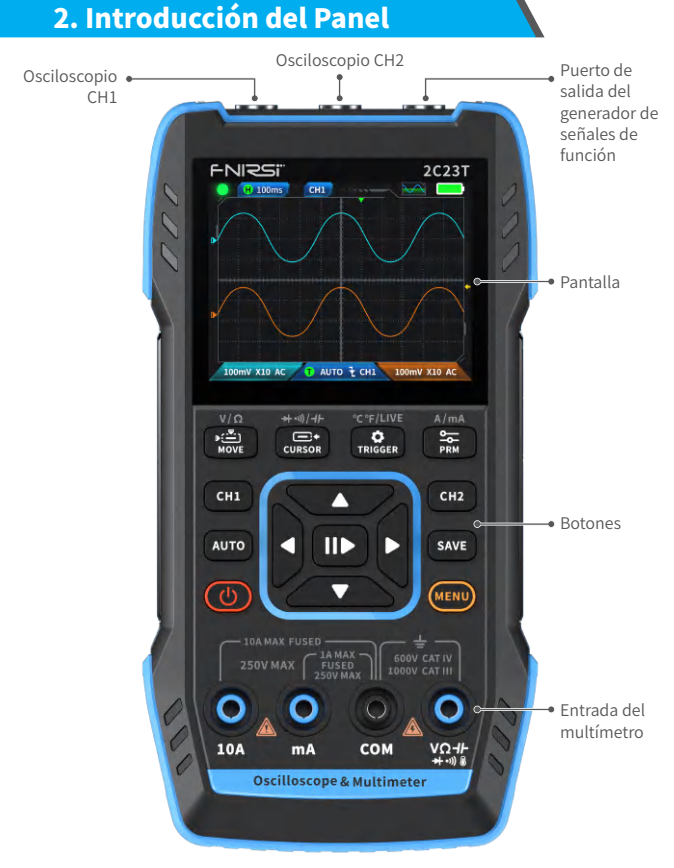

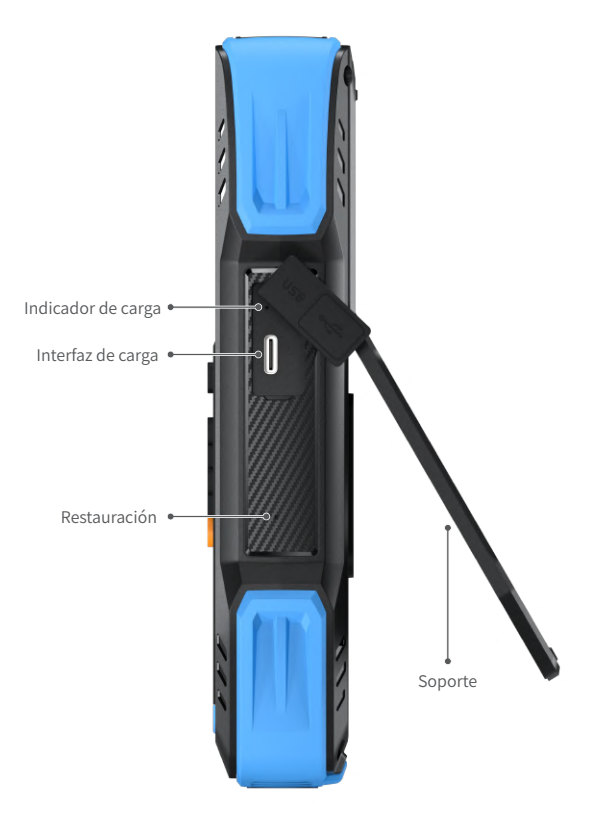

# 3.Parámetros de la máquina

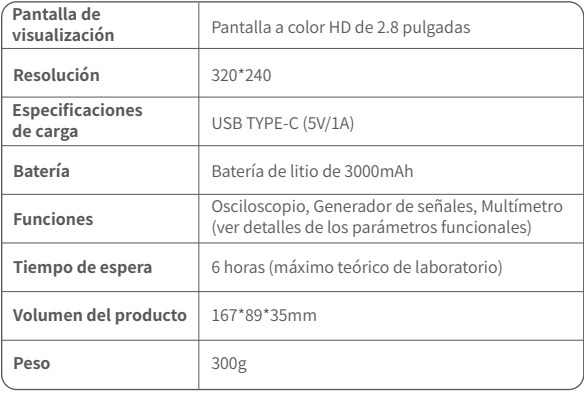

# 4. Introducción de Botones y Funciones

### 1.1 Instrucciones de Operación - Osciloscopio

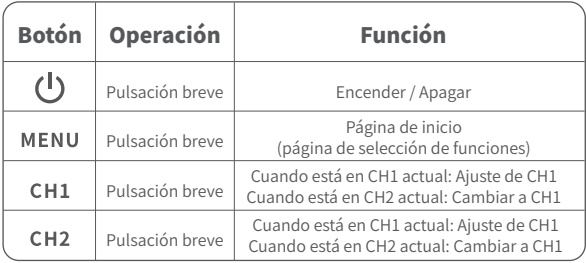

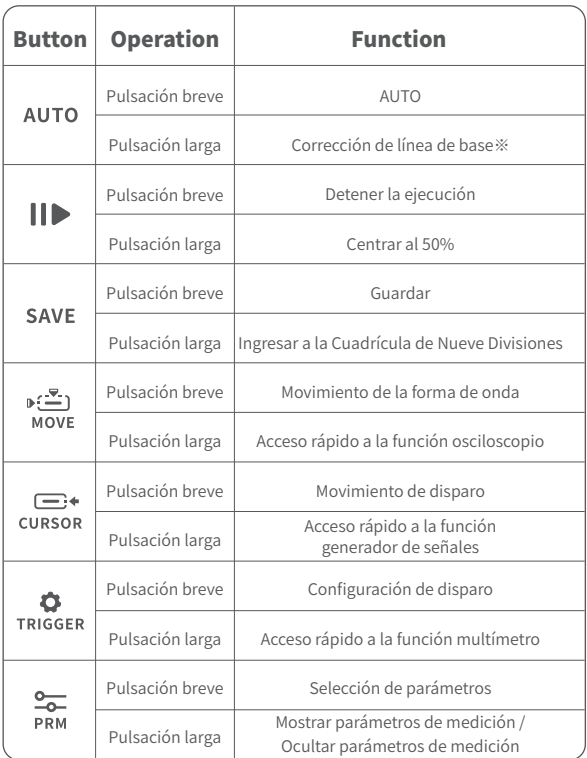

※El proceso de calibración de la línea base requiere mucho tiempo, por favor ten paciencia y no utilices el equipo durante el proceso de calibración. Si el equipo es utilizado accidentalmente y la calibración es interrumpida, por favor repite el proceso de calibración. La calibración de la línea base requiere desconectar las sondas.

#### 1.2Descripción de la Interfaz - Osciloscopio

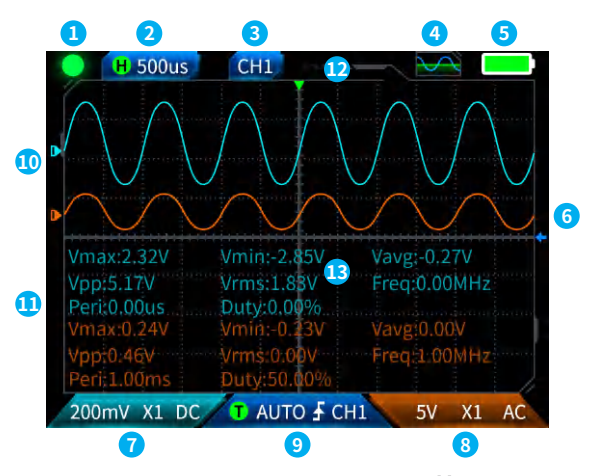

*Olndicación de pausa de operación:Presiona el botón* $\|\|$  **para pausar la** forma de onda  $\bullet$  y luego presiona nuevamente el botón de adquisición de formas de onda para reanudar .

**②Base de tiempo:**50ns-10s. En otros modos en la página del osciloscopio, presiona las teclas de flecha izquierda y derecha para ajustar la base de tiempo.

**3Indica el canal de operación actual:**Pulsación breve CH1 y CH2 para cambiar, indicando que la tecla de dirección es la forma de onda del canal en movimiento.

**④Indicación de estado de interfaz del generador de señales de función:**Hay

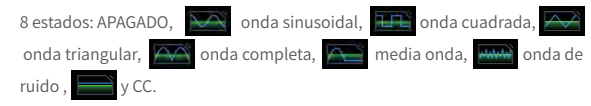

**<u>
SLed indicador de la batería:**Completa ve batería baja **veceso**. Cuando</u> el nivel de la batería es bajo, aparecerá una ventana emergente que indicará que el nivel de la batería es bajo, y se apagará automáticamente después de que termine la cuenta regresiva.

**⑥Nivel de disparo:**Condición de voltaje de disparo, pulsa brevemente para ajustar el cursor de disparo. La interface aparece como  $\leftarrow$ , indicando el ajuste del voltaje de disparo. En este punto, pulsa brevemente la tecla de flecha arriba y abajo para ajustar el disparo.

**⑦Configuración del canal 1 del osciloscopio:**Cuando el canal de operación está en cH2 uso, pulsa brevemente CH 1 para cambiar **CH** Cuando el canal de operación con está en uso, pulsa brevemente CH1 para que aparezca una ventana emergente para configurar el cambio, el multiplicador (X1, X10) y el acoplamiento (AC, DC) del canal 1

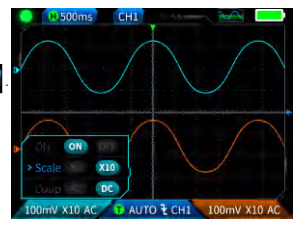

del osciloscopio, como se muestra en la figura. En este punto, presiona las teclas de dirección para configurar arriba, abajo, izquierda y derecha.

**⑧Configuración del canal 2 del osciloscopio:** Cuando el canal de operación está en uso cH1, pulsa brevemente CH2 para cambiar. Cuando el canal de operación está en uso **CH2**, pulsa brevemente CH<sub>2</sub> para que aparezca una ventana emergente para configurar el cambio, el multiplicador (X1, X10) y el acoplamiento (AC, DC) del canal 2

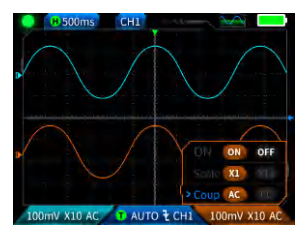

del osciloscopio, como se muestra en la figura. En este punto, presiona las teclas de dirección para configurar arriba, abajo, izquierda y derecha.

### **⑨Configuración de disparo:**se usa para configurar el modo de disparo, el canal de disparo y el tipo de disparo. Pulsa brevemente TRIGGER para que aparezcan las configuraciones, como se muestra en la figura. En este punto, presiona la tecla de dirección para configurar arriba, abajo, izquierda y derecha.

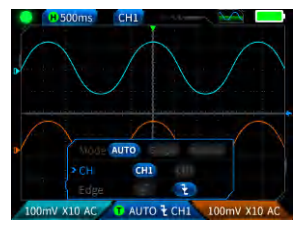

**I Me Torma de onda del canal 1:**Cuando estás operando **(CHI)**, pulsa brevemente  $\sum_{n=1}^{\infty}$  para configurar mover la forma de onda la interfazional  $\sum_{\text{MOWF}}$  para configurar mover la forma de onda, la interfaz aparece como  $\overline{P}$  para indicar que puedes mover la forma de onda, y utiliza los botones arriba y abajo de las teclas de dirección para mover la forma de onda del canal 1.

*O***Forma de onda del canal 2:**Cuando estás operando **cha chanda**, pulsa brevemente  $\sum_{n=1}^{\infty}$  **para configurar mover la forma de onda la interfazional de la interfazional de la interfazional de la interfazional de la** para configurar mover la forma de onda, la interfaz aparece como  $\leftarrow$  para indicar que puedes mover la forma de onda, y utiliza los botones arriba y abajo de las teclas de dirección para mover la forma de onda del canal 2.

**<u>ΰCursores izquierdo y derecho:**Pulsa brevemente</u> <sub>MOVE</sub>, la interfaz aparece como  $\leftrightarrow$  para indicar que puedes mover la forma de onda, usa las teclas de dirección izquierda y derecha para mover el cursor.

**⑬Pantalla de visualización de la medición de parámetros:**Pulsa brevemente  $\leftarrow$  para que aparezcan y configuren los parámetros a medir, como se muestra en la figura. Pulsa PRM durante mucho tiempo, todas las mediciones no se realizarán y los parámetros medidos no se mostrarán en la interfaz.

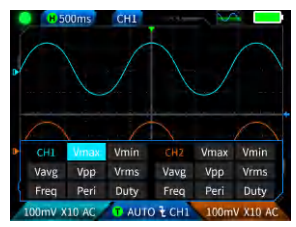

### 1.3Captura de Pantalla de Forma de Onda - Osciloscopio

**①Guardar captura de pantalla:**Pulsa brevemente SAVF v aparecerá una ventana emergente Land Saving..de guardado, como se muestra en la imagen de la derecha; Espera que aparezca guardar **Saved** con éxito en 2 segundos. En este punto, la interfaz de la forma de onda ha almacenado imágenes en formato BMP, y el nombre de la

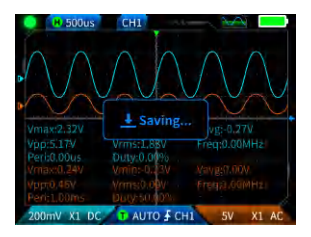

imagen se llamará "img \_ número". Se puede ver y eliminar desde la máquina misma, o insertando un cable USB tipo C para conectarse al ordenador para verla.

**2Ver captura de pantalla:**Pulsa **SAVE** durante mucho tiempo para ingresar a

la página de visualización de la captura de pantalla de la forma de onda

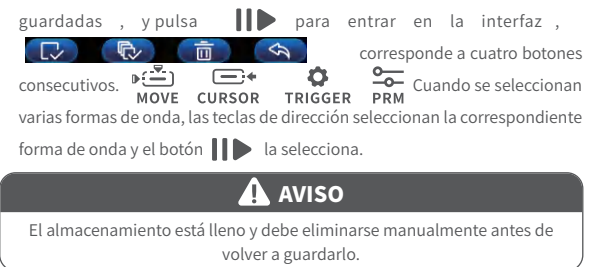

# 1.4Parámetros - Osciloscopio

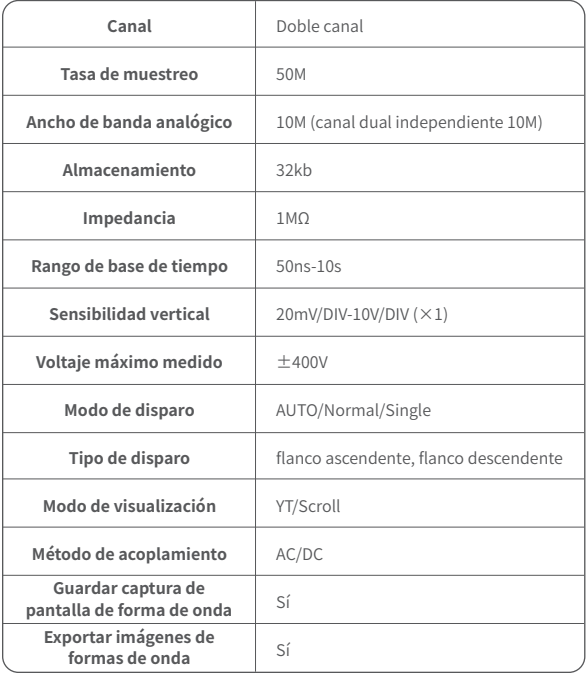

### 2.1 Descripción de las Teclas - Generador de Señales de Función

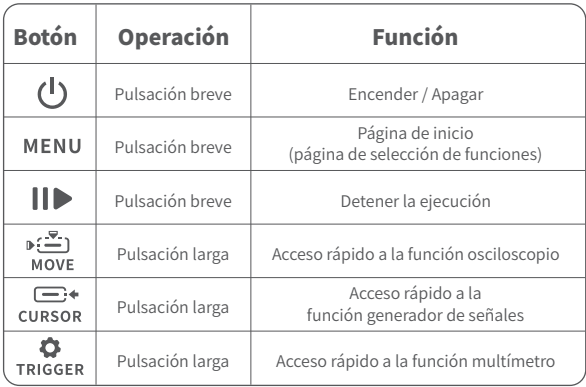

#### 2.2 Descripción de la Interfaz - Generador de Señales de Función

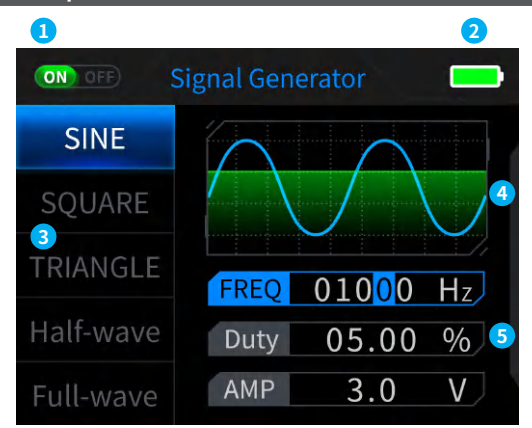

- **①Indicación de estado de salida:** Cuando la configuración de la forma de onda correspondiente no está seleccionada, pulsa  $\|\cdot\|$  para encender/apagar la forma de onda, como se muestra en la figura *(NO OFF)* (NO
- **2 Led indicador de la batería:** Completa y batería baja **y patería .** Cuando el nivel de la batería es bajo, aparecerá una ventana emergente que indicará que el nivel de la batería es bajo, y se apagará automáticamente después de que termine la cuenta regresiva.
- **③Hay 7 tipos de selección de formas de onda de salida:**Onda sinusoidal, onda cuadrada, onda triangular, onda completa, media onda, onda de ruido y CC.

#### **④Diagrama de la forma de onda.**

**⑤Parámetros para el ajuste de la forma de onda:** Onda sinusoidal (frecuencia, ciclo de trabajo, amplitud), onda cuadrada (frecuencia, ciclo de trabajo, amplitud), onda triangular (frecuencia, ciclo de trabajo, amplitud), onda completa (frecuencia, amplitud), media onda (frecuencia, amplitud), onda de ruido (frecuencia, amplitud), CC (amplitud)

**Operación: Primero pulsa las teclas de dirección arriba y abajo para seleccionar la forma de onda de salida, y luego pulsa el botón derecho de las teclas de dirección para ingresar a los parámetros de ajuste de la forma de onda (completa la configuración ajustando las teclas de dirección).**

### 2.3 Parámetros - Generador de Señales de Función

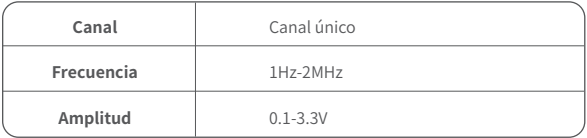

### 3.1 Descripción de las Teclas - Multímetro Digital

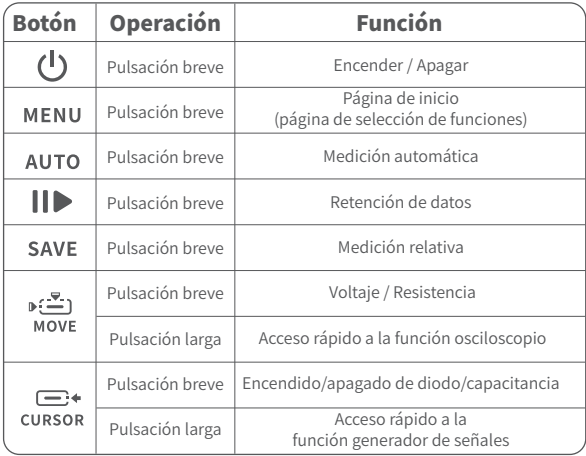

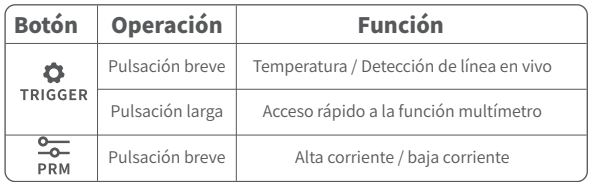

### 3.2Descripción de la Interfaz - Multímetro Digital

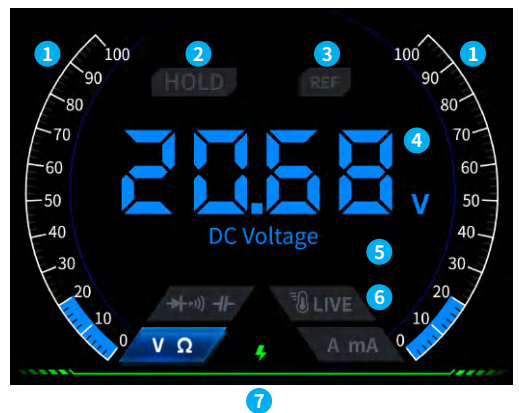

**①Barra de escala de rango.**

- **2HOLD:** Retención de datos, pulsa  $\Box$  para que surta efecto.
- **③REL:**Medición relativa, solo el nivel de capacitancia es válido, pulsa brevemente **SAVE** para que surta efecto.
- **④Pantalla de visualización de la medición.**
- **⑤La función medida específica.**

**⑥Función:**Los cuatro botones utilizados para indicar la función representan a qué función cambiar (cambiar nuevamente a **AUTO** con una pulsación breve en AUTO), correspondiendo de izquierda a derecha en secuencia:

 $\mathbb{R}^2$ MOVE Voltaje/ Resistencia

 $\Box$ **CURSOR** Diodo / Test de continuidad / capacitancia

TRIGGER Temperatura / Detección de línea en vivo

**PRM** Alta corriente/ baja corriente

#### **⑦Indicador de encendido.**

#### 3.3 Introducción a la Interfaz de la Sonda del Multímetro Digital

**Medición de alta corriente:**sonda de prueba roja conectada a 10A, sonda de prueba negra conectada a COM, identificación automática de corrientes CA y CC.

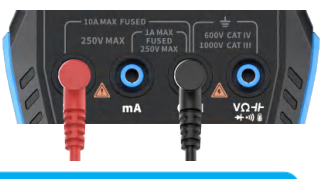

# A Aviso

Si la corriente medida es mayor que 10A, quemará el fusible. Por favor, evalúa preliminarmente la corriente antes de medir.

**Medición de baja corriente:**sonda de prueba roja conectada a mA, sonda de prueba negra conectada a COM, identificación automática de corrientes CA y CC.

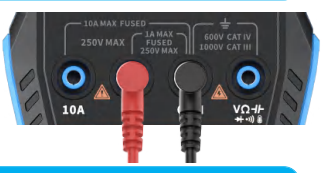

# A Aviso

Si la corriente medida es mayor que 1A, quemará el fusible. Antes de medir, evalúa preliminarmente la corriente.

Si no estás seguro, utiliza una función de alta corriente para medir primero.

**Medición automática, voltaje, resistencia, capacitancia, temperatura, diodo y test de continuidad:**sonda de prueba roja conectada  $\frac{1}{2}$ , sonda de prueba negra conectada a COM, por favor, cambia la función correspondiente de acuerdo

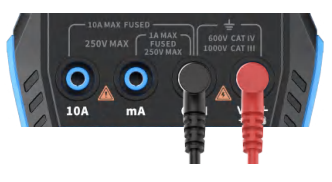

con los parámetros de medición requeridos durante la medición.

**Función automática:**Solo puede identificar automáticamente la medida de voltaje y de resistencia, y cuando se mide voltaje, identificará automáticamente el voltaje CA/voltaje CC.

**Test de continuidad y diodo:** Cuando se mide el test de continuidad, cuando el valor de resistencia es inferior a 50 Ω, sonará el zumbador y la pantalla mostrará un voltaje de polarización positivo al medir el diodo. Si la polaridad del cable de prueba es opuesta a la del diodo, o el diodo está dañado, la pantalla mostrará "OL".

#### **LIVE (detección de línea en vivo):**

sonda de prueba roja conectada<br> **VO-IL**  $\frac{1}{\sqrt{2}}$  , pulsa **para** para cambiar a la función LIVE, y utiliza una sonda de prueba roja para detectar una línea en vivo al encontrar una línea en vivo. La pantalla muestra como se muestra en la figura de la derecha.

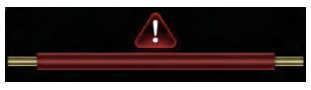

# 3.4 Parámetros

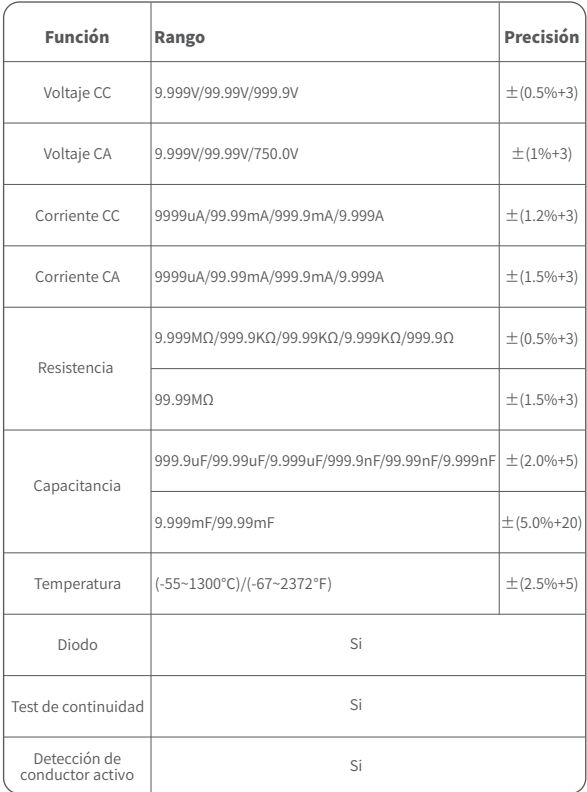

# 5.Configuración

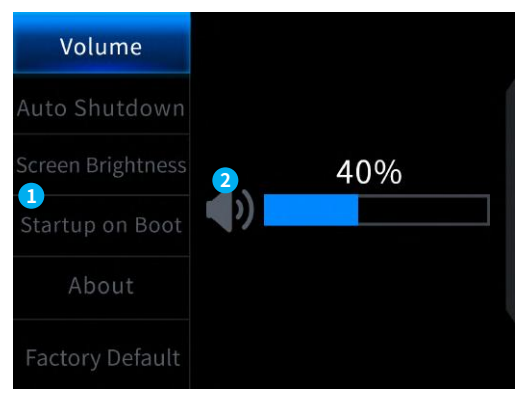

#### **①Configuración de selección de elemento único**

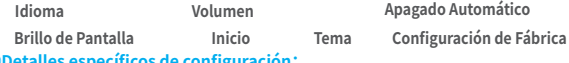

#### **②Detalles específicos de configuración:**

【Idioma】Inglés, ruso, portugués, alemán, japonés.

【 Volumen】Tono de aviso de botón.

【Apagado automático】Apagar, 15 minutos, 30 minutos, 1 hora

【Brillo de pantalla】1-100%

【 Inicio 】Apagar, osciloscopio, generador de señales y multímetro. Esta configuración se utiliza para establecer qué función se iniciará automáticamente al encenderse

【 Acerca de 】Información de la marca y número de versión

【 Restaurar configuración de fábrica 】

※Primero presiona las teclas de dirección para seleccionar las configuraciones correspondientes, y luego presiona las teclas de dirección para ingresar los parámetros de las configuraciones individuales (completa las configuraciones ajustando las teclas de dirección)

# 6.Actualización

- ①Obtén el firmware más reciente desde el sitio web oficial y descomprímelo para descargarlo en el escritorio.
- ②Conecta el dispositivo al pc usando el cable de datos USBA a Type-C, mantén presionado el botón  $MFMU$  y luego presiona el  $(1)$  para ingresar al modo de actualización de firmware, y el pc mostrará la unidad flash USB.
- ③Copia el firmware a la unidad USB y después de una copia exitosa, el dispositivo actualizará automáticamente el firmware.
- ④Observa el porcentaje de actualización. Después de que la actualización esté completa, el dispositivo se reiniciará. Si la actualización falla, por favor contacta al servicio al cliente oficial para obtener ayuda.

# 7.Personalización del logotipo de inicio

1.Prepara la imagen de la interfaz de inicio que se va a reemplazar e impórtala en el software Photoshop.

## Operaciones específicas de exportación

①En primer lugar, prepara una imagen de la interfaz de inicio. El tamaño de la imagen debe ser de 320x240 píxeles, el formato debe ser [.bmp], y el nombre del archivo debe ser [logo2c23.bmp].

②Selecciona [Menú]>[Guardar como] o [Guardar copia].

③Ingresa al Modo Avanzado.

④Selecciona 16 bits R5 G6 B5 y marca la casilla de secuencia de filas invertidas. Luego haz clic en [Aceptar].

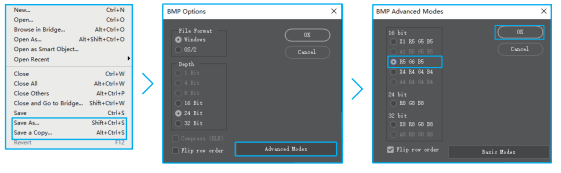

- 2.Enciende el dispositivo y conéctalo al pc usando un cable de datos USBA a Type-C,
- 3.Arrastra el logotipo de inicio preparado a la unidad USB del dispositivo.
- 4.Después de que la operación esté completa, el logotipo personalizado se actualizará la próxima vez que inicies.

Aviso:Antes de cambiar el logotipo, por favor verifica cuidadosamente el **nombre del archivo, el tamaño de píxel de la imagen, el formato, etc.**

## 8.Métodos más comunes de pruebas en circuitos

### 1.Medición de voltaje de batería o CC

## Selección de multiplicador

El voltaje de la batería generalmente está por debajo de 80V, otros voltajes de CC son inciertos. Es necesario ajustar el multiplicador en función de la situación real, si está por debajo de 80V, usar el multiplicador 1X, y si está por encima de 80V, usar el multiplicador 10X (tanto la sonda como el osciloscopio deben configurarse en el mismo multiplicador).

- ①En primer lugar, configurar el osciloscopio en modo de disparo automático (por defecto está en modo de disparo automático después del inicio), que se utiliza para probar señales periódicas (el voltaje de CC pertenece a señales periódicas).
- ②Configurar el osciloscopio en el multiplicador correspondiente (por defecto está en multiplicador 1X después del inicio).
- ③Configurar el osciloscopio en modo de acoplamiento de CC.
- ④Insertar la sonda y ajustar el interruptor en el mango de la sonda a la posición de multiplicador correspondiente.
- ⑤Asegurarse de que la batería tenga energía o salida de voltaje de CC.
- ⑥Conectar la pinza de la sonda al polo negativo de la batería o al polo negativo de CC, y conectar la sonda al polo positivo de la batería o CC.
- ⑦Presionar el botón [AUTO] una vez, y la señal eléctrica de CC se mostrará. Tener en cuenta que el voltaje de la batería u otros voltajes de CC pertenecen a señales de CC, que no tienen una curva o forma de onda, solo una línea recta con desplazamiento hacia arriba y hacia abajo, y tanto el pico a pico VPP como la frecuencia F de esta señal son 0.

### 2.Medición de oscilador de cristal

## Selección de multiplicador

Cuando el oscilador de cristal encuentra capacitancia, es fácil que se detenga la oscilación. La capacitancia de entrada de la sonda 1X es tan alta como 100-300pF, y el multiplicador 10X es alrededor de 10-30pF. Es fácil detener la oscilación en 1X, por lo que es necesario configurarla en 10X, es decir, tanto la sonda como el osciloscopio deben cambiarse al multiplicador 10X (tanto la sonda como el osciloscopio deben configurarse en 10X).

- ①En primer lugar, configurar el osciloscopio en modo de disparo automático (por defecto está en modo de disparo automático después del inicio), que se utiliza para probar señales periódicas (las señales senoidales de resonancia del oscilador de cristal pertenecen a señales periódicas).
- ②Configurar el osciloscopio en el multiplicador 10X (por defecto está en multiplicador 1X después del inicio).
- ③Configurar el osciloscopio en modo de acoplamiento de CA.
- ④Insertar la sonda y ajustar el interruptor en el mango de la sonda a la posición 10X.
- ⑤Asegurarse de que la placa base del oscilador de cristal esté encendida y en funcionamiento.
- ⑥Conectar la pinza de la sonda al cable de tierra de la placa base del oscilador de cristal (polo negativo de la fuente de alimentación), sacar la tapa de la sonda, que es la punta de aguja en el interior, y hacer que la punta de aguja haga contacto con uno de los pines del oscilador de cristal.
- ⑦Presionar el botón [AUTO] una vez, y se mostrará la forma de onda del oscilador de cristal probado. Si la forma de onda después del ajuste AUTO es demasiado pequeña o demasiado grande, se puede ajustar manualmente el tamaño de la forma de onda en el modo de zoom.

## 3.Medición de señal PWM de transistor MOS o IGBT

## Selección de multiplicador

El voltaje de la señal PWM para conducir directamente tubos MOS o IGBT generalmente está dentro de 10V~20V, y la señal de control frontal PWM generalmente está dentro de 3-20V. El voltaje de prueba máximo para el multiplicador 1X es de 80V, por lo que es suficiente usar el multiplicador 1X para probar las señales PWM (tanto la sonda como el osciloscopio deben configurarse en 1X).

- ① En primer lugar, configurar el osciloscopio en modo de disparo automático (por defecto está en modo de disparo automático después del inicio), que se utiliza para probar señales periódicas (las señales PWM pertenecen a señales periódicas).
- ②Configurar el osciloscopio en 1X (por defecto está en multiplicador 1X después del inicio).
- ③Configurar el osciloscopio en modo de acoplamiento de CC.
- ④Insertar la sonda y mover el interruptor en el mango de la sonda a la posición 1X.
- ⑤Asegurarse de que la placa base de la PWM tenga una salida de señal PWM en este momento.
- ⑥Conectar la pinza de la sonda al polo S del tubo MOS y la sonda al polo G del tubo MOS.

⑦Presionar el botón [AUTO] una vez, y se mostrará la forma de onda PWM medida. Si la forma de onda después del ajuste AUTO es demasiado pequeña o demasiado grande, se puede ajustar manualmente el tamaño de la forma de onda en el modo de zoom.

## 4.Medición de la salida del generador de señales

# Selección de multiplicador

El voltaje de salida del generador de señales está dentro de 30V, y el voltaje de prueba máximo para el multiplicador 1X es de 80V. Por lo tanto, es suficiente usar el multiplicador 1X para probar la salida del generador de señales (tanto la sonda como el osciloscopio deben configurarse en 1X).

- En primer lugar, configurar el osciloscopio en modo de disparo automático (por defecto está en modo de disparo automático después del inicio), que se utiliza para probar señales periódicas (la señal de salida del generador de señales pertenece a señales periódicas).
- 2: Configurar el osciloscopio en 1X (por defecto está en multiplicador 1X después del inicio).
- 3: Configurar el osciloscopio en modo de acoplamiento de CC.
- 4: Insertar la sonda y mover el interruptor en el mango de la sonda a la posición 1X.
- 5: Asegurarse de que el generador de señales esté encendido y funcionando, y esté emitiendo señales.
- 6: Conectar la pinza de la sonda a la abrazadera negra en la línea de salida del generador de señales, y conectar la sonda a la línea de salida roja del generador de señales.
- 7: Presionar el botón [AUTO] una vez, y se mostrará la forma de onda emitida por el generador. Si la forma de onda después del ajuste AUTO es demasiado pequeña o demasiado grande, se puede ajustar manualmente el tamaño de la forma de onda en el modo de zoom.

### 5.Medición de suministro eléctrico doméstico 220V o 110V

# Selección de multiplicador

La electricidad doméstica generalmente está en el rango de 180-260V, con un voltaje pico a pico de 507-733V. En algunos países, la electricidad doméstica es de 110V, con un voltaje pico a pico de 310V. La medición máxima para el multiplicador 1X es de 80V, y la medición máxima para el multiplicador 10X es de 800V (el multiplicador 10X puede soportar hasta 1600V de pico a pico). Por lo tanto, es necesario configurarlo en 10X, lo que significa que tanto la sonda como el osciloscopio deben cambiarse a 10X.

①En primer lugar, configurar el osciloscopio en modo de disparo automático (por defecto está en modo de disparo automático después del inicio), que se utiliza para probar señales periódicas (50Hz para electrodomésticos se considera una señal periódica).

- ②Configurar el osciloscopio en multiplicador 10X (por defecto está en multiplicador 1X después del inicio).
- ③Configurar el osciloscopio en modo de acoplamiento de CC.
- ④Insertar la sonda y mover el interruptor en el mango de la sonda a la posición  $10X$
- ⑤Asegurarse de que haya una salida de electricidad doméstica en el extremo probado.
- ⑥Conectar la pinza de la sonda y la sonda a los dos cables del electrodoméstico, sin distinguir entre polos positivos y negativos.
- ⑦Presionar el botón [AUTO] una vez, y se mostrará la forma de onda de la electricidad doméstica. Si la forma de onda después del ajuste AUTO es demasiado pequeña o demasiado grande, se puede ajustar manualmente el tamaño de la forma de onda en el modo de zoom.

## 6.Medición de ondulación de potencia

## Selección de multiplicador

Si el voltaje de salida de la potencia está por debajo de 80V, configurarlo en el multiplicador 1X (tanto la sonda como el osciloscopio están en 1X). Si está entre 80-800V, configurarlo en multiplicador 10X (tanto la sonda como el osciloscopio están en el mismo multiplicador).

- ①En primer lugar, configurar el osciloscopio en modo de disparo automático (por defecto está en modo de disparo automático después del inicio), que se utiliza para probar señales cíclicas.
- ②Configurar el osciloscopio en la marcha correspondiente (por defecto está en multiplicador 1X después del inicio).
- ③Configurar el osciloscopio en modo de acoplamiento de CA.
- ④Insertar la sonda y mover el interruptor en el mango de la sonda a la posición correspondiente.
- ⑤Asegurarse de que la fuente de alimentación esté encendida y haya una salida de voltaje.
- ⑥Conectar la pinza de la sonda al terminal negativo de la salida de potencia, conectar la sonda al terminal positivo de la salida de potencia y esperar unos 10 segundos. Cuando aparezca la línea amarilla y la flecha amarilla en el extremo izquierdo del período de espera.
- ⑦Presionar el botón [AUTO] una vez, y se mostrará la ondulación de la potencia.

## 7. Medición de la salida del inversor

## Selección de multiplicador

El voltaje de salida del inversor es similar al de la electricidad doméstica, generalmente alrededor de unos cientos de voltios, por lo que debe configurarse en el multiplicador 10X (tanto la sonda como el osciloscopio deben configurarse en 10X).

- ①En primer lugar, configurar el osciloscopio en modo de disparo automático (por defecto está en modo de disparo automático después del inicio), que se utiliza para probar señales periódicas (las señales emitidas por el inversor pertenecen a señales periódicas).
- ②Configurar el osciloscopio en el multiplicador 10X (por defecto está en 1X después del inicio).
- ③Configurar el osciloscopio en modo de acoplamiento de CC.
- ④Insertar la sonda y mover el interruptor en el mango de la sonda a la posición 10X.
- ⑤Asegurarse de que el inversor esté encendido y tenga una salida de voltaje.
- ⑥Conectar la pinza de la sonda y la sonda a la salida del inversor sin distinguir entre polos positivos y negativos.
- ⑦Presionar el botón [AUTO] una vez, y se mostrará la forma de onda emitida por el inversor. Si la forma de onda después del ajuste AUTO es demasiado pequeña o demasiado grande, se puede ajustar manualmente el tamaño de la forma de onda en el modo de zoom.

### 8.Medición de amplificador de potencia o señal de audio

# Selección de multiplicador

 El voltaje de salida del amplificador de potencia generalmente está por debajo de 40V, y el voltaje de prueba máximo para el multiplicador 1X es de 80V, por lo que usar el multiplicador 1X es suficiente (tanto la sonda como el osciloscopio deben configurarse en 1X).

- ①1: En primer lugar, configurar el osciloscopio en modo de disparo automático (por defecto está en modo de disparo automático después del inicio).
- 2: Configurar el osciloscopio en 1X (por defecto está en multiplicador 1X después del inicio).
- 3: Configurar el osciloscopio en modo de acoplamiento de CA.
- 4: Insertar la sonda y mover el interruptor en el mango de la sonda a la posición 1X.
- 5: Asegurarse de que el amplificador esté encendido y funcionando, y esté emitiendo una señal de audio.
- 6: Conectar la pinza de la sonda y la sonda a los dos terminales de salida del amplificador de potencia, sin distinguir entre polos positivos y negativos.
- 7: Presionar el botón [AUTO] una vez, y se mostrará la forma de onda emitida por el amplificador de potencia. Si la forma de onda después del ajuste AUTO es demasiado pequeña o demasiado grande, se puede ajustar manualmente el tamaño de la forma de onda en el modo de zoom.

#### 9.Medición de señales de comunicación o señales de bus en automóviles

## Selección de multiplicador

 Las señales de comunicación utilizadas en los automóviles generalmente son inferiores a 20V, y el voltaje de prueba máximo para el multiplicador 1X es de 80V. Por lo tanto, usar el multiplicador 1X para probar señales de comunicación de automóviles es suficiente (tanto la sonda como el osciloscopio deben configurarse en el multiplicador 1X).

- ①En primer lugar, configurar el osciloscopio en modo de disparo normal (por defecto está en modo de disparo automático después del inicio). El modo de disparo normal se utiliza específicamente para medir señales digitales no periódicas, y si se utiliza el modo de disparo automático, no se pueden capturar señales no periódicas.
- ②Configurar el osciloscopio en la posición 1X (por defecto está en la posición 1X después del inicio).
- ③Configurar el osciloscopio en modo de acoplamiento de CA.
- ④Insertar la sonda y mover el interruptor en el mango de la sonda a la posición 1X.
- ⑤Conectar la pinza de la sonda y la sonda a dos cables de señal de la línea de comunicación, sin importar si son positivos o negativos. Si hay varios cables de señal, es necesario determinar los cables de señal de antemano o intentar seleccionar dos de ellos varias veces para probar.
- ⑥Asegurarse de que haya una señal de comunicación en la línea de comunicación en este momento.
- ⑦Ajustar la sensibilidad vertical a la marcha de 50 mV.
- ⑧Configurar la base de tiempo en 20 uS.
- ⑨Cuando haya una señal de comunicación en la línea de comunicación, el osciloscopio la capturará y la mostrará en la pantalla. Si no se puede capturar, es necesario intentar ajustar varias veces la base de tiempo (de 1 mS a 6 nS) y el voltaje de disparo (flecha roja) para depurar.

### 10.Medición del receptor de control remoto infrarrojo

# Selección de multiplicador

La señal del control remoto infrarrojo generalmente varía entre 3 y 5 voltios, con un voltaje de prueba máximo de 80V en el multiplicador 1X. Por lo tanto, usar el multiplicador 1X para probar las señales de control remoto infrarrojo es suficiente (tanto la sonda como el osciloscopio deben configurarse en 1X).

- ①En primer lugar, configurar el osciloscopio en modo de disparo normal (por defecto está en modo de disparo automático después del inicio). El modo de disparo normal se utiliza específicamente para medir señales digitales no periódicas. Si se utiliza el modo automático, no se pueden capturar señales no periódicas, y la señal del control remoto infrarrojo pertenece a una señal digital de codificación no periódica.
- ②Configurar el osciloscopio en la posición 1X (por defecto en la posición 1X después del inicio).
- ③Configurar el osciloscopio en modo de acoplamiento de CC.
- ④Insertar la sonda y mover el interruptor en el mango de la sonda a la posición 1X.
- ⑤Conectar la pinza de la sonda al terminal de tierra (polo negativo) de la placa base del receptor infrarrojo, y conectar la sonda al pin de datos del cabezal receptor infrarrojo.
- ⑥Configurar la sensibilidad vertical en la marcha de 1V.
- ⑦Configurar la base de tiempo en 20 uS.
- ⑧Ajustar la posición de la flecha roja de disparo a aproximadamente una distancia de 1 gran cuadrícula por encima de la posición de la flecha amarilla a la izquierda.
- ⑨En este punto, usar el control remoto para enviar una señal al receptor infrarrojo, y una forma de onda aparecerá en el osciloscopio.

### 11.Medición de circuitos de amplificación con sensores (temperatura, humedad, presión, efecto Hall, etc.)

# Selección de multiplicador

Las señales de los sensores generalmente son relativamente débiles, alrededor de unos pocos milivoltios, y esta señal pequeña no puede detectarse directamente con un osciloscopio. Este tipo de sensor tiene un amplificador de señal en la placa base, que puede medir la señal amplificada. Puede usarse el multiplicador 1X (tanto la sonda como el osciloscopio deben configurarse en 1X).

- ①En primer lugar, configurar el osciloscopio en modo de disparo automático (por defecto está en modo de disparo automático después del inicio).
- ②Configurar el osciloscopio en la posición 1X (por defecto está en la posición 1X después del inicio).
- ③Configurar el osciloscopio en modo de acoplamiento de CC.
- ④Insertar la sonda y mover el interruptor en el mango de la sonda a la posición 1X.
- ⑤Conectar la pinza de la sonda al terminal de tierra (polo negativo de la fuente de alimentación) de la placa base del sensor, ubicar el terminal de salida de la sección de amplificación y conectar la sonda a este terminal de salida.
- ⑥Ajustar la sensibilidad vertical a la marcha de 50 mV.
- ⑦Cambiar al modo de movimiento del teclado y mover la flecha amarilla horizontalmente hasta la parte inferior de la forma de onda.
- ⑧Ajustar la base de tiempo a 500 mS/div y entrar en el modo de escaneo lento con una base de tiempo amplia.
⑨Si la línea de señal amarilla aparece en la parte superior, es necesario reducir la sensibilidad vertical, como a 100 mV/div, 200 mV/div, 500 mV/div, etc. Cuando la señal actualizada en el lado derecho no esté en la parte superior (generalmente en el medio), en ese momento se puede detectar la señal recibida por este sensor.

## 9.Advertencias

- Cuando se utilizan simultáneamente dos canales, las grapas o pinzas de tierra de las dos sondas deben estar conectadas juntas. Está estrictamente prohibido conectar las grapas o pinzas de tierra de las dos sondas a diferentes potenciales, especialmente en terminales de potencial diferente o en equipos de alta potencia y 220V. De lo contrario, la placa base del osciloscopio se quemará debido a que los dos canales están conectados internamente a tierra, y la conexión a diferentes potenciales causará un cortocircuito en los cables de tierra internos de la placa base, como sucede con todos los osciloscopios.
- La tolerancia máxima para la entrada BNC del osciloscopio es de 400V, y está estrictamente prohibido ingresar voltajes que excedan los 400V bajo el multiplicador de sonda 1X.
- Durante la carga, se debe utilizar un cargador diferente al circuito en prueba. Está estrictamente prohibido usar la fuente de alimentación o el USB de otros dispositivos actualmente en prueba, ya que esto puede causar un cortocircuito en el cable de tierra de la placa base y quemar la placa base durante el proceso de prueba.
- Antes de usar el producto, por favor, verifique si el aislamiento de la carcasa y la interfaz está dañado.
- Por favor, coloque el dedo detrás del dispositivo protector de la punta.
- Cuando mida el circuito a ser probado, no toque todos los puertos de entrada.
- Por favor, desconecte la sonda de prueba y la conexión del circuito antes de cambiar la posición de la rueda de funciones.
- Cuando el voltaje continuo a ser probado sea mayor de 36V y el voltaje alterno sea mayor de 25V, los usuarios deben tomar precauciones para evitar descargas eléctricas.

● Cuando el nivel de la batería sea demasiado bajo, aparecerá un aviso emergente, por favor, cárguelo de manera oportuna para evitar afectar el rendimiento de la medición.

## 10. Póngase en contacto con nosotros.

**Todos los usuarios de "Fnirsi" que tengan una pregunta pueden contactarnos y tienen nuestra promesa de obtener una respuesta satisfactoria. ¡Ademas conseguirá una garantía adicional de 6 meses para agradecerle su apoyo!**

**Por cierto, hemos creado una comunidad interesante, serás bienvenido, contacta con el personal de "Fnirsi" para unirte a nuestra comunidad.**

## **Shenzhen FNIRSI Technology Co.,LTD.**

**Add.:**West of Building C,Weida Industrial Park,Dalang Street, Longhua District,Shenzhen,Guangdong **E-mail:**fnirsiofficial@gmail.com (Business) fnirsiofficialcs@gmail.com(Equipment service) **Tel:**0755-28020752 / +8613536884686

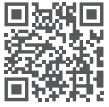

**http://www.fnirsi.cn/**

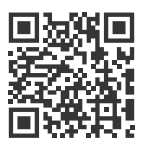

下载用户手册&应用软件 Download User manual&APP&Software